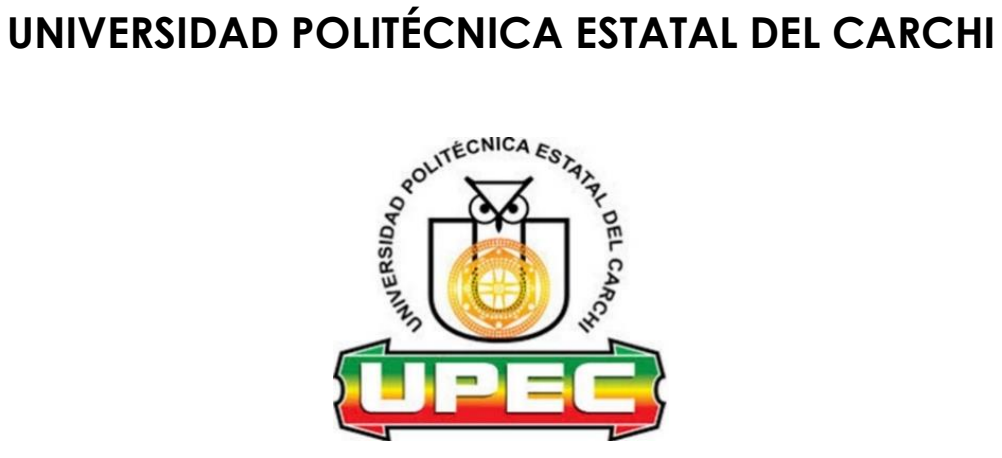

# **FACULTAD DE INDUSTRIAS AGROPECUARIAS Y CIENCIAS AMBIENTALES**

# **CARRERA DE COMPUTACIÓN**

# **Tema:** "**Contenido educativo mediante herramientas tecnológicas basadas en realidad aumentada**"

Trabajo de Integración Curricular previo a la obtención del título de Ingenieros en Ciencias de la Computación

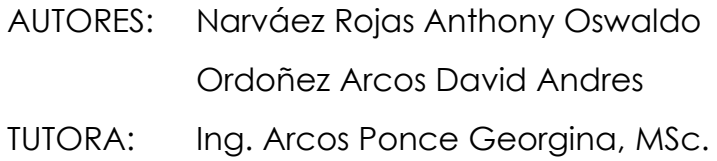

Tulcán, 2023.

# **CERTIFICADO DEL TUTOR**

Certifico que los estudiantes Narváez Rojas Anthony Oswaldo con el número de cedula 0401635230 y Ordoñez Arcos David Andres con el número de cédula 0402085641 respectivamente han desarrollado el Trabajo de Integración Curricular: "Contenido educativo mediante herramientas tecnológicas basadas en realidad aumentada"

Este trabajo se sujeta a las normas y metodología dispuesta en el Reglamento de la Unidad de Integración Curricular, Titulación e Incorporación de la UPEC, por lo tanto, autorizo la presentación de la sustentación para la calificación respectiva

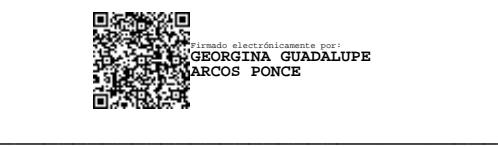

Ing. Arcos Ponce Georgina G, MSc

**TUTORA**

Tulcán, diciembre de 2023

# **AUTORÍA DE TRABAJO**

El presente Trabajo de Integración Curricular constituye un requisito previo para la obtención del título de Ingenieros en la Carrera de computación de la Facultad de Industrias Agropecuarias y Ciencias Ambientales

Nosotros, Narváez Rojas Anthony Oswaldo con el número de cedula 0401635230 y Ordoñez Arcos David Andres con el número de cedula 0402085641 respectivamente declaramos que la investigación es absolutamente original, auténtica, personal y los resultados y conclusiones a los que hemos llegado son de nuestra absoluta responsabilidad.

 $\frac{1}{2}$ 

Narváez Rojas Anthony Oswaldo **Ordoñez Arcos David Andres** 

**AUTOR AUTOR**

Tulcán, diciembre de 2023

#### **ACTA DE CESIÓN DE DERECHOS DEL TRABAJO DE INTEGRACIÓN CURRICULAR**

Nosotros Narváez Rojas Anthony Oswaldo y Ordoñez Arcos David Andres declaramos ser autores de los criterios emitidos en el Trabajo de Integración Curricular: "Contenido educativo mediante herramientas tecnológicas basadas en realidad aumentada" y se exime expresamente a la Universidad Politécnica Estatal del Carchi y a sus representantes de posibles reclamos o acciones legales.

 $\sqrt{M}$ 

Narváez Rojas Anthony Oswaldo Ordoñez Arcos David Andres

**AUTOR AUTOR**

Tulcán, diciembre de 2023

### **AGRADECIMIENTO**

A Dios Todopoderoso, elevo mi gratitud por la dirección divina que ha iluminado mi camino a lo largo de esta travesía académica. Este logro es un testimonio de mi confianza en un propósito más elevado y de la gracia constante que he recibido.

A mis respetados padres y hermana, esta tesis no solo es un logro personal, sino también un tributo a la sólida base académica que he recibido. A ustedes, cuyo apoyo inquebrantable y visión me han guiado, dedico este trabajo con profunda gratitud.

A la Universidad Politécnica Estatal del Carchi, quiero expresar mi sincero agradecimiento a esta institución por proporcionar el entorno académico propicio para mi crecimiento intelectual así mismo a los Canales Digitales Mindalae y a la Unidad de Tecnología Educativa que me ayudaron con los materiales necesarios para la realización del proyecto de titulación.

A los estimados profesores, mi más profundo agradecimiento por su dedicación, orientación y enseñanzas que han contribuido significativamente a mi formación académica.

#### Anthony Oswaldo Narváez Rojas

En este momento trascendental de mi trayectoria académica, deseo expresar mi más profundo agradecimiento a Dios Todopoderoso, cuya gracia y sabiduría han guiado cada paso de mi camino. A mi amada madre, agradezco su amor incondicional, sacrificios incansables y apoyo constante, siendo mi fuente inagotable de aliento. A la Universidad Politécnica Estatal del Carchi, mi gratitud por proporcionar un entorno académico propicio para mi crecimiento intelectual. Este logro no solo representa mi esfuerzo individual, sino también la dedicación y el respaldo de esta institución educativa. A los canales digitales y la Unidad de Tecnología Educativa, agradezco por facilitar herramientas innovadoras que enriquecieron mi experiencia de aprendizaje. Este trabajo es el resultado de la colaboración de diversas influencias positivas a mi familia, les agradezco por ser las fuerzas inspiradoras detrás de este logro académico.

David Andres Ordoñez Arcos

#### **DEDICATORIA**

A mis queridos padres y hermana, este trabajo es el resultado tangible de la dedicación, el apoyo incondicional y la sabiduría que han brindado a lo largo de mi educación. Vuestra visión y sacrificios han sido la base de este logro, y dedico esta tesis a ellos.

Que esta tesis sea no solo un testimonio de mi esfuerzo individual, sino un reconocimiento de la colaboración y el apoyo constante de mi familia. Con respeto y agradecimiento.

Anthony Oswaldo Narváez Rojas

En este momento trascendental de mi trayectoria académica, deseo expresar mi más profundo agradecimiento a Dios Todopoderoso, cuya gracia y sabiduría han guiado cada paso de mi camino. A mi amada madre, agradezco su amor incondicional, sacrificios incansables y apoyo constante, siendo mi fuente inagotable de aliento. A quien, le dedico este logro, agradeciéndole por su sabiduría, paciencia y amor que han sido faros de luz en mi vida académica. Este trabajo no solo representa mi esfuerzo individual, sino también la dedicación y fe de quienes me rodean. A Dios y a mi familia, especialmente a mi madre, mi novia y mi familia, les agradezco por ser las fuerzas inspiradoras detrás de este logro académico.

David Andrés Ordoñez Arcos

# ÍNDICE

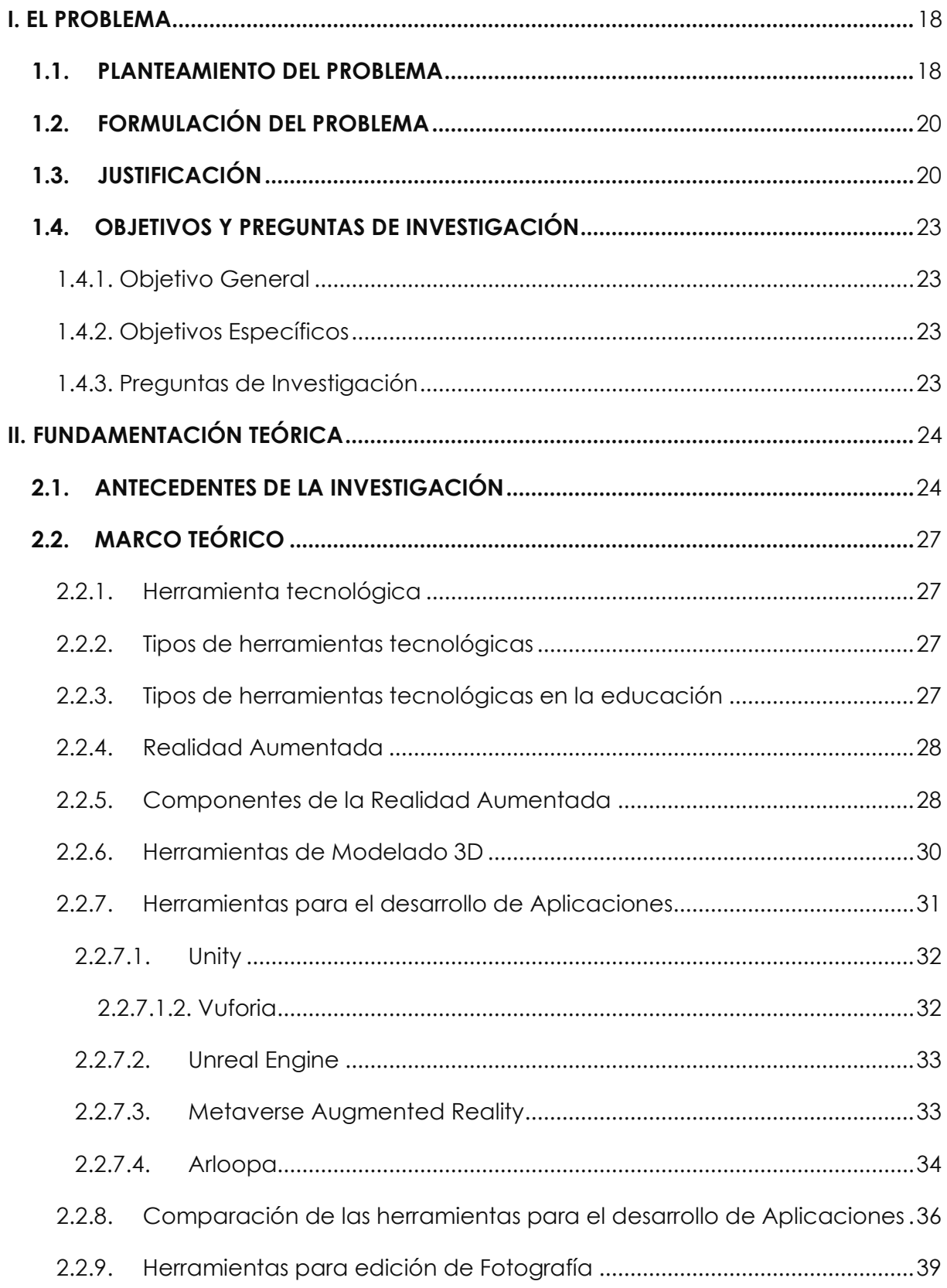

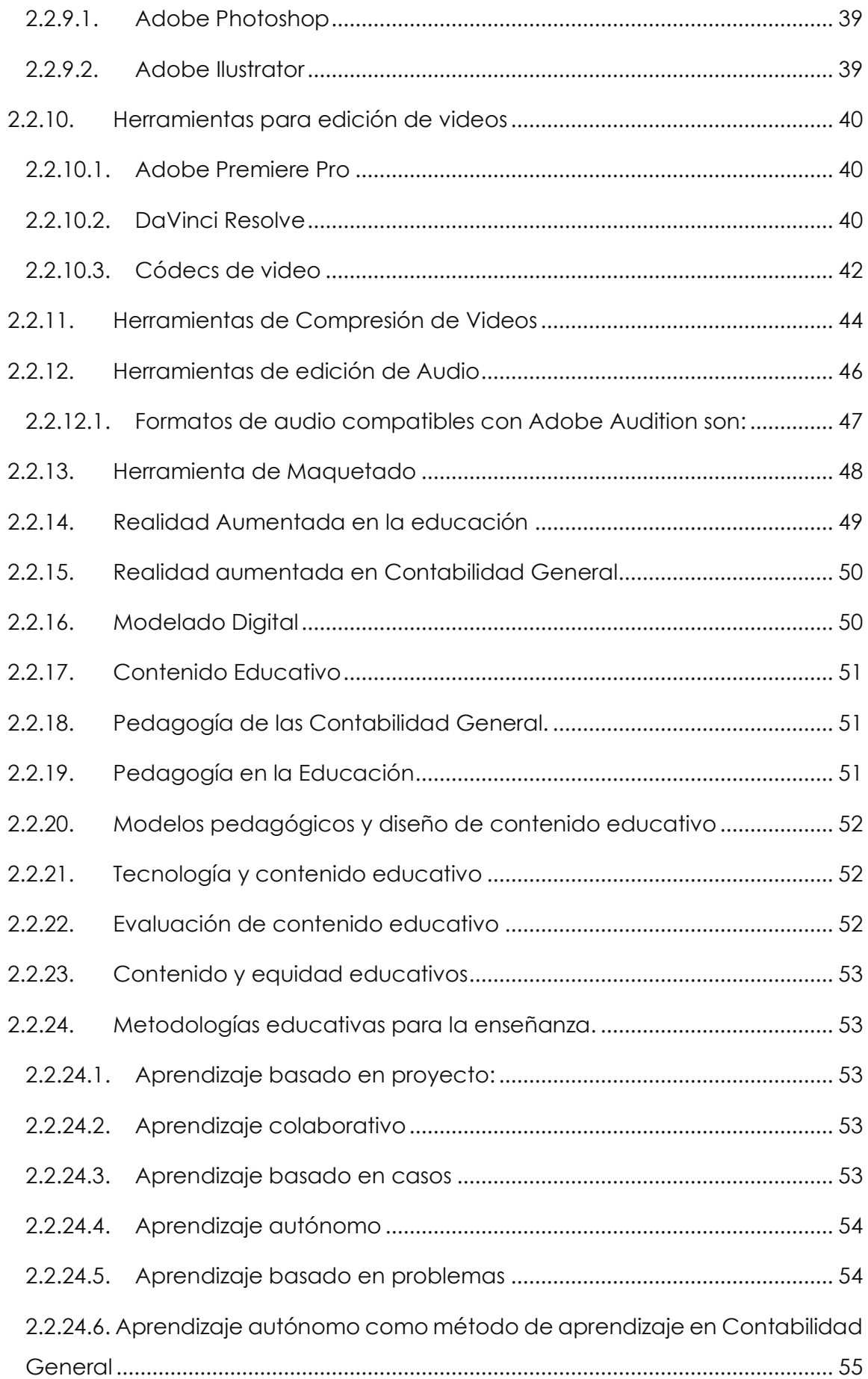

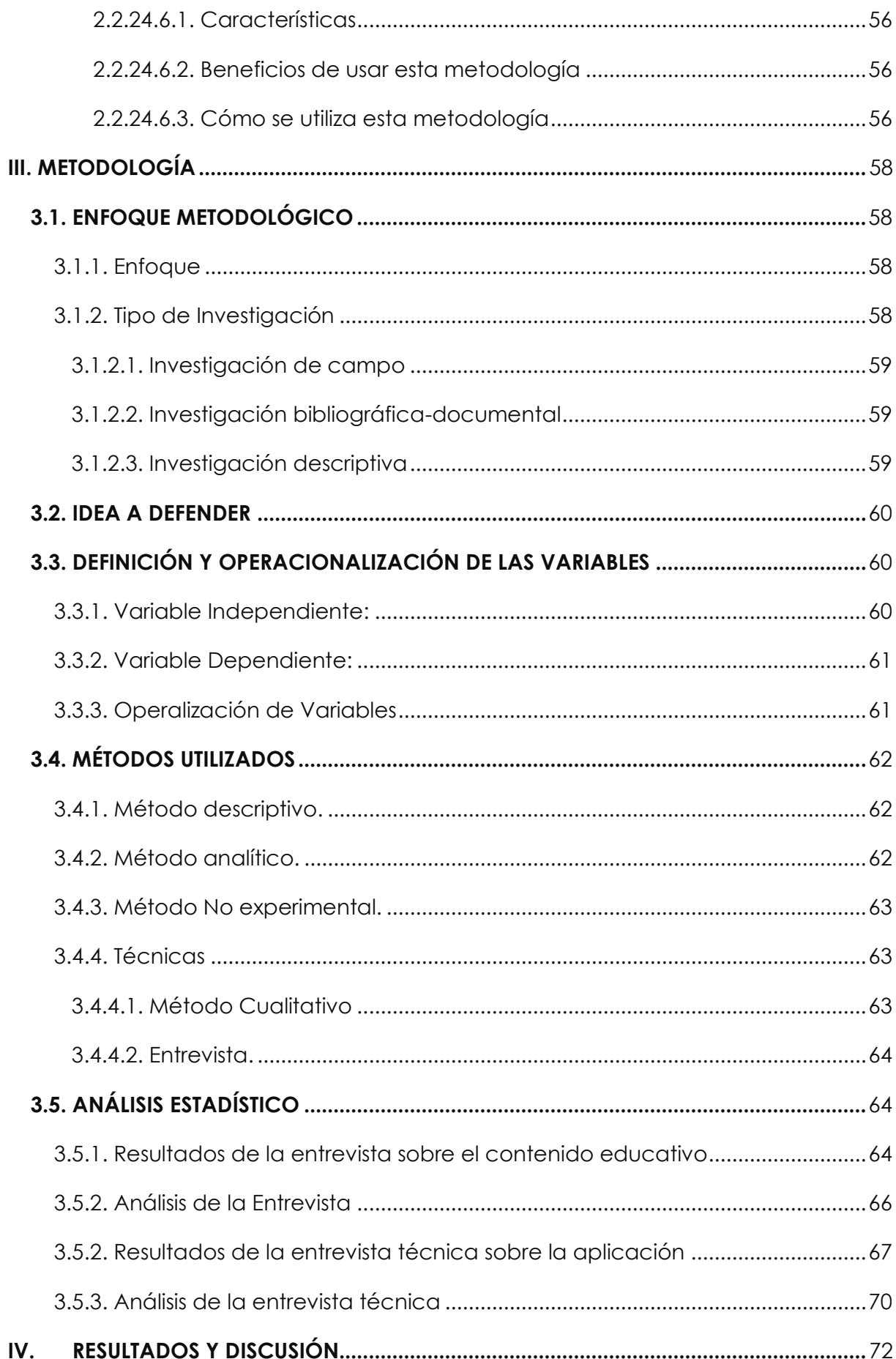

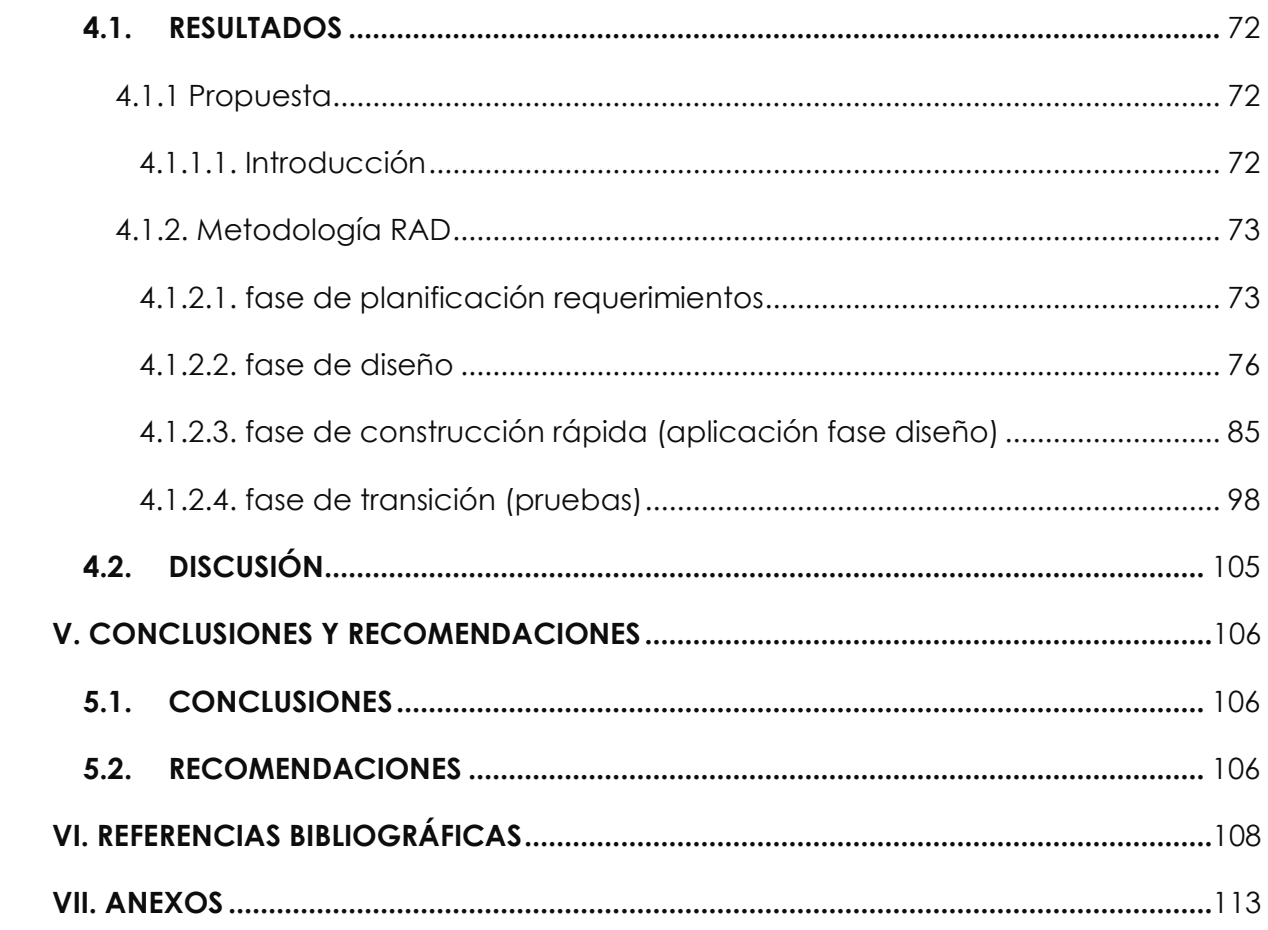

# **ÍNDICE DE TABLAS**

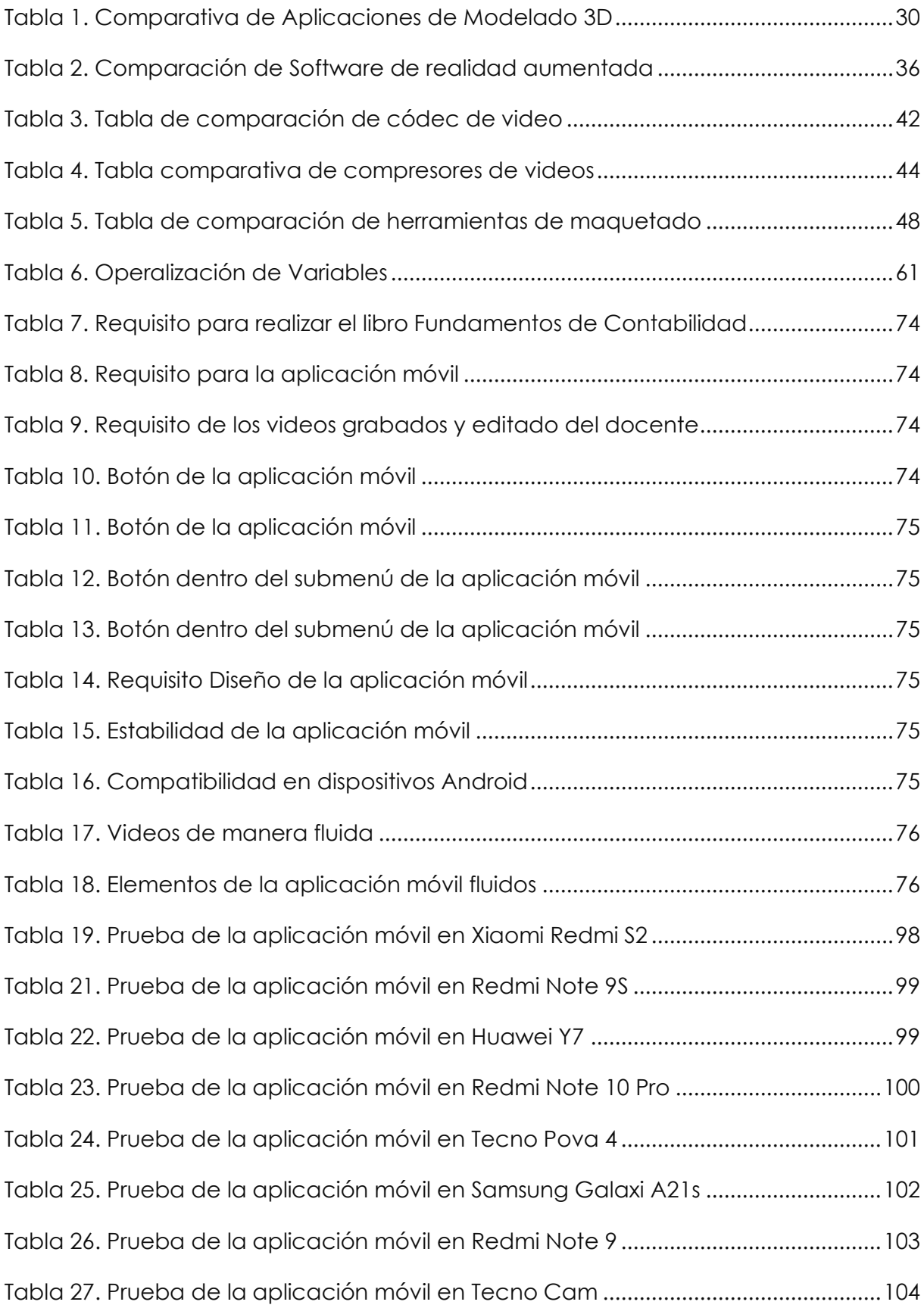

# **ÍNDICE DE FIGURAS**

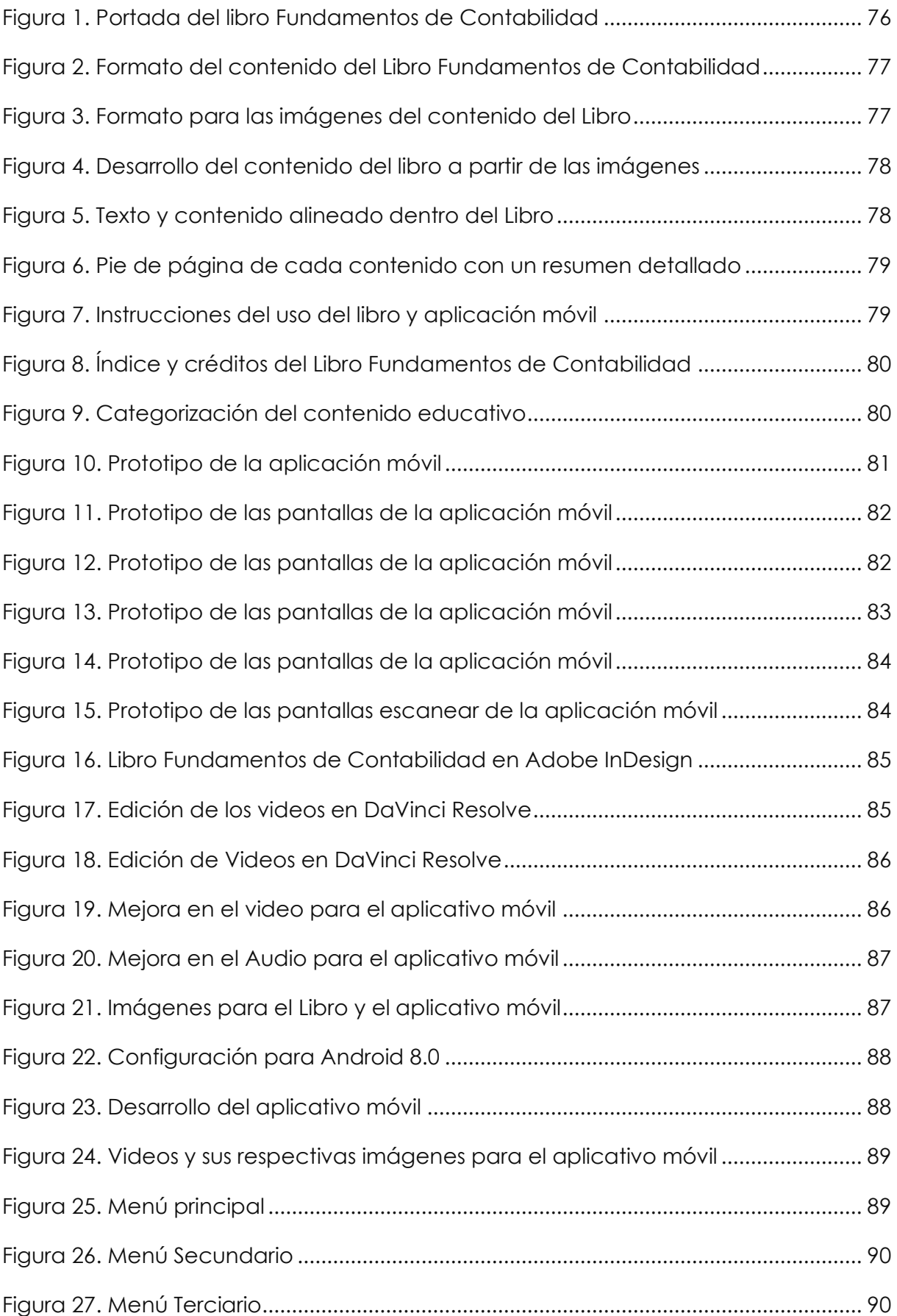

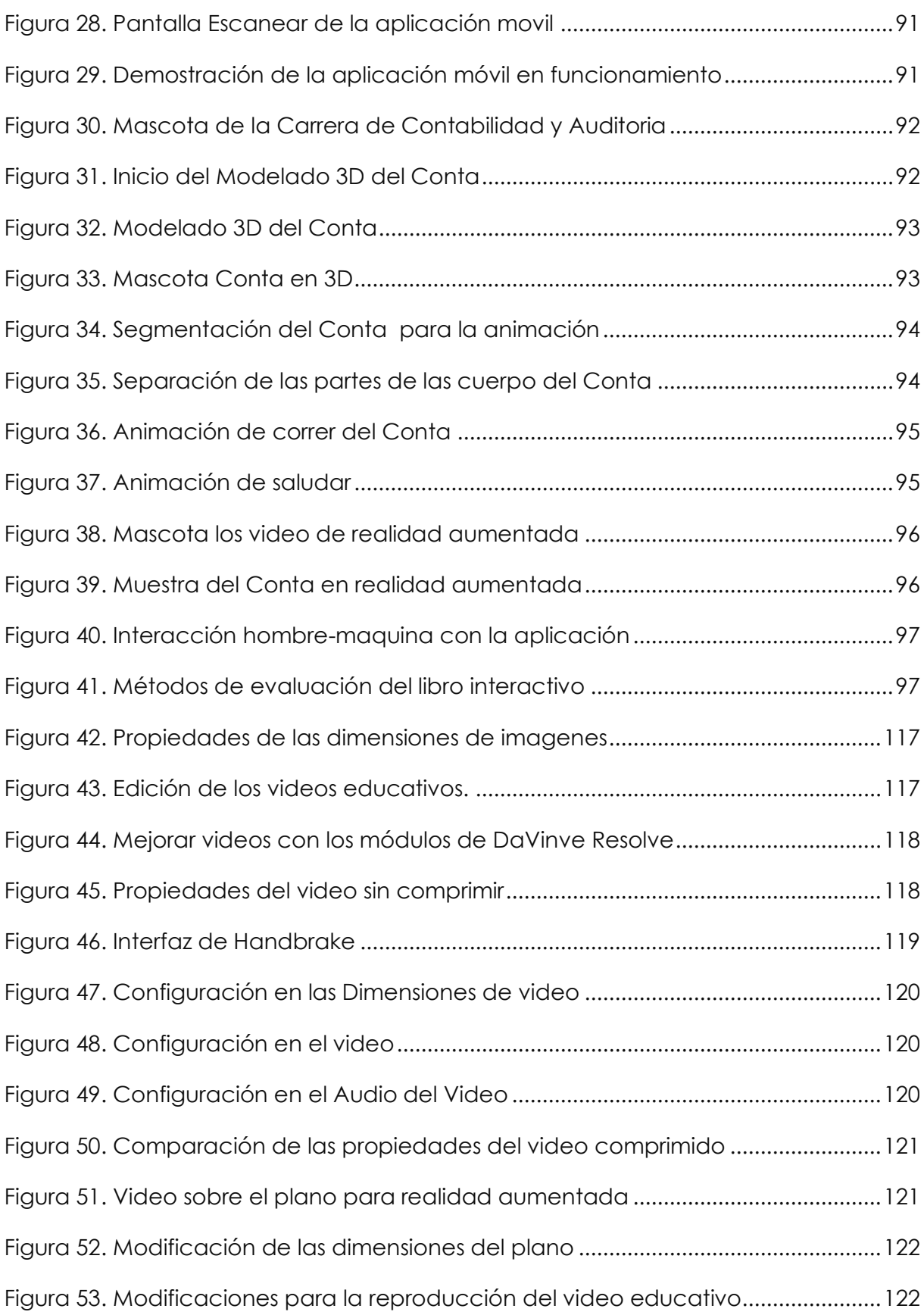

# **ÍNDICE DE ANEXOS**

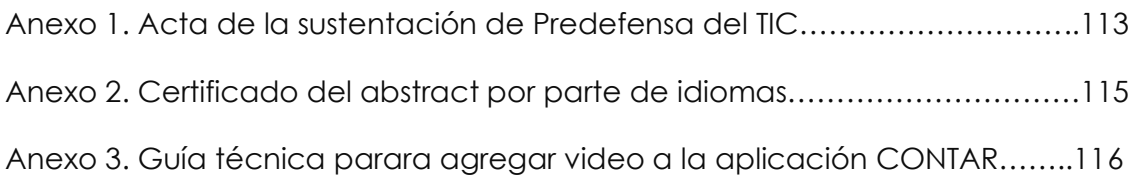

#### **RESUMEN**

La presenta investigación se enfoca en la implementación de la realidad aumentada (RA) en el ámbito educativo, destacando su aplicación específica en la enseñanza de Contabilidad General. La RA es presentada como una tecnología de vanguardia con un potencial significativo para transformar el proceso de aprendizaje al brindar una experiencia más interactiva para los estudiantes. Además, se enfatiza que la RA puede desencadenar un aumento en la motivación y el interés de los estudiantes, lo que es fundamental en la educación. El contexto actual, la pandemia de COVID-19 ha acelerado la adopción de tecnologías educativas, lo que ha impulsado la exploración de herramientas como la RA para garantizar la continuidad del aprendizaje. Esta tendencia ha llevado a la investigación y exploración de diversas herramientas tecnológicas, incluida la RA, para que la educación sea más accesible e interactiva. La RA se considera una herramienta versátil que puede utilizarse para crear contenido educativo interactivo y motivador. En particular, se destaca su aplicación en la enseñanza de asignaturas específicas, como Contabilidad General, donde ha demostrado ser positiva en la contribución del aprendizaje y la comprensión de conceptos clave. Además, la combinación de tecnología de RA con dispositivos móviles se señala como particularmente eficaz para aumentar la autoeficacia de los estudiantes y mejorar su experiencia de aprendizaje al permitirles interactuar directamente con los contenidos. Este enfoque en la RA como una herramienta pedagógica innovadora y efectiva en la enseñanza de Contabilidad General refleja la importancia de la tecnología en la educación y su capacidad para el proceso de aprendizaje.

**Palabras Claves**: Realidad aumentada - Educación - Contabilidad General - Interactiva - Tecnologías educativas - Aprendizaje - Experiencia de aprendizaje - Dispositivos móviles

#### **ABSTRACT**

This research study focuses on the implementation of augmented reality (AR) in education, with a specific emphasis on its application in the teaching of General Accounting. AR is presented as a cutting-edge technology with significant potential to transform the learning process by providing a more interactive and engaging experience for students. Additionally, it is emphasized that AR can trigger an increase in student motivation and interest, which is pivotal in education. The current context of the COVID-19 pandemic has accelerated the adoption of educational technologies, driving the exploration of tools like AR to ensure the continuity of learning. This trend has led to research and exploration of various technological tools, including AR, so that education is more accessible and interactive. AR is considered a versatile tool that can be used to create interactive and engaging educational content. In particular, its application in the teaching of specific subjects, such as General Accounting, has proven effective in enhancing learning and understanding of key concepts. Furthermore, the combination of AR technology with mobile devices is noted as particularly effective in boosting student self-efficacy and enhancing their learning experience by enabling them to directly interact with content. This focus on AR as an innovative and effective pedagogical tool in General Accounting education reflects the importance of technology in education and its ability to enhance the learning process.

**Keywords**: Augmented Reality - Education - General Accounting - Interactive - Educational Technologies - Learning - Learning Experience - Mobile Devices

#### **INTRODUCCIÓN**

La integración de tecnologías emergentes en la educación superior se ha vuelto crucial para promover aprendizajes significativos y preparar a los estudiantes con las competencias demandadas en el siglo XXI. En este contexto, la realidad aumentada (RA) ha demostrado un gran potencial para complementar y enriquecer la experiencia educativa. Esta investigación se centra en explorar el uso de la RA en la enseñanza de la asignatura de Contabilidad General de la carrera de Contabilidad y Auditoría, donde la comprensión de conceptos abstractos y procedimientos complejos suele representar un desafío para los estudiantes.

Se propuso el desarrollo de un libro digital interactivo con contenidos de la asignatura, enriquecido con videos explicativos que se activan mediante RA. Para su construcción, se emplea la metodología de Desarrollo Rápido de Aplicaciones (RAD), que permite el diseño ágil y eficiente de soluciones tecnológicas a través de la iteración en fases de desarrollo. Se utiliza el software Unity con el kit de desarrollo de RA Vuforia para programar la aplicación móvil que reconoce las imágenes del libro digital y despliega los videos correspondientes.

La RA se valida como una herramienta complementaria valiosa a los métodos tradicionales de enseñanza de la contabilidad, representando una alternativa viable y escalable para la transformación de los procesos educativos en este campo.

Si bien se requiere continuar explorando el potencial de la RA en diversos contextos educativos, este estudio ofrece evidencia prometedora sobre su efectividad e impacto positivo en el aprendizaje de la Contabilidad General. Los hallazgos pueden guiar el diseño de estrategias didácticas más innovadoras que aprovechen las oportunidades de estas tecnologías emergentes para enriquecer la formación en el área contable. En síntesis, la investigación realizada subraya el valor de la RA como herramienta para contribuir en la enseñanza y el aprendizaje en la educación superior.

#### **I. EL PROBLEMA**

#### <span id="page-17-1"></span><span id="page-17-0"></span>**1.1. PLANTEAMIENTO DEL PROBLEMA**

En el mundo actual, los avances tecnológicos de la era moderna han influido prácticamente en todos los aspectos de la vida humana, transformando la manera en que vivimos, trabajamos y por supuesto, aprendamos. La educación científica, en particular, es un campo donde la tecnología puede desempeñar un papel crucial en la mejora de los procesos educativos y en el logro de mejores resultados académicos.

Sin embargo, esta prometedora perspectiva se encuentra con un conjunto significativo de desafíos en el contexto de países en vías de desarrollo, como el nuestro, donde los recursos informáticos y financieros son escasos (Kimmons, R., Rosenberg, J. M., 2022).

La necesidad de acercar las tecnologías disponibles a nuestra realidad educativa y, al mismo tiempo, mejorar la calidad de la educación, se convierte en instituciones complejas y llenas de incertidumbres.

A pesar de la necesidad evidente, no se puede garantizar que estas instituciones tengan éxito, y esto se debe, en gran parte, a la escasez de recursos financieros e informáticos. Los avances tecnológicos, como la realidad aumentada (RA), que podrían revolucionar la educación, requieren inversiones considerables en infraestructura y capacitación que, lamentablemente, a menudo están fuera del alcance de países en desarrollo como el nuestro (Kimmons, R., Rosenberg, J. M., 2022).

Uno de los desafíos principales que se observa en esta realidad es que, si bien la tecnología, en particular la realidad aumentada, se ha convertido en una herramienta omnipresente en múltiples campos del conocimiento a nivel global, desde la medicina hasta la arqueología, pasando por la educación, la arquitectura, el turismo y la publicidad, su aplicación educativa en América Latina y, específicamente, en nuestro país, se ve limitada por diversos factores (Chizaiza y Guanoluisa, 2019).

Primero, se constata que grandes empresas internacionales utilizan la realidad aumentada predominantemente con fines publicitarios y de promoción de marca, lo que podría desencadenar efectos negativos en la educación, desviando la atención de los verdaderos objetivos pedagógicos. Aunque el uso de esta tecnología ha experimentado un crecimiento en América Latina, su adopción en el entorno educativo se mantiene lenta debido a la carencia de infraestructura tecnológica adecuada en las instituciones y al desconocimiento generalizado sobre su potencial y aplicación en el aula de clases.

En el contexto específico de Ecuador, la educación primaria es un área que requiere urgentemente herramientas técnicas y tecnológicas para afrontar los desafíos educativos. La epidemia mundial de salud ha alterado drásticamente la forma en que los estudiantes acceden a la educación y ha destacado aún más la importancia de contar con herramientas tecnológicas en la educación (Maldonad, 2022).

El uso de estas herramientas puede ofrecer beneficios sustanciales, como el acceso a contenidos educativos en línea y la posibilidad de aprendizaje personalizado. Sin embargo, también se reconoce que su adopción puede conllevar efectos negativos, como la posible distracción de los estudiantes y la falta de acceso equitativo debido a las diferencias en la disponibilidad de tecnología y conectividad (Maldonad, 2022).

En la Provincia del Carchi, una región específica de Ecuador, se plantea una serie de desafíos adicionales en relación con la implementación de herramientas tecnológicas basadas en realidad aumentada en la educación.

Si bien es innegable que es necesario que los docentes reciban una formación actualizada y estén preparados para impartir conocimientos de manera dinámica e innovadora, esta aspiración se ve obstaculizada por la escasa infraestructura tecnológica en las instituciones educativas locales y la falta de comprensión de cómo aprovechar plenamente el potencial pedagógico de la realidad aumentada en el aula de clases.

El desconocimiento generalizado de estas herramientas de realidad aumentada en el ámbito educativo puede generar resistencia a su adopción y dificultar su aceptación por parte de docentes y estudiantes por igual. Además, la falta de formación y capacitación adecuadas para los docentes representa un problema crítico, ya que es esencial que estén actualizados y preparados para utilizar estas tecnologías de manera efectiva en el proceso de aprendizaje. La brecha entre la tecnología disponible y la capacidad de los educadores para aprovecharla plenamente es un obstáculo significativo en el camino hacia una educación más innovadora y efectiva

Otro desafío importante que se plantea es el impacto potencial de la tecnología en la educación. Si bien las herramientas tecnológicas, como la realidad aumentada, tienen el potencial de mejorar la calidad del proceso de aprendizaje y motivar a los estudiantes, también existe el riesgo de que puedan distraer a los alumnos y desviar su atención del aprendizaje real.

En un mundo lleno de distracciones digitales, encontrar el equilibrio adecuado entre el uso de la tecnología como una herramienta educativa efectiva y su potencial para distraer a los estudiantes es una cuestión crítica.

# <span id="page-19-0"></span>**1.2. FORMULACIÓN DEL PROBLEMA**

El poco uso de herramientas tecnológicas basadas en realidad aumentada genera contenido educativo de baja calidad, provocando un resultado académico regular en el módulo de Contabilidad General de la unidad 1, de la carrera de Contabilidad y Auditoría.

# <span id="page-19-1"></span>**1.3. JUSTIFICACIÓN**

Este trabajo de investigación tiene como objetivo fundamental respaldar la enseñanza y el aprendizaje de herramientas tecnológicas basadas en realidad aumentada para el módulo Contabilidad General. Según Molina, García y García (2022), la tecnología en el ámbito educativo proporciona a los estudiantes herramientas didácticas que pueden mejorar su desempeño, al mismo tiempo que brinda apoyo a los docentes en su práctica pedagógica en el aula. En un mundo cada vez más digitalizado, es crucial explorar cómo estas innovaciones tecnológicas pueden impactar positivamente en la educación, especialmente en áreas tan fundamentales como la Contabilidad General.

La tecnología ha transformado radicalmente la forma en que las personas interactúan con su entorno. En el contexto educativo, el uso de medios tecnológicos se ha vuelto esencial para hacer que el proceso de aprendizaje sea más práctico, innovador y atractivo, con el objetivo de lograr mejores resultados. La Realidad Aumentada (RA) ha emergido como una herramienta idónea para la enseñanza en el siglo XXI, ya que facilita una interacción más profunda y efectiva con la información, lo que resulta particularmente beneficioso para disciplinas como la Contabilidad General.

Además, el uso de tecnología en las instituciones educativas permite la realización de tareas con mayor agilidad y eficacia. Una de las más prometedoras en este contexto es la realidad aumentada, que puede adaptarse a las necesidades de los usuarios para facilitar la comprensión de una amplia variedad de temas educativos. Sin embargo, es crucial destacar que, a pesar de la disponibilidad de recursos tecnológicos, la formación de docentes en el uso de las Tecnologías de la Información y la Comunicación (TIC) sigue siendo insuficiente en muchas regiones, como lo confirma UNESCO (2021). Este hecho subraya la necesidad de investigar y promover el uso efectivo de la realidad aumentada en la educación.

En la era actual, se caracteriza por un cambio constante y rápido en la forma en que se accede al conocimiento y se interactúa con él. Los libros, que solían ser la principal fuente de transferencia de conocimiento, han sido complementados e incluso superados por las nuevas tecnologías, como Internet y dispositivos móviles. Estas tecnologías brindan acceso instantáneo al conocimiento y permiten nuevas formas de interactuar con él, lo que crea oportunidades emocionantes para la educación.

Este proyecto de investigación surge como respuesta a los desafíos en el uso de herramientas tecnológicas basadas en realidad aumentada para contribuir a la enseñanza y el aprendizaje. El objetivo contribuir a los resultados educativos de los estudiantes y, al mismo tiempo, fomentar la creatividad y la reflexión en el proceso de aprendizaje. En Ecuador, este esfuerzo se encuentra en consonancia con la transición gradual de una sociedad industrial a una sociedad informática, donde el acceso a las nuevas tecnologías de realidad aumentada y a fuentes de información se ha convertido en una oportunidad para la innovación y la calidad educativa.

Como señala Paladines Rodríguez (2022), la educación desempeña un papel fundamental en el desarrollo humano y ha evolucionado significativamente en todo el mundo gracias a las innovaciones en técnicas, estrategias y herramientas tecnológicas de enseñanza. En este milenio, el uso de las Tecnologías de la Información y la Comunicación (TIC) se ha vuelto crucial en la educación, ofreciendo innumerables beneficios tanto para los docentes como para los estudiantes. En Ecuador, estos avances están en línea con una revolución educativa en curso, que

busca implementar herramientas tecnológicas basadas en realidad aumentada en la enseñanza de la Contabilidad General.

La realidad aumentada se presenta como una herramienta especialmente valiosa en la enseñanza de la Contabilidad General y en la educación en general. Permite una interacción más sencilla con la información y hace que el proceso de aprendizaje sea más práctico, innovador y entretenido para los estudiantes. Además, facilita la transferencia de conocimientos y refuerza la enseñanza y el aprendizaje.

Investigaciones recientes han demostrado que la realidad aumentada puede tener un impacto significativo en el rendimiento de los estudiantes en Contabilidad General. Por ejemplo, un estudio realizado por Echevarría, Segovia y Gómez (2022) mostró que los estudiantes que utilizaron la realidad aumentada para aprender geometría obtuvieron mejores resultados que aquellos que utilizaron materiales tradicionales. Este tipo de evidencia respalda la importancia de investigar más a fondo cómo la realidad aumentada puede influir en la enseñanza y el aprendizaje de la Contabilidad General.

Además, la realidad aumentada no solo mejora la comprensión y retención del material, sino que también aumenta la motivación y el disfrute de los estudiantes en el proceso de aprendizaje, como se encontró en el estudio de Meier, Rummel y Buder (2022) sobre el aprendizaje de cálculo. Estos resultados subrayan la relevancia de explorar el potencial de la realidad aumentada en la educación.

# <span id="page-22-0"></span>**1.4. OBJETIVOS Y PREGUNTAS DE INVESTIGACIÓN**

## <span id="page-22-1"></span>**1.4.1. Objetivo General**

Crear contenido educativo mediante herramientas tecnológicas basadas en realidad aumentada en el módulo de Contabilidad General de la Unidad 1, para la carrera de Contabilidad General.

## <span id="page-22-2"></span>**1.4.2. Objetivos Específicos**

- Investigar a través de referencias bibliográficas y fuentes especializadas de la utilización de herramientas tecnológicas basadas en realidad aumentada como medio para la creación de contenido educativo en el módulo de Contabilidad General de la Unidad 1, dirigido a estudiantes de la carrera de Contabilidad General.
- Seleccionar herramientas tecnológicas de realidad aumentada que sean adecuadas para generar contenido educativo en el módulo de Contabilidad General de la Unidad 1, para la carrera de Contabilidad y Auditoría
- Elaborar material educativo basado en realidad aumentada para el módulo de Contabilidad General de la Unidad 1, para la carrera de Contabilidad y Auditoría para fomentar la comprensión y el aprendizaje de los estudiantes.

# <span id="page-22-3"></span>**1.4.3. Preguntas de Investigación**

- ¿Cuáles son las principales tendencias y enfoques en la utilización de herramientas tecnológicas basadas en realidad aumentada para la creación de contenido educativo en el módulo de Contabilidad General de la Unidad 1, destinado a estudiantes de la carrera de Contabilidad General, según la información recopilada de referencias bibliográficas y fuentes especializadas?
- ¿Cómo influye la incorporación de herramientas tecnológicas basadas en realidad aumentada en el contenido educativo de Contabilidad General para la Unidad 1, en el rendimiento académico de los estudiantes de Contabilidad y Auditoría?
- ¿Cómo influye la implementación del contenido educativo generado mediante herramientas tecnológicas basadas en realidad aumentada en el desempeño de los docentes al impartir el módulo 1 de Contabilidad General de la carrera de Contabilidad y Auditoría?

### **II. FUNDAMENTACIÓN TEÓRICA**

#### <span id="page-23-1"></span><span id="page-23-0"></span>**2.1. ANTECEDENTES DE LA INVESTIGACIÓN**

Al hablar de contenido educativo de realidad aumentada también podemos tener muchas innovaciones con varias características como:

La pandemia del Covid-19 ha provocado cambios en la educación que incluyen el trabajo desde casa, el uso de la tecnología para garantizar la continuidad del aprendizaje y la interacción entre los sujetos educativos. El desarrollo tecnológico promueve la educación. Este artículo analiza la tendencia de desarrollo de los medios tecnológicos en el proceso de aprendizaje de los estudiantes de secundaria. Se utilizó un enfoque de análisis de contenido y una revisión sistemática y analítica de la literatura. Se ha establecido que las tecnologías educativas más utilizadas y cambiantes son las redes sociales, las plataformas, los recursos multimedia, la realidad virtual, la realidad aumentada, la inteligencia artificial, el big data, etc. Concluye que la web, las plataformas colaborativas y los recursos multimedia se están utilizando en medio de la pandemia con fines educativos, y que las tecnologías sociales están experimentando innovaciones continuas relevantes para la educación (Núñez-Naranjo, A., & Chancusig-Toapanta, A. 2022).

Como lo indica el autor sobre el contenido educativo en realidad aumentada:

La pandemia ha transformado la educación superior en todo el mundo, requiriendo cada vez más recursos accesibles para toda la comunidad educativa de una forma sencilla, gratuita, interactiva y motivadora. En este caso, estamos tratando de identificar los beneficios de utilizar un enfoque de diseño de objetos. Realidad Aumentada utilizada en la creación y edición de todos los contenidos hasta su publicación, luego de la implementación se utilizó un modelo para analizar la aceptación técnica de los recursos utilizados. Las estadísticas muestran que el uso de objetos de aprendizaje con RA ha resultado en una alta aceptación y uso positivo de los recursos, y la facilidad

de acceso, usabilidad y relevancia a través de dispositivos móviles ha mejorado el aprendizaje y la conciencia académica (López, W. et al., 2022).

Por otro lado, el autor nos habla para la creación de contenido de realidad aumentada:

Realidad Aumentada (RA) es una tecnología que aporta múltiples recursos al campo educativo. Permite al alumno percibir el entorno realidad aumentada a través de ciertos objetos virtuales con el fin de enseñar diferentes materias, como en el caso de la anatomía, la disciplina utilizada en el estudio, Para ello, se diseñó una investigación cuantitativa, cuasi-experimental, expositiva, transversal, descriptiva, con la creación de una prueba de 20 ítems que sirve como instrumento para medir el resultado del proceso de enseñanzaaprendizaje , quienes mostraron plena satisfacción con la experiencia recibida y consideran que los recursos de RA despiertan en ellos la motivación para utilizarla, debido a su facilidad de uso y la interacción que experimentan entre los contenidos y los objetos virtuales, generando conocimiento con entretenimiento. Sin embargo, desde la perspectiva de los estudiantes, la adopción de la RA por parte de los docentes será un desafío que los docentes deberán abordar, ya que su implementación requerirá el desarrollo de tecnologías tecnológicas, pedagógicas y contenido Competencias para una adecuada aplicación en el aula (Hidalgo-Cajo, B., Hidalgo-Cajo, D., Montenegro-Chanalata, M., & Hidalgo-Cajo, I., 2021).

Así mismo, la realidad está en todo tipo de dispositivos, es por ello por lo que:

El uso de dispositivos móviles ha abierto la puerta a nuevas tecnologías, como la realidad aumentada, que brindan la oportunidad de reconfigurar las prácticas educativas de acuerdo con las nuevas características, deseos y necesidades de los estudiantes en la era digital actual. El propósito de este artículo es contribuir a la comunidad educativa brindando materiales educativos creados con tecnología de realidad aumentada, promoviendo así la implementación de este innovador recurso en el aula. En concreto, esta innovación educativa está destinada a asignaturas de la matemática de Educación, con el objetivo de promover el aprendizaje de la geometría espacial en los alumnos de una forma innovadora y tratando de mejorar el interés y la motivación por aprender de los alumnos (Aragón, 2020).

Varios autores nos dan a conocer su experiencia con la Realidad Aumentada, como:

En los últimos años, RA ha recibido mucha atención como herramienta de enseñanza en la educación matemática y ha sido ampliamente utilizada. Se han publicado varios estudios sobre este tema. Por ejemplo, Saundarajan et al. (2020) Introduciendo PhotoMath al aprendizaje Contabilidad General y probó la efectividad de la aplicación para mejorar el aprendizaje de ecuaciones algebraicas de los estudiantes escuela secundaria. Los resultados mostraron que las puntuaciones posteriores a la prueba de los estudiantes mejoraron significativamente. Después de implementar PhotoMath en tu proceso de enseñanza. Además, un estudio previo la Integración de la tecnología RA basada en tabletas en el aprendizaje probabilístico y el impacto en la concepción y cómo los estudiantes aprenden Contabilidad General. De ahí la combinación de tecnologías RA. El uso de tabletas en el aula ayuda a los estudiantes a obtener una mayor autoeficacia en el aprendizaje de las Contabilidad General, Usa programas profundos (Mohamed, et al, 2022).

Es por ello por lo que dentro de la educación la tecnología está en una evolución donde todos los colegio e instituciones educativas pueden implementar la realidad aumentada en la educación como:

La realidad aumentada es una de las herramientas virtual, la cual se está empezando a utilizar en los salones de clase como una alternativa de apoyo a los procesos de aprendizaje de diferentes áreas del conocimiento. El objeto de este estudio es presentar el análisis documental de investigación que pretende explicar si la aplicación de la realidad aumentada como tecnología emergente favorece la innovación y mejora los procesos de enseñanzaaprendizaje de las ciencias naturales. Para el estudio se tuvieron en cuenta un total de 55 documentos los cuales fueron caracterizados y ordenados en tres categorías realidad aumentada como herramienta educativa, educación en ciencias naturales y realidad aumentada virtual para la educación en ciencias naturales, teniendo en cuenta que se tomaron dos ramas: la química y la biología, se analizaron cada una de las categorías y subcategorías documentales describiendo de qué manera aportan al objeto de la investigación y se pudo concluir que la realidad aumentada como tecnología emergente se está convirtiendo en una herramienta practica que mejora los

procesos de enseñanza-aprendizaje de ciencias naturales de manera significativa y es una buena alternativa para transmitir el conocimiento de manera interactiva (López, et al, 2019).

## <span id="page-26-0"></span>**2.2. MARCO TEÓRICO**

## <span id="page-26-1"></span>**2.2.1. Herramienta tecnológica**

Las herramientas tecnológicas, son un instrumento que permiten mejorar el trabajo mecánico de las diferentes actividades del hombre, son herramientas o actividades técnicas, psicológicas u organizativas que inician o apoyan el proceso de gestión del conocimiento, es decir, facilitan el buen funcionamiento de las herramientas.

Es una herramienta que te permite realizar diversas tareas, trabajos, actividades, trata de mejorar la técnica para trabajar con automatización. La tecnología se puede definir como una actividad o un cuerpo de conocimiento que le permite resolver un problema o lograr una meta establecida.

Satisfacer las necesidades de información y conocimiento de las personas en las organizaciones. Para dar solución a problemas existentes o simplemente para alcanzar metas que satisfagan necesidades humanas (Kimmons, R., Rosenberg, J. M., 2022).

# <span id="page-26-2"></span>**2.2.2. Tipos de herramientas tecnológicas**

Según Serrano & Casanova (2019) Mencionan que las herramientas técnicas se clasifican según sus funciones, lo que significa que cada herramienta técnica tiene una operación o aplicación en un área en particular, es decir, según sus, existen diferentes tipos de herramientas técnicas de acuerdo con sus ., pero las más principales son:

- Herramientas tecnológicas en la Información y Comunicación.
- Herramientas tecnológicas en la Educación
- Herramientas tecnológicas en la Salud

# <span id="page-26-3"></span>**2.2.3. Tipos de herramientas tecnológicas en la educación**

Herramientas tecnológicas utilizadas en la educación que apoyan en gran medida la enseñanza y el aprendizaje. El uso de estas TIC ha tenido un impacto positivo en los estudiantes, aumentando su compromiso y comprensión de las tareas académicas, así como mejorando la cantidad y calidad de los conocimientos adquiridos.

También hay efectos positivos en el trabajo docente y en las relaciones profesoralumno. Prefieren dinámicas positivas como la cooperación y el debate (Serrano & Casanova, 2019).

Según García, & Lozano (2020) los tipos de herramientas tecnológicas existe o que se enfocan en la Educación, establece que la subclasificación de la herramienta educativa es la siguiente:

- Por la finalidad de uso: educativo, simulador de vida independiente, diversión, accesibilidad, movilidad y como medio de comunicación.
- Por el costo de adquisición: alto costo, costo medio, bajo costo y gratuitos.
- Por el medio de acceso: compra, creación, personalizada, descarga gratuita y en línea.
- Por el tipo de Tecnología: software, hardware, switch, simuladores, realidad virtual y realidad aumentada.
- Por el tipo de medios que utiliza: videos, audio, texto, imagen y animación.
- Por el tipo de discapacidad: motora, visual, auditiva, intelectual, trastorno por déficit de atención con o sin hiperactividad (TDAH), autismo, otros trastornos en el desarrollo

#### <span id="page-27-0"></span>**2.2.4. Realidad Aumentada**

La realidad aumentada es una mezcla de elementos del mundo real y virtuales que utilizan software de computadora, es decir, utilizando un programa de computadora, los elementos preseleccionados y procesados se muestran en la pantalla. Esta tecnología se basa en el reconocimiento de códigos impresos mediante cámaras (Hidalgo, B., Hidalgo, D., Montenegro, M., & Hidalgo, I, 2021).

# <span id="page-27-1"></span>**2.2.5. Componentes de la Realidad Aumentada**

La Realidad Aumentada es una tecnología que se basa en tres pilares, un objeto de percepción, un objeto de activación y un objeto de interpretación.

> • **Modelo Digital 3D**: Es una representación gráfica o ilustrativa adjunta al marcador, no tiene que ser un objeto y una clase (tipo estático o animado), como se mencionó anteriormente, el modelo 3D puede equiparse con muchas funciones para estar lo más cerca posible de la realidad.

- **Cámara**: La captura de imagen se la realizará a través del dispositivo electrónico denominado cámara, este objeto es el que trasforma las señales del mundo real en un conjunto de datos con los que trabaja el software, en la Realidad Aumentada una vez la cámara ha captado el marcador muestra el modelo 3D.
- **Marcador**: Es un signo o identificador que tiene una función en el software para desencadenar una respuesta, y consiste principalmente en múltiples trazos que están en alto contraste o son diferentes entre sí, y generalmente son imágenes en blanco y negro, escala de grises o RGB de 8 o 24 bits estos identificadores se asocian a objetos o actividades del mundo digital; por lo general, funcionan mejor si mantiene constante la relación de aspecto (Vuforia, 2020).

Así mismo podemos observar a continuación una Comparativa de Aplicaciones de Modelado 3D en la tabla 1.

# **2.2.6. Herramientas de Modelado 3D**

<span id="page-29-1"></span><span id="page-29-0"></span>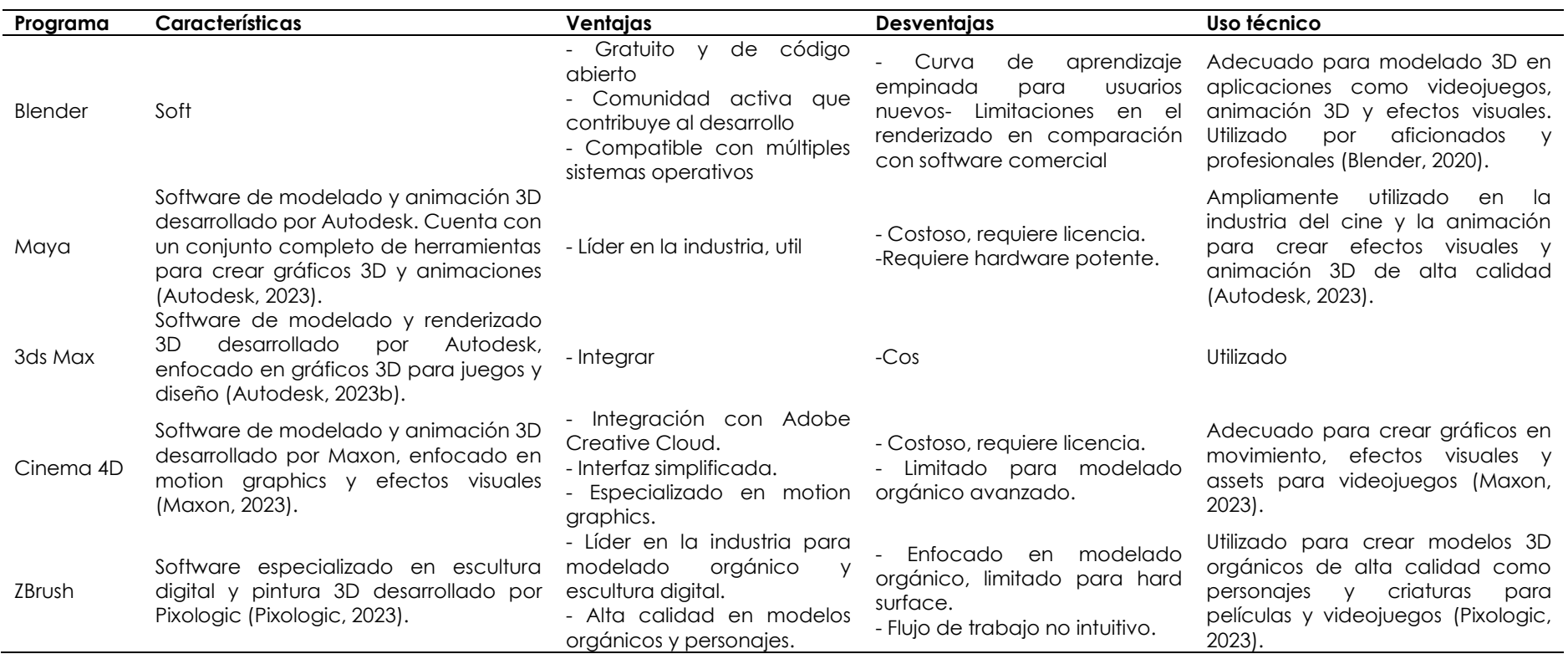

# **Tabla 1**. Comparativa de Aplicaciones de Modelado 3D

Blender es un software de modelado y animación 3D open source que ha evolucionado hasta convertirse en una solución muy capaz y versátil. Si bien al principio la curva de aprendizaje puede ser empinada, especialmente para usuarios nuevos, Blender ofrece un conjunto de herramientas completo para modelado, escultura digital, texturizado, rigging, animación, simulación, renderizado, composición y edición de video.

Aunque carece de algunas capacidades avanzadas de renderizado y plugins especializados de software comercial, Blender puede producir excelentes modelos, animaciones y escenas renderizadas. Gracias a su comunidad open source activa, Blender se actualiza constantemente con nuevas herramientas y funciones.

Para muchos proyectos 3D como videojuegos independientes, visualización arquitectónica y efectos visuales para filmaciones de bajo presupuesto, Blender es una alternativa muy capaz, versátil y accesible.

Desde un punto de vista técnico, Blender integra un potente motor de renderizado basado en raytracing con aceleración por GPU que permite conseguir imágenes fotorrealistas. MakeHuman y Rigify facilitan la creación de personajes y esqueletos de animación. El sistema de nodos flexible permite materiales y texturas complejas.

La integración con motores de juegos como Unity y Unreal Engine facilita el flujo de trabajo. En cuanto a simulaciones, Blender dispone de sólidos sistemas de partículas, telas, fluidos, humo y efectos de cuerpo blando. Para animación, Blender incluye herramientas como edición de curvas, deformadores de huesos, captura de movimiento y edición de video no lineal.

Su modelo open source permite agregar funciones rápidamente a través de contribuciones de la comunidad.

En resumen, Blender proporciona un conjunto de herramientas de modelado, animación y renderizado 3D muy capaz y en constante evolución sin costo de licencia, ideal para proyectos independientes, aficionados y estudiantes.

#### <span id="page-30-0"></span>**2.2.7. Herramientas para el desarrollo de Aplicaciones**

A continuación, se muestra una gran variedad de herramientas de modelado 3D disponibles para su uso en ordenadores con diferentes sistemas operativos.

# <span id="page-31-0"></span>**2.2.7.1. Unity**

Unity es un motor de juego multiplataforma que también se utiliza para crear modelos 3D y experiencias de realidad virtual y aumentada. Con Unity, los diseñadores pueden crear modelos 3D altamente detallados y realistas para su uso en Aplicaciones, películas, visualizaciones arquitectónicas, simulaciones y más.

Según Unity Technologies, "Unity es el motor de juego líder en la industria que se utiliza para crear experiencias en 2D y 3D, realidad virtual y aumentada, animación, simulación, arquitectura, cine y más" (Unity Technologies, s.f.).

# <span id="page-31-1"></span>**2.2.7.1.2. Vuforia**

Vuforia es una plataforma de realidad aumentada (RA) desarrollada por la empresa PTC. Permite la creación de aplicaciones de RA mediante el reconocimiento de imágenes, objetos 3D y entornos. Algunas características clave de Vuforia son:

- Reconocimiento de imagen: Vuforia puede detectar y rastrear imágenes planas como fotos, carteles, etc. Esto permite superponer contenido digital sobre estas imágenes en el mundo real. Vuforia analiza los puntos clave de la imagen para identificarla y hacer un seguimiento cuando se mueve la cámara (Rouse, 2021).
- Reconocimiento de objetos 3D: Vuforia permite crear objetos 3D virtuales y vincularlos a objetos físicos para crear experiencias de RA. Por ejemplo, mostrar un modelo 3D de un automóvil cuando se apunta la cámara a uno real (Rouse, 2022).
- Rastreo medioambiental: esta función permite detectar las características de un entorno físico para alinear objetos virtuales y que parezcan fijos en ese entorno. Por ejemplo, colocar un mueble virtual en una habitación real (Rouse, 2023).
- Detección de cilindros: Vuforia puede detectar superficies curvas como latas o vasos y rastrear su movimiento (Liu, 2021).
- Compatibilidad multiplataforma: Vuforia admite aplicaciones de RA en dispositivos iOS y Android, anteojos de RA como HoloLens, y gafas estereoscópicas (Rouse, 2022).

# <span id="page-32-0"></span>**2.2.7.2. Unreal Engine**

Unreal Engine es un motor de videojuegos desarrollado por Epic Games. Fue lanzado en 1998 y actualmente está en su versión 5 (Epic Games, 2023). Es uno de los motores más populares para desarrollar juegos AAA de alta calidad para PC y consolas. Algunas características clave son:

- Gráficos 3D avanzados en tiempo real, con efectos de iluminación y postprocesado (Epic Games, 2023).
- Herramientas integradas para construir y diseñar niveles de juego.
- Compatibilidad multiplataforma para despliegue en Windows, Mac, iOS, Android, consolas y realidad virtual.
- Código fuente abierto y gratuito, con modelo de negocio basado en regalías.
- Ampliamente adoptado por estudios de juegos independientes para desarrollar títulos innovadores (Epic Games, 2023).

Unreal Engine ha evolucionado desde sus inicios para ofrecer funciones avanzadas como (Epic Games, 2023):

- Sistema de partículas para efectos especiales como fuego, humo, etc.
- Animación facial en tiempo real para personajes expresivos.
- Integración con soluciones de captura de movimiento.
- Sistema de audio en 3D para inmersión total.
- Compatibilidad nativa con realidad virtual y aumentada.
- Pipeline de producción completo, desde modelado 3D hasta compilación final.

Se utiliza en una amplia variedad de juegos como la saga Gears of War, Fortnite, BioShock y cientos de títulos indie (Epic Games, 2023).

# <span id="page-32-1"></span>**2.2.7.3. Metaverse Augmented Reality**

El metaverso utiliza tecnologías de realidad aumentada para crear capas digitales de información e interacción sobre el mundo físico. Algunos usos de RA en el metaverso son:

- Superposición de información contextual y contenido 3D sobre personas, lugares y objetos del mundo real. Por ejemplo, ver datos biográficos de una persona cuando la miras a través de gafas de RA.
- Experiencias de juego en RA donde el entorno físico se transforma en el área de juego. Un ejemplo es Pokémon Go.
- Capas de realidad mixta que combinan elementos físicos y digitales. Como colocar muebles virtuales en una habitación real para probar diferentes disposiciones.
- Guías interactivas de RA en espacios físicos como museos, centros comerciales o parques temáticos.
- Avatares y ambientes sociales compartidos mediante RA. Varios usuarios pueden estar presentes remotamente en un mismo espacio a través de sus avatares holográficos.
- Visualización de información aumentada sobre productos. Por ejemplo, ver especificaciones técnicas, reseñas o manuales flotando junto a un electrodoméstico cuando lo observas a través de lentes de RA.
- Asistentes virtuales contextuales de RA que proveen información relevante e interacciones según donde estés y lo que estés haciendo. Como un guía turístico personalizado cuando visitas una ciudad nueva.
- Realidad aumentada para reuniones y eventos virtuales compartidos. Los participantes pueden estar presentes remotamente como avatares 3D integrados mediante RA en una locación física.
- Entrenamiento y educación mediante RA. Desde instrucciones aumentadas para reparar maquinaria, hasta modelos anatómicos 3D proyectados en un salón de clases real.
- Integración de asistentes virtuales inteligentes como Siri o Alexa directamente en el campo de visión del usuario a través de RA.
- Transmisión aumentada de eventos deportivos, conciertos u otros espectáculos en vivo. Los usuarios pueden ver estadísticas, repeticiones y otra información contextual sobre lo que está ocurriendo en el evento físico.

La RA permite llevar las experiencias del metaverso directamente al mundo real de forma contextual. Y habilitas interacciones más intuitivas al anclar los contenidos digitales en objetos y lugares físicos conocidos.

# <span id="page-33-0"></span>**2.2.7.4. Arloopa**

Arloopa es un startup español que desarrolla soluciones de metaverso empresarial (Arloopa, 2023). Permite a las compañías crear sus propios espacios virtuales 3D con fines corporativos. Algunos usos son (Arloopa, 2023):

- Espacios de colaboración para empleados remotos con avatares y audio 3D.
- Simulaciones de procesos industriales para formación.
- Gemelos digitales de plantas productivas para análisis de datos.
- Experiencias inmersivas para marketing de productos y servicios.

Utiliza tecnologías como Unity, Unreal Engine, realidad virtual y NFTs. Cuenta con clientes como Repsol, IKEA y Acciona

Arloopa cuenta con varios casos de uso en clientes reales (Arloopa, 2023):

- Banco Santander Simulador de educación financiera en metaverso.
- Centro Comercial La Vaguada Experiencia inmersiva para los visitantes.
- Grupo Antolin Gemelo digital para análisis de procesos de producción.
- Campofrío Lanzamiento de producto con activación en metaverso.

Usan tecnologías empresariales como Azure Digital Twins y Grafana para integrar los metaversos corporativos con sistemas de datos existentes (Arloopa, 2023). Así mismo podemos observar la Comparación de Software de realidad aumentada en la tabla 2.

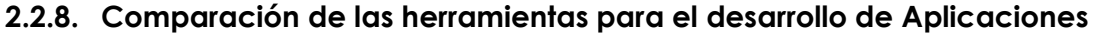

<span id="page-35-1"></span><span id="page-35-0"></span>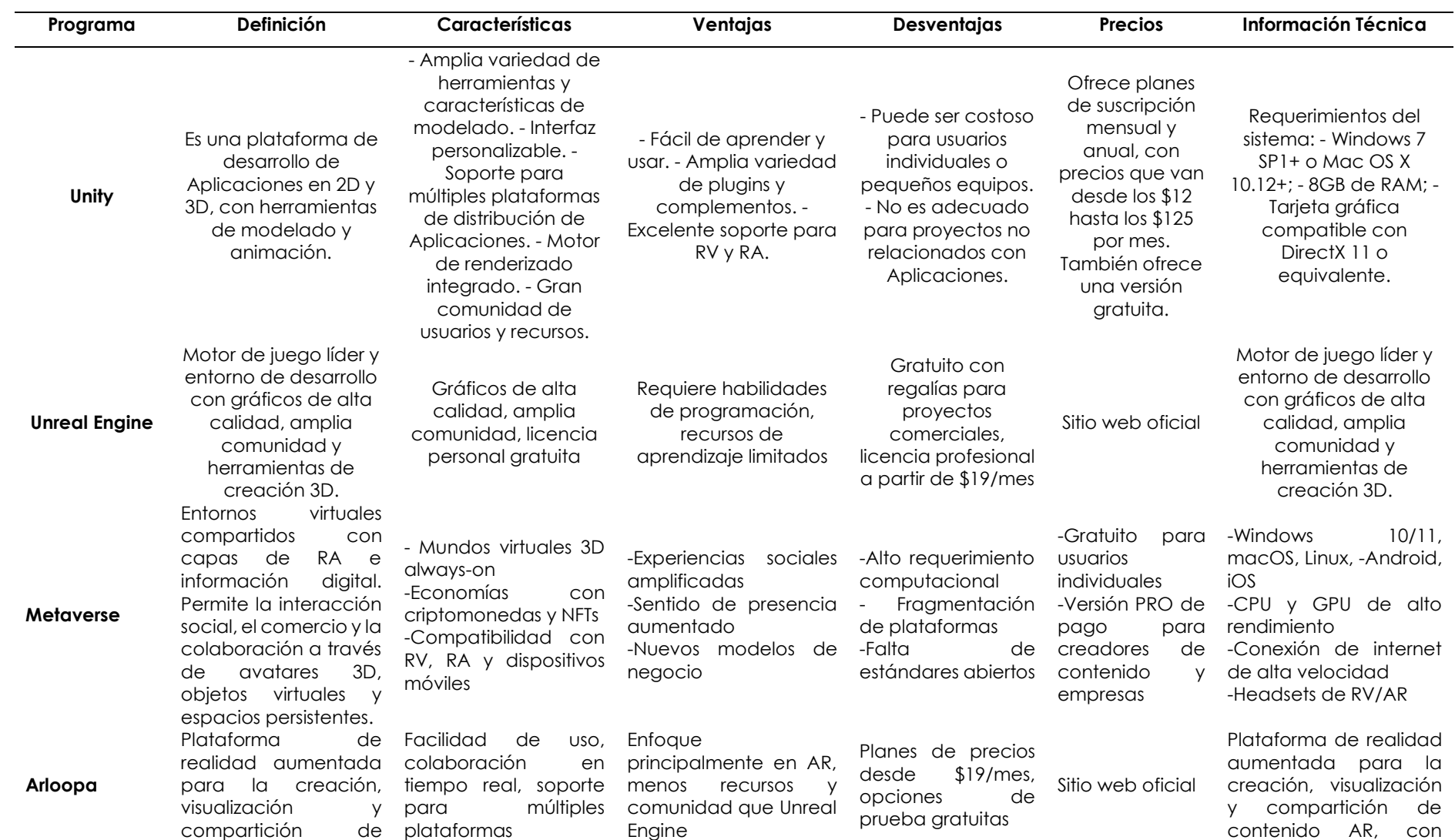

# **Tabla 2**. Comparación de Software de realidad aumentada
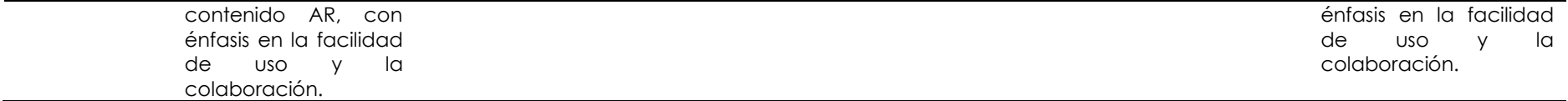

#### **Razones por las cuales Unity es una elección preferida**

- **Motor de Renderizado Integrado:** Unity incluye su propio motor de renderizado, lo que facilita la creación de gráficos y efectos visuales impresionantes sin necesidad de integrar motores de terceros. Esto simplifica el desarrollo y ahorra tiempo.
- **Amplia Variedad de Herramientas y Características**: Unity ofrece una amplia gama de herramientas y características de modelado, lo que permite a los desarrolladores trabajar en proyectos 2D y 3D con flexibilidad. Esto es esencial para aplicaciones que requieren gráficos avanzados.
- **Soporte para Múltiples Plataformas:** Unity es conocido por su capacidad para exportar aplicaciones a múltiples plataformas, incluyendo iOS, Android, PC, consolas y más. Esto simplifica la tarea de llevar tu aplicación a diferentes dispositivos y sistemas operativos.
- **Fácil Aprendizaje y Uso**: Unity se ha ganado una reputación por ser una plataforma fácil de aprender y usar, lo que la hace accesible para desarrolladores de diferentes niveles de experiencia. Esto puede ser beneficioso para aquellos que recién comienzan en el desarrollo de aplicaciones.
- **Gran Comunidad de Usuarios y Recursos:** Unity cuenta con una gran comunidad de usuarios y una gran cantidad de recursos en línea. Esto significa que puedes encontrar respuestas a tus preguntas y soluciones a los problemas técnicos más comunes de manera más sencilla.
- **Excelente Soporte para RA:** Si estás interesado en el desarrollo de aplicaciones de Realidad Virtual (RV) o Realidad Aumentada (RA), Unity ofrece un sólido conjunto de herramientas y recursos para llevar a cabo estos proyectos de manera efectiva.
- **Interfaz Personalizable**: La interfaz de Unity es altamente personalizable, lo que permite a los desarrolladores adaptarla a sus necesidades y preferencias. Esto puede mejorar la eficiencia en el flujo de trabajo y permitir una experiencia de desarrollo más suave.

#### **2.2.9.Herramientas para edición de Fotografía**

#### **2.2.9.1. Adobe Photoshop**

Photoshop es el editor de imágenes rasterizadas más popular y completo del mercado. Desarrollado inicialmente por Thomas y John Knoll en 1988, Adobe lo adquirió en 1989 y desde entonces ha ido incorporando nuevas funcionalidades que lo han convertido en un estándar de la edición fotográfica digital (Adobe, 2020).

Permite realizar retoques y manipulaciones sobre fotografías, aplicar efectos visuales, trabajar con capas y máscaras, hacer composiciones y montajes fotográficos complejos, así como optimizar imágenes para diferentes medios.

Cuenta con potentes herramientas para el retoque fotográfico, selecciones avanzadas, ajustes de color, conversión a blanco y negro, pintura y dibujo vectorial, entre muchas otras (Adobe, 2021).

Photoshop destaca por sus avanzadas herramientas de selección y máscaras, que permiten realizar selecciones precisias y editar áreas específicas de la imagen.

Cuenta también con potentes filtros y efectos para aplicar desenfoque, distorsión, texturas, entre otros acabados. Es especialmente útil para retoque fotográfico gracias a las herramientas para eliminación de elementos no deseados, corrección de imperfecciones, suavizado de piel, etc.

Permite también hacer montajes y composiciones mediante el uso de capas. Es la herramienta líder para crear y editar imágenes bitmap de alta calidad.

# **2.2.9.2. Adobe Ilustrator**

Illustrator es el editor de gráficos vectoriales de referencia. Desarrollado por Adobe en 1987, permite crear ilustraciones digitales, logos, tipografías e iconos entre muchos otros elementos de diseño. Está orientado especialmente a entornos creativos y artísticos (Adobe, 2020).

Cuenta con potentes herramientas para dibujo vectorial, pintura interactiva, efectos visuales, edición de texto, entre otras funciones.

Admite trabajar con planos de color y desplegar diseños en múltiples capas. La salida en formato vectorial facilita escalar los diseños sin pérdida de calidad.

Illustrator es ideal para diseño gráfico vectorial con herramientas precisas para dibujo, pintura y tipografía. Permite crear logos, infografías, manuales técnicos y otro tipo de ilustraciones que requieran escalado sin pérdida. Su sistema de capas facilita editar cada elemento por separado.

Cuenta con asistentes y plantillas predeterminadas para acelerar el flujo de trabajo. Es referencia en ilustración vectorial para medios impresos y digitales.

#### **2.2.10.Herramientas para edición de videos**

#### **2.2.10.1. Adobe Premiere Pro**

Adobe Premiere Pro es el editor de vídeo líder en el sector audiovisual profesional. Surgió en 2003 como evolución de Adobe Premiere y desde entonces se ha convertido en una pieza fundamental del flujo de trabajo con vídeo digital (Adobe, 2020).

Está especialmente indicado para montaje y postproducción en alta definición, pero admite cualquier formato de vídeo.

Cuenta con funcionalidades avanzadas como montaje multicámara, efectos visuales, corrección de color, graphic animation, control de audio, entre otras. Está plenamente integrado con otras aplicaciones de Adobe como After Effects, Photoshop o Audition (Adobe, 2022).

Premiere Pro es ideal para editores de vídeo profesionales gracias a funciones como la línea de tiempo multi-pista, edición de multicámara, efectos de movimiento, transiciones, corrección de color y audio surround 5.1.

Permite un flujo de trabajo rápido y eficiente, con integración nativa de otros programas de Adobe. Es ampliamente utilizado en cine, televisión y medios digitales por su compatibilidad con formatos raw y altas resoluciones.

# **2.2.10.2. DaVinci Resolve**

DaVinci Resolve es una solución integral para la postproducción de vídeo que combina edición multicámara, efectos visuales, motion graphics, corrección de color y masterización de audio. Desarrollado inicialmente en 2003 por da Vinci Systems, fue adquirido por Blackmagic Design en 2009.

Actualmente es un producto muy popular entre usuarios profesionales y aficionados por su versatilidad y capacidades (Blackmagic Design, 2021).

Destaca especialmente por las herramientas de color grading, consideradas las más avanzadas del sector, así como por su rendimiento al trabajar con resoluciones 4K y 8K. DaVinci Resolve ofrece herramientas profesionales de color grading con una interfaz intuitiva y opciones creativas ilimitadas para lograr el look deseado (Blackmagic Design, 2021).

El editor multicámara y la sincronización de audio hacen que sea perfecto para documentales y videoclips. Cuenta con cientos de efectos visuales, transiciones y plantillas integradas. Es especialmente útil para usuarios que buscan una solución de postproducción todo en uno (Blackmagic Design, 2021). Para ello mismo podemos observar la Tabla 3 de comparación de códec de video.

# **2.2.10.3. Códecs de video**

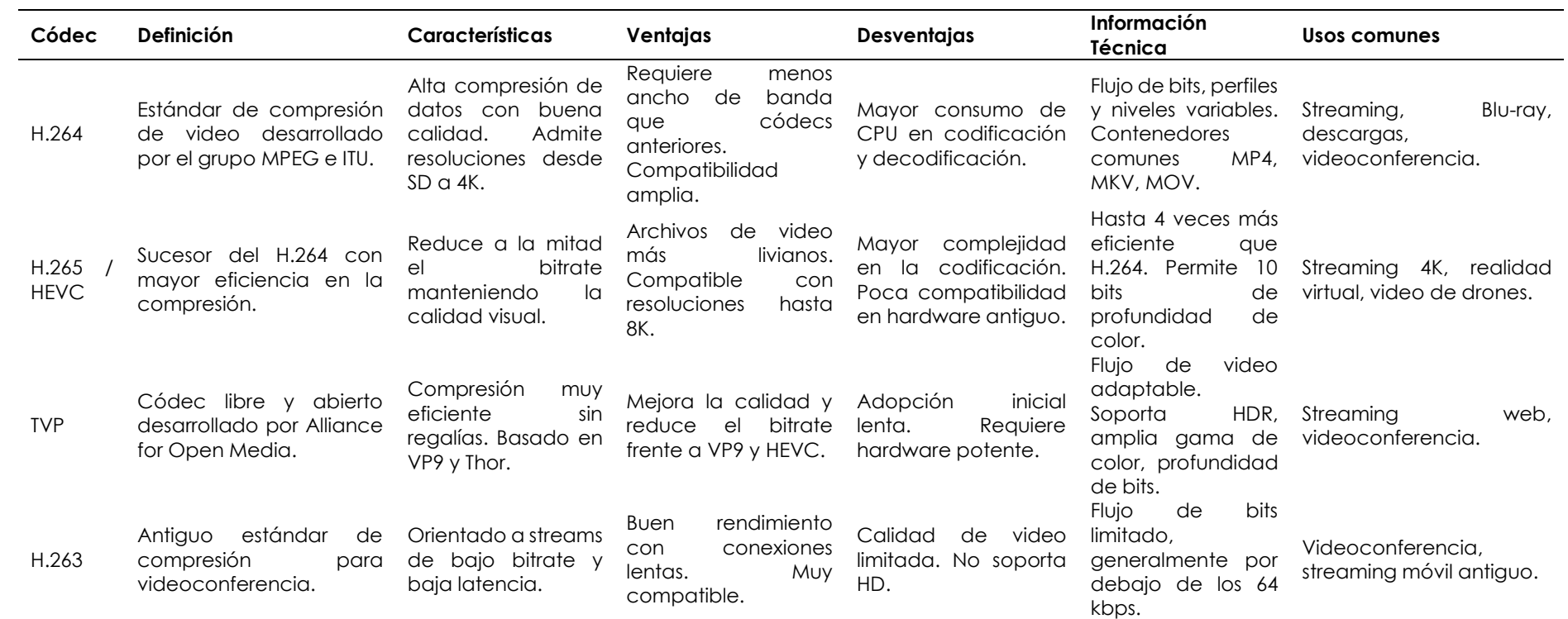

# **Tabla 3.** Tabla de comparación de códec de video

El códec H.264 (MPEG-4 AVC) puede considerarse el mejor o el más popular por varias razones:

- **Ubicuidad y compatibilidad:** Es uno de los códecs de video más ampliamente adoptados en la industria. Prácticamente cualquier dispositivo puede reproducir H.264 desde teléfonos hasta televisores.
- **Calidad/compresión:** Ofrece una muy buena relación de compresión con calidad de video. Reduce el tamaño de archivo considerablemente manteniendo una buena calidad de imagen.
- **Soporte para altas resoluciones:** Además del Full HD, H.264 admite cómodamente resoluciones 4K, por lo que está listo para video de ultra alta definición.
- **Madurez de la tecnología:** Es un estándar desarrollado desde 2003, por lo que la tecnología está muy madura y optimizada. Existe amplio soporte en hardware.
- **Uso en Blu-ray:** H.264 es parte del estándar para los discos Blu-ray, lo que lo convierte en indispensable para la industria.
- **Streaming adaptable**: Permite ajustar dinámicamente la calidad del video en función del ancho de banda disponible. Ideal para streaming.
- **Licenciamiento**: Cuenta con respaldo de MPEG LA, un grupo fuerte en licenciamiento de patentes. Esto da confianza a la industria para adoptarlo.

Así mismo podemos relacionar con los compresores de videos en la tabla 4.

#### **2.2.11. Herramientas de Compresión de Videos**

#### **Programa Definición Características Ventajas Desventajas Información Técnica Usos recomendados** Handbrake (The HandBrake Team, 2022) Software de código abierto para convertir videos entre diferentes formatos y calidades. - Conversión de video multiplataforma Soporte para una amplia variedad de formatos de entrada y salida Opciones avanzadas de configuración - Gratuito y de código abierto- Fácil de usar - Buena calidad de conversión - Interfaz poco intuitiva Limitado en características en comparación con software comercial - Disponible para Windows, Mac y Linux - Usa bibliotecas de código abierto como FFmpeg - Conversión básica de videos - Reducción de tamaño de archivos FFmpeg (FFmpeg developers, 2023) Framework de código abierto para manipular flujos multimedia. - Potente motor de conversión multimedia Compatible con múltiples formatos y códecs - Herramientas de streaming, grabación y edición incluidas - Gratuito y de - Interfaz de línea de - Escrito en C y código abierto - Rápido y eficiente usar para novatos - Altamente personalizable comandos difícil de otros lenguajes Configuración compleja - Usa bibliotecas como libavcodec, libavformat, etc. - Automatización de tareas multimedia-Servidores de streaming - Edición y postproducción Adobe Media Encoder (Adobe, 2023) Aplicación de Adobe para codificar videos en diferentes formatos. - Integrado con apps de Adobe como Premiere y After Effects Compatible con múltiples formatos y códecs Opciones de configuración avanzadas - Integración fluida en el flujo de trabajo de Adobe **Excelente** rendimiento de codificación - No gratuito, requiere suscripción Adobe - Solo disponible en Windows y Mac - Basado en el framework Adobe Common - Codificación de videos editados en Premiere/After **Effects** - Creación de paquetes de video para distribución Wondershare UniConverter (Wondershare, 2023) Software comercial todo en uno para conversión y edición de video. - Conversión entre 1000+ formatos-Funciones de edición básicas- Preajustes optimizados para dispositivos - Fácil de usar-Velocidad de conversión rápida-Soporte técnico disponible - No gratuito, precio relativamente alto-Limitado en funciones de edición - Disponible para Windows y Mac-Usa tecnología de codificación propia - Conversión rápida de videos para diferentes plataformas Movavi Video **Converter** (Movavi, 2023) Software de conversión de video multifuncional. - Soporte para 180+ formatos - Opciones básicas de edición- Perfiles - Fácil e intuitivo de usar- Buena calidad de - Limitado en opciones de configuración para usuarios avanzados- - Tecnología de compresión de video propia- Usa bibliotecas - Conversión de videos para redes sociales, TV y dispositivos móviles

#### **Tabla 4.** Tabla comparativa de compresores de videos

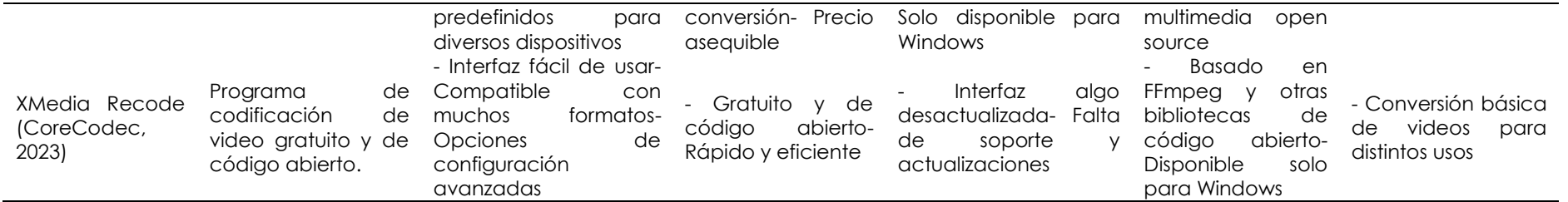

El HandBrake es considerado uno de los mejores softwares de conversión de video por varias razones:

- Es gratuito y de código abierto. Al ser open source, tiene una comunidad activa de desarrolladores mejorando constantemente el programa (The HandBrake Team, 2022).
- Es fácil de usar comparado con otras alternativas como FFmpeg. Tiene una interfaz gráfica simple e intuitiva, ideal para usuarios novatos (Melena, 2021).
- Ofrece una buena calidad de conversión, preservando bastante bien los detalles en el video codificado (Hoffman, 2022). Utiliza códecs eficientes como H.264.
- Es multiplataforma, disponible para Windows, Mac y Linux. Permite convertir videos en cualquier computadora (The HandBrake Team, 2022).
- Cuenta con prestaciones avanzadas como ajuste de bitrate, codecs, resolución, etc. Es muy personalizable para usuarios expertos.
- Tiene una alta velocidad de conversión aprovechando la potencia del hardware moderno (Ghacks Tech News, 2021).
- Es confiable y seguro. No contiene adware ni otro software malicioso bundleado (Melena, 2021).

# **2.2.12. Herramientas de edición de Audio**

Adobe Audition es un editor y mezclador de audio digital profesional desarrollado por Adobe Systems. Originalmente conocido como Cool Edit Pro, Adobe lo adquirió en 2003 y en 2011 pasó a llamarse Audition (Adobe, 2022).

Esta herramienta está orientada principalmente a la producción de audio para vídeo, radiodifusión y podcasting. Ofrece funciones completas para la grabación, edición y mezcla de audio multipista (Adobe, 2020).

Adobe Audition permite editar clips de audio aplicando efectos como ecualización, compresión, reverberación, reducción de ruido, entre muchos otros. Cuenta también con herramientas avanzadas para la restauración de grabaciones antiguas y digitalización de cintas magnetofónicas.

Asimismo, posibilita grabar y editar voz, instrumentos musicales y sonido ambiental de forma profesional (Adobe, 2021).

Está especialmente diseñado para complementar el flujo de trabajo de edición de vídeo, por lo que se integra de forma nativa con software como Adobe Premiere Pro. Es muy utilizado en postproducción audiovisual para tareas como doblaje, sonorización, creación de efectos de sonido, mezcla final, etc. (Adobe, 2020).

#### **2.2.12.1. Formatos de audio compatibles con Adobe Audition son:**

- WAV: formato de audio sin compresión, es el formato nativo de trabajo en Audition. Permite audio en PCM de alta calidad y sin pérdida (Adobe, 2020).
- MP3: formato con compresión de audio muy popular. Audition permite importar, editar y exportar en MP3 conservando los metadatos y la calidad (Adobe, 2022).
- AIF/AIFF: formatos de audio sin compresión ampliamente compatibles con Mac OS. Audition los admite con profundidades de bits de 16, 24 y 32-bit (Adobe, 2021).
- M4A/AAC: formatos de audio comprimido habituales en dispositivos móviles. Se pueden editar fácilmente en Audition (Adobe, 2020).
- FLAC: formato de compresión sin pérdida que conserva la calidad del audio original. Compatible con importación y exportación en Audition (Adobe, 2022).
- OGG: formato abierto libre de regalías para compresión de audio con buena calidad. Audition permite su edición (Adobe, 2021).

Una vez teniedo audio y video podemos realizar el maquetado, es asi que podemos observar la tabla 5 de comparación de herramientas de maquetado.

# **2.2.13. Herramienta de Maquetado**

# **Tabla 5.** Tabla de comparación de herramientas de maquetado

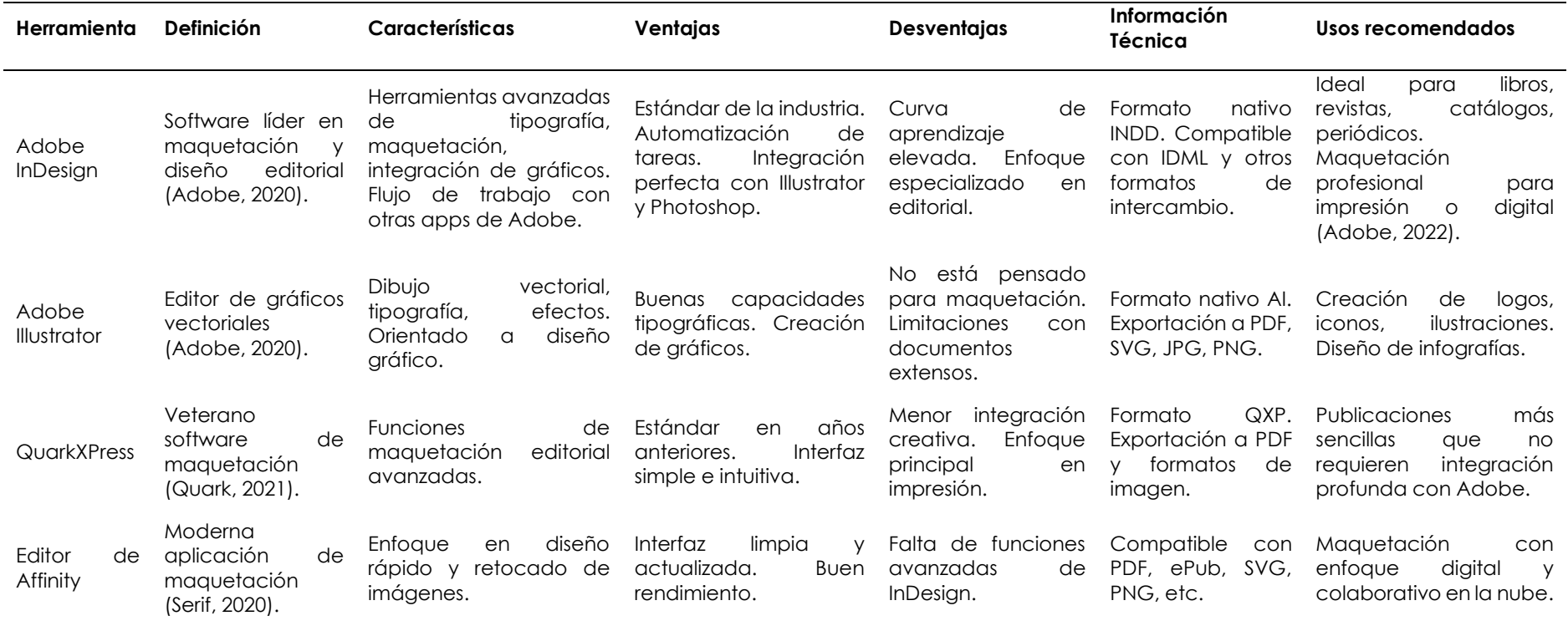

Adobe InDesign puede considerarse la mejor opción en maquetación y diseño editorial por varias razones:

- **Liderazgo y estandarización en la industria:** InDesign es el software líder en esta categoría con amplia adopción entre diseñadores profesionales y aficionados. Es prácticamente un estándar.
- **Integración profunda con Creative Cloud:** Al formar parte de Adobe Creative Cloud, se integra perfectamente con otras aplicaciones como Illustrator y Photoshop para un flujo de trabajo optimizado.
- **Herramientas avanzadas de tipografía**: Cuenta con controles tipográficos más avanzados que la competencia, ideales para trabajar con documentos extensos.
- **Automatización de tareas**: Funciones como estilos, suite de páginas maestras, gestión avanzada de documentos grandes, hacen más eficiente el trabajo.
- **Enfoque en editorial impreso y digital:** Las funciones de InDesign están enfocadas específicamente en las necesidades del diseño editorial y publicación.
- **Amplia compatibilidad de formatos:** Permite exportar a una gran variedad de formatos para impresión y digitales como PDF, EPUB, HTML, etc.
- **Comunidad y recursos disponibles:** Por ser el líder del mercado, existen amplios tutoriales, foros y recursos de aprendizaje disponibles.

# **2.2.14.Realidad Aumentada en la educación**

La realidad aumentada permite a los estudiantes explorar la realidad desde diferentes ángulos y les ayuda a comprender conceptos que son difíciles de explicar verbalmente o representar usando diagramas 2D.

Además, los estudiantes deben interactuar, crear y utilizar la tecnología. Crea más motivación para aprender porque presenta el aprendizaje de una manera muy atractiva. Del mismo modo, las herramientas tecnológicas pueden integrarse en otras áreas de la organización, como la gestión o la contabilidad.

Esta estrategia permite que las cuentas estructuradas basadas en acciones de la agencia y los recursos estén respaldadas por datos confiables (Núñez, A., & Chancusig, A. ,2022).

La realidad aumentada nos permite utilizar la tecnología, dispositivos como nuestros propios teléfonos móviles, para añadir una capa de información visual sobre el mundo real que nos rodea, lo que nos ayuda a crear experiencias que aportan conocimientos relevantes sobre nuestro entorno, que también recibimos.

En tiempo real, utilizando la realidad aumentada, el mundo virtual se entrelaza con el mundo real de forma contextualizada, siempre con el objetivo de entender mejor todo lo que nos rodea.

#### **2.2.15.Realidad aumentada en Contabilidad General**

Según Heidarian y Estiri (2020), la realidad aumentada en la contabilidad general puede mejorar la comprensión y análisis de los estados financieros al permitir una visualización más inmersiva y detallada de la información financiera. Además, la realidad aumentada puede ayudar a los usuarios a identificar tendencias y patrones en los datos financieros de manera más eficiente.

Otra posible aplicación de la realidad aumentada en la contabilidad general es en la auditoría financiera. La realidad aumentada podría utilizarse para visualizar y analizar información financiera de manera más efectiva, lo que podría mejorar la precisión y eficiencia del proceso de auditoría.

#### **2.2.16.Modelado Digital**

Un modelo digital 3D es una cuadrícula o un conjunto de puntos en el espacio que están conectados entre sí por líneas para crear una superficie que crea un efecto uniforme; sin embargo, un modelo digital 3D o simplemente un modelo 3D es simplemente un "caparazón" y no tiene masa adentro, por así decirlo, pero el programa actual tiene opciones para simular su densidad, volumen y masa. Además, se utilizan técnicas de sombreado, iluminación y texturizado para proporcionar un modelo 3D más realista (Saundarajan et al., 2020).

A su vez esto de dividen en dos partes la cuales son:

- **Modelos sólidos**: Representan objetos utilizando volumen y fórmulas Contabilidad General para representar superficies. Al momento de trabajar con el menos los resultan intuitivos, aunque son más realistas si se los compara con el mundo real.
- **Modelos poligonales**: Representan los límites o superficie de un objeto. La adición de muchos polígonos genera una representación tridimensional de un objeto y a esta se la llama malla poligonal. Se suele

utilizar más este tipo de modelos ya que el tipo de geometría es más fácil y el renderizado es a una gran velocidad.

#### **2.2.17. Contenido Educativo**

Son todas aquellas producciones que están específicamente diseñadas para ser incluidas en la oferta educativa. Su estructura tiene en cuenta modelos pedagógicos específicos y las condiciones y tiempo de estudio del grupo de estudiantes, ya que su objetivo principal es facilitar su aprendizaje**.** (Lorena, Liliana, & Bonilla, 2019).

# **2.2.18. Pedagogía de las Contabilidad General.**

La pedagogía es la disciplina que estudia los procesos de enseñanza y aprendizaje, y su aplicación en la contabilidad general puede ser de gran ayuda para la formación de futuros profesionales contables.

La pedagogía de la contabilidad general se enfoca en el desarrollo de habilidades y competencias necesarias para el desempeño eficiente y eficaz de la labor contable.

Según Rivas (2019), la pedagogía de la contabilidad general se basa en una formación integral, donde no solo se enseñan los conocimientos teóricos y técnicos de la contabilidad, sino que también se desarrollan habilidades como el pensamiento crítico, la resolución de problemas, la toma de decisiones y la comunicación efectiva.

Además, la pedagogía de la contabilidad general debe estar en constante actualización para estar al día con las tendencias y avances tecnológicos en el área contable.

Otra importante área de la pedagogía de la contabilidad general es la formación ética y profesional.

Según Leite, Silva y Barreto (2021), la formación ética y profesional es esencial para garantizar que los futuros profesionales contables actúen de manera ética y responsable en su práctica profesional. La pedagogía de la contabilidad general debe promover valores como la honestidad, la transparencia y la responsabilidad social.

# **2.2.19. Pedagogía en la Educación**

La pedagogía en la educación se refiere al estudio y la práctica de la enseñanza y el aprendizaje. La pedagogía implica el uso de teorías, metodologías y estrategias

para diseñar y facilitar experiencias de aprendizaje efectivas para los estudiantes. En resumen, la pedagogía es el arte y la ciencia de la enseñanza.

La pedagogía se centra en la forma en que los estudiantes aprenden, así como en las formas en que los maestros pueden facilitar y mejorar el aprendizaje de los estudiantes.

Esto incluye la comprensión de cómo los estudiantes procesan la información, cómo se relacionan con los demás, cómo se motivan y cómo adquieren habilidades y conocimientos.

La pedagogía también se ocupa de la evaluación y la retroalimentación para asegurarse de que los estudiantes estén progresando y recibiendo una educación efectiva.

En resumen, la pedagogía es fundamental para la educación, ya que ayuda a garantizar que los estudiantes adquieran conocimientos y habilidades de manera efectiva, y que los maestros tengan las herramientas y los conocimientos necesarios para facilitar el aprendizaje. (UNIR, 2022)

#### **2.2.20. Modelos pedagógicos y diseño de contenido educativo**

En este tema se puede profundizar en los diferentes enfoques pedagógicos y su influencia en el diseño de contenido educativo. Por ejemplo, se pueden comparar modelos pedagógicos tradicionales con enfoques más innovadores, como el aprendizaje basado en proyectos, y cómo estos modelos influyen en la selección de los recursos y materiales educativos.

# **2.2.21. Tecnología y contenido educativo**

La tecnología ha transformado la forma en que se produce, se accede y se utiliza el contenido educativo. En este tema se puede argumentar sobre la influencia de la tecnología en la selección y uso de recursos educativos, y cómo estos recursos pueden ser adaptados a diferentes contextos y necesidades (Gewirtz, Ball & Bowe, 2020).

#### **2.2.22. Evaluación de contenido educativo**

Es importante evaluar la efectividad del contenido educativo para asegurarse de que está cumpliendo con sus objetivos de enseñanza y aprendizaje. En este tema se pueden abordar diferentes métodos de evaluación, como pruebas estandarizadas, evaluaciones formativas y sumativas, y cómo estos métodos pueden ayudar a mejorar la calidad del contenido educativo (Stiggins, Arter, Chappuis & Chappuis, 2020).

#### **2.2.23. Contenido y equidad educativos**

El contenido educativo puede ser utilizado para promover la equidad educativa, ya que puede ser diseñado para atender a las necesidades de diferentes grupos de estudiantes. En este tema se puede argumentar sobre cómo el contenido educativo puede ser utilizado para abordar las brechas de aprendizaje y reducir las desigualdades educativas (Cohen, 2019).

#### **2.2.24. Metodologías educativas para la enseñanza.**

#### **2.2.24.1. Aprendizaje basado en proyecto**:

El aprendizaje basado en proyectos es una metodología que involucra a los estudiantes en la realización de un proyecto práctico para resolver un problema o responder a un desafío relacionado con la contabilidad general.

Esta metodología permite a los estudiantes aplicar los conceptos contables aprendidos a través del desarrollo de un proyecto de principio a fin. Algunos ejemplos de proyectos pueden ser: desarrollar un sistema contable completo para una empresa, realizar un análisis financiero a partir de estados contables, diseñar una propuesta de mejora contable para una organización, etc.

El ABP fomenta habilidades como el pensamiento crítico, trabajo en equipo, resolución de problemas y aplicación práctica de conocimientos.

#### **2.2.24.2. Aprendizaje colaborativo**

Esta metodología se enfoca en el aprendizaje a través de la colaboración y el trabajo en equipo. Los estudiantes trabajan en grupos para resolver problemas contables y compartir conocimientos y experiencias entre sí. El aprendizaje colaborativo puede ser una buena opción para fomentar la participación y la interacción entre los estudiantes.

#### **2.2.24.3. Aprendizaje basado en casos**

Esta metodología se enfoca en el aprendizaje a través del análisis y resolución de casos prácticos de la contabilidad general. Los estudiantes trabajan en grupos para analizar casos de la vida real, identificar problemas contables y proponer soluciones. El aprendizaje basado en casos puede ayudar a los estudiantes a aplicar los conocimientos teóricos a situaciones prácticas.

#### **2.2.24.4. Aprendizaje autónomo**

Esta metodología se enfoca en el aprendizaje individual y autodirigido. Los estudiantes son responsables de su propio aprendizaje y pueden utilizar recursos como libros, videos y materiales en línea para adquirir conocimientos en el área contable. El aprendizaje autónomo puede ser una buena opción para estudiantes que prefieren aprender a su propio ritmo y en su propio tiempo.

#### **2.2.24.5. Aprendizaje basado en problemas**

Esta metodología se enfoca en el aprendizaje a través de la resolución de problemas prácticos de la contabilidad general. Los estudiantes trabajan en equipos para identificar, analizar y resolver problemas contables, lo que les permite desarrollar habilidades y competencias en el área contable.

#### **Características del Aprendizaje Basado en Problemas (ABP):**

- **Enfoque en la resolución de problemas:** Los estudiantes trabajan en equipos para identificar, analizar y resolver problemas del mundo real relacionados con la contabilidad general.
- **Contextualización:** Los problemas presentados están relacionados con situaciones y desafíos que los estudiantes pueden encontrar en su futura carrera como contadores.
- **Aprendizaje activo:** Los estudiantes son responsables de su propio aprendizaje, lo que fomenta la independencia y la autorregulación.
- **Aplicación de conocimientos teóricos:** El ABP permite a los estudiantes aplicar los conceptos contables que han aprendido en situaciones reales.

#### **Ventajas del Aprendizaje Basado en Problemas:**

- **Aplicación práctica**: Los estudiantes adquieren habilidades y competencias contables prácticas al abordar problemas reales.
- **Desarrollo del pensamiento crítico:** Fomenta la capacidad de los estudiantes para analizar, sintetizar y resolver problemas complejos.
- **Colaboración y trabajo en equipo:** Promueve la colaboración entre estudiantes al trabajar en grupos para abordar los problemas.
- **Motivación intrínseca:** Los estudiantes a menudo están más motivados porque ven la relevancia y utilidad de lo que están aprendiendo.

#### **Desventajas del Aprendizaje Basado en Problemas:**

- **Requiere una estructura sólida:** Los instructores deben diseñar cuidadosamente los problemas y proporcionar orientación para garantizar el aprendizaje efectivo.
- **Tiempo y esfuerzo intensivo:** Puede ser más demandante en términos de planificación y supervisión que otros enfoques de enseñanza.
- **Varía en efectividad:** La calidad de la experiencia de aprendizaje puede depender en gran medida de la calidad de los problemas planteados y la facilitación.

**Aplicaciones de la Metodología ABP en Contabilidad:** El ABP es ideal para situaciones donde se busca desarrollar habilidades prácticas en contabilidad, como la aplicación de principios contables a situaciones del mundo real. Puede ser útil en cursos universitarios de contabilidad, programas de formación profesional o incluso en entornos de desarrollo empresarial y formación corporativa.

**ABP y Realidad Aumentada:** La realidad aumentada (RA) se puede incorporar al ABP para enriquecer la experiencia de aprendizaje. Por ejemplo, en un entorno de contabilidad, se podrían crear aplicaciones de RA que permitan a los estudiantes visualizar estados financieros en 3D o explorar modelos contables interactivos. Esto agrega un elemento visual y práctico al proceso de resolución de problemas.

Un libro de realidad aumentada podría ofrecer a los estudiantes la capacidad de explorar gráficos y datos contables de manera interactiva, lo que mejora su comprensión de los conceptos contables y su capacidad para abordar problemas prácticos. La RA también puede hacer que el aprendizaje sea más atractivo y motivador.

# **2.2.24.6. Aprendizaje autónomo como método de aprendizaje en Contabilidad General**

El aprendizaje autónomo se define como el proceso de aprendizaje en el que el estudiante es responsable de su propio aprendizaje y se involucra activamente en el proceso de adquisición de conocimientos y habilidades. Según Villarroel y González (2019), el aprendizaje autónomo se basa en la capacidad del estudiante para establecer metas de aprendizaje, planificar y organizar su tiempo y recursos, y evaluar su propio progreso.

#### **2.2.24.6.1. Características**

El aprendizaje autónomo es una metodología que se centra en el aprendizaje individual y autodirigido. Los estudiantes tienen la responsabilidad de su propio aprendizaje y pueden utilizar diversos recursos como libros, videos y materiales en línea para adquirir conocimientos en su área de interés. En este enfoque de aprendizaje, el estudiante tiene el control total sobre su proceso de aprendizaje y puede elegir el ritmo y el tiempo que mejor se adapte a sus necesidades. (Sánchez-Cabrera, 2020)

#### **2.2.24.6.2. Beneficios de usar esta metodología**

El aprendizaje autónomo puede tener varios beneficios para los estudiantes. En primer lugar, les permite adquirir habilidades de estudio independiente, lo que les ayuda a ser más eficientes y efectivos en su aprendizaje. Además, pueden elegir los recursos que mejor se adapten a su estilo de aprendizaje y a sus necesidades específicas. También pueden aprender a su propio ritmo y en su propio tiempo, lo que les permite dedicar más tiempo a las áreas que les resulten más desafiantes. (Caballero, 2019)

#### **2.2.24.6.3. Cómo se utiliza esta metodología**

Para utilizar el aprendizaje autónomo, los estudiantes necesitan tener acceso a una amplia variedad de recursos de aprendizaje. Estos pueden incluir libros, videos, materiales en línea y otros recursos educativos. Es importante que los estudiantes se sientan motivados y comprometidos con su proceso de aprendizaje para obtener los mejores resultados. También pueden utilizar herramientas de seguimiento de su progreso, como pruebas y evaluaciones, para asegurarse de que están adquiriendo conocimientos de manera efectiva. (Torres, 2021)

Una de las características del aprendizaje autónomo es que el estudiante es responsable de su propio aprendizaje y debe asumir la responsabilidad de su proceso educativo. Según Rivas (2019), el estudiante debe tener un alto nivel de motivación y compromiso para adquirir los conocimientos y habilidades necesarias en la contabilidad general.

Además, algo importante del aprendizaje autónomo es la utilización de recursos didácticos adecuados. Según Rivas (2019), los estudiantes deben tener acceso a una variedad de recursos didácticos, como libros de texto, videos, tutoriales y materiales en línea, para poder adquirir los conocimientos necesarios en la contabilidad general.

Una de las ventajas del aprendizaje autónomo en la enseñanza de la contabilidad general es la flexibilidad que ofrece. Según Rodríguez (2020), el aprendizaje autónomo permite a los estudiantes aprender a su propio ritmo y en su propio tiempo, lo que puede ser beneficioso para aquellos estudiantes que tienen horarios ocupados o que prefieren aprender en un ambiente más tranquilo.

Sin embargo, el aprendizaje autónomo también tiene sus desventajas. Según González (2020), el aprendizaje autónomo puede ser difícil para algunos estudiantes que necesitan más dirección y orientación en su proceso de aprendizaje. Además, el aprendizaje autónomo puede ser menos efectivo en situaciones en las que se requiere una interacción social y colaborativa.

# **III. METODOLOGÍA**

# **3.1. ENFOQUE METODOLÓGICO**

#### **3.1.1. Enfoque**

En la investigación se aplicó un enfoque cualitativo, lo que permitió trabajar con datos cualitativos. Este proceso de investigación implicó la recopilación, el análisis y la interpretación de datos cualitativos, que los investigadores consideraron esenciales para su estudio. Este enfoque implica un proceso de investigación cualitativa sistemático, empírico y crítico, en el que se busca comprender en profundidad fenómenos, experiencias y perspectivas humanas (Ortega, 2020).

Según el libro "Metodología de la Investigación" de Hernández, Fernández y Baptista (2020), en el enfoque cualitativo, es posible desarrollar preguntas de investigación antes, durante y después de la recopilación de datos, con el objetivo de enriquecerlas a medida que avanza el estudio y responder a las preguntas de investigación (p.7).

Con base en estos conceptos, se procedió a recopilar los datos necesarios para esta investigación mediante instrumentos de recolección de datos al docente del módulo de Contabilidad General de la carrera de Contabilidad y Auditoría.

Con la perspectiva de Hernández, Fernández y Baptista (2020), que se refieren al enfoque cualitativo, se reconoce la importancia de seguir un proceso metodológico riguroso que incluye la definición de objetivos de investigación y la exploración de las variables cualitativas relevantes (p.4). Utilizando este enfoque, se elaboró contenido educativo en la realidad del módulo de Contabilidad General desde una perspectiva cualitativa.

# **3.1.2. Tipo de Investigación**

Esta investigación se desarrolló en Carrera de Contabilidad y Auditoría de la Universidad Politécnica Estatal del Carchi, por lo tanto, en este proyecto de investigación se hizo uso de diferentes tipos de investigación como:

#### **3.1.2.1. Investigación de campo**

El trabajo de campo se encargó de recopilar información fuera del lugar de trabajo, es decir, recopilar datos relevantes para el estudio (Carajal,2020).

Esto permitió obtener información de primera mano sobre cómo se están utilizando estas herramientas tecnológicas en el ámbito educativo, qué resultados se están obteniendo y cuáles son los desafíos y las oportunidades en esta área.

La investigación de campo permitió recopilar datos relevantes a través de la observación directa y la entrevista con profesores, el análisis de documentos, materiales educativos que se utilizan con estas herramientas tecnológicas.

Los datos que se recolectaron en la investigación de campo permitieron realizar un análisis más profundo y riguroso del tema de investigación, identificando tendencias y patrones, formulando conclusiones y recomendaciones basadas en la realidad del terreno.

Además, la investigación de campo nos ayudó a validar o refutar la idea a defender que se ha planteado en este proyecto y a descubrir nuevas perspectivas y enfoques para el trabajo.

# **3.1.2.2. Investigación bibliográfica-documental**

La investigación bibliográfica radica en la búsqueda y revisión de bibliografía existente acerca del tema a estudiar. Mediante esta investigación, donde se puede recolectar información de libros, revistas, artículos científicos, entre otros (Carajal,2020).

La investigación bibliográfica-documental fue necesaria para conocer y analizar las herramientas tecnológicas basadas en realidad aumentada que se han utilizado en el ámbito educativo, así como las experiencias y resultados de su aplicación.

Esto permitió establecer un marco teórico sólido para la investigación y Crear propuestas y recomendaciones útiles y relevantes para la implementación de estas herramientas en el ámbito educativo.

# **3.1.2.3. Investigación descriptiva**

La investigación descriptiva se encarga de recolectar datos e información sobre las características principales de personas, agentes o instituciones en los diferentes procesos propios de la sociedad (Carajal,2020).

El objetivo principal de la investigación descriptiva es describir las características de las herramientas tecnológicas basadas en realidad aumentada utilizadas en el ámbito educativo y cómo se aplican en los diferentes procesos educativos.

La investigación descriptiva es necesaria en este tipo de tesis para obtener información detallada sobre las características y la utilización de estas herramientas tecnológicas en el ámbito educativo. Por ejemplo, se podría realizar una encuesta para obtener información sobre el tipo de herramientas que se utilizan, cómo se aplican en diferentes niveles educativos, cómo los profesores que las perciben, cuáles son las ventajas y desventajas de su uso, entre otros aspectos.

Además, la investigación descriptiva también ayudó a identificar patrones y tendencias en el uso de estas herramientas tecnológicas en el ámbito educativo, lo que podría ser útil para la formulación de recomendaciones y sugerencias para el mejoramiento de su aplicación en la educación.

#### **3.2. IDEA A DEFENDER**

El aprovechamiento del contenido educativo mediante las herramientas tecnológicas basadas en realidad aumentada contribuirá al aprendizaje para el módulo de Contabilidad General de la unidad 1, de los estudiantes de la carrera de Contabilidad y Auditoría.

# **3.3. DEFINICIÓN Y OPERACIONALIZACIÓN DE LAS VARIABLES**

#### **3.3.1. Variable Independiente:**

• Herramienta tecnológica basadas en realidad aumentada

Las herramientas tecnológicas, son un instrumento que permiten mejorar el trabajo mecánico de las diferentes actividades del hombre, son herramientas o actividades técnicas, psicológicas u organizativas que inician o apoyan el proceso de gestión del conocimiento, es decir, facilitan el buen funcionamiento de las herramientas. Es una herramienta que te permite realizar diversas tareas, trabajos, actividades, trata de mejorar la técnica para trabajar con automatización.

La tecnología se puede definir como una actividad o un cuerpo de conocimiento que le permite resolver un problema o lograr una meta establecida. Satisfacer las necesidades de información y conocimiento de las personas en las organizaciones.

Para dar solución a problemas existentes o simplemente para alcanzar metas que satisfagan necesidades humanas (Kimmons, R., Rosenberg, J. M., 2022).

La realidad aumentada es una mezcla de elementos del mundo real y virtuales que utilizan software de computadora, es decir, utilizando un programa de computadora, los elementos preseleccionados y procesados se muestran en la pantalla. Esta tecnología se basa en el reconocimiento de códigos impresos mediante cámaras (Hidalgo, B., Hidalgo, D., Montenegro, M., & Hidalgo, I, 2021).

#### **3.3.2. Variable Dependiente:**

• Contenido Educativo

Son todas aquellas producciones que están específicamente diseñadas para ser incluidas en la oferta educativa. Su estructura tiene en cuenta modelos pedagógicos específicos y las condiciones y tiempo de estudio del grupo de estudiantes, ya que su objetivo principal es facilitar su aprendizaje (Lorena, Liliana, & Bonilla, 2019).

El contenido educativo consiste en un conjunto de conocimientos, competencias y habilidades diseñadas para lograr uno o más objetivos relacionados con la enseñanza y la capacidad para completar la educación. Es así que en la tabla 6 podemos observar la operalizacion de variables.

# **3.3.3. Operalización de Variables**

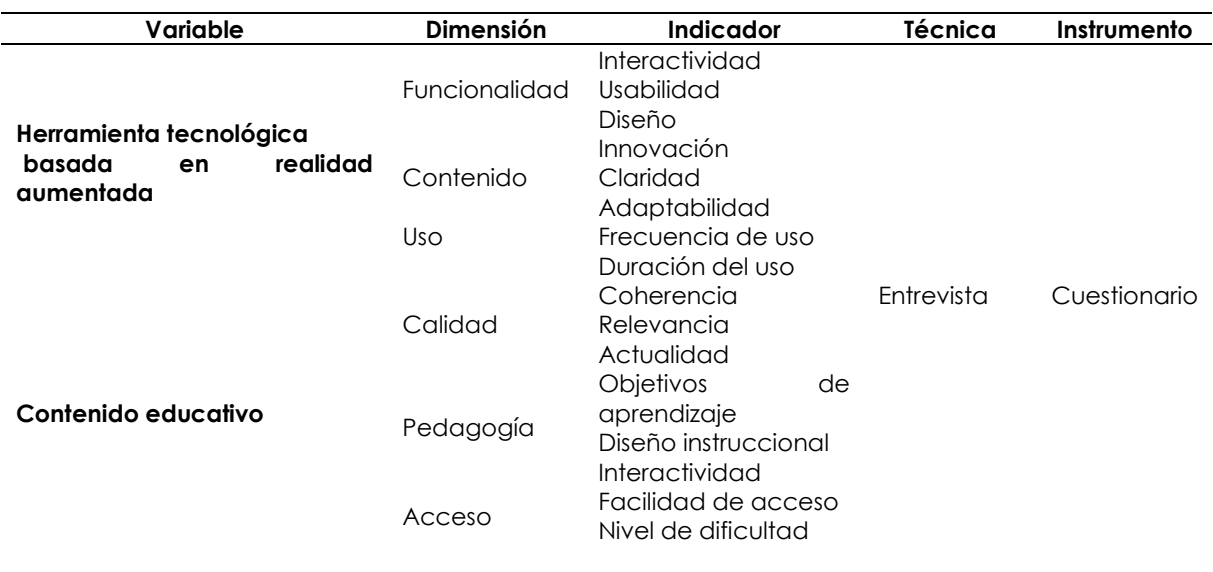

#### **Tabla 6**. Operalización de Variables

#### **3.4. MÉTODOS UTILIZADOS**

#### **3.4.1. Método descriptivo.**

El método descriptivo fue un procedimiento utilizado para describir las diferentes características del sujeto de estudio. Cabe recalcar que este método se dedicó únicamente a la observación (Cevallos et al., 2020).

El uso del método descriptivo resultó apropiado para describir la situación que se produjo en la Carrera de Contabilidad y Auditoría, ya que permitió obtener una descripción detallada de las diferentes características que se presentaron.

Se describió la metodología de enseñanza que se utilizó en el módulo y en la unidad, así como el nivel de comprensión de los estudiantes y la eficacia de los materiales educativos, entre otros aspectos relevantes. De esta manera, se pudo obtener una comprensión más completa y detallada de la situación de la Carrera de Contabilidad y Auditoría. A partir de ahí, se identificaron las fortalezas y debilidades del proceso de enseñanza-aprendizaje y se establecieron estrategias para mejorarlo en el pasado.

#### **3.4.2. Método analítico.**

El método descriptivo fue un procedimiento utilizado para describir las diferentes características del sujeto de estudio. Cabe recalcar que este método se dedicó únicamente a la observación (Cevallos et al., 2020).

El uso del método descriptivo resultó apropiado para describir la situación que se produjo en la Carrera de Contabilidad y Auditoría, ya que permitió obtener una descripción detallada de las diferentes características que se presentaron.

Se describió la metodología de enseñanza que se utilizó en la Carrera de Contabilidad y Auditoría, así como el nivel de comprensión de los estudiantes y la eficacia de los materiales educativos, entre otros aspectos relevantes. De esta manera, se pudo obtener una comprensión más completa y detallada de la situación en la Carrera de Contabilidad y Auditoría. A partir de ahí, se identificaron las fortalezas y debilidades del proceso de enseñanza-aprendizaje y se establecieron estrategias para contribuir con el proceso.

#### **3.4.3. Método No experimental.**

Otro método que se utilizó fue el no experimental, ya que permitió el levantamiento de información. Se empleó la técnica de la entrevista, que consistió en preguntas abiertas (Gall et al., 2020).

Dado que el método no experimental resultó ser una herramienta valiosa para la recolección de información y datos cualitativos, como las percepciones y opiniones de los estudiantes y docentes sobre un tema específico, se utilizó la técnica de la entrevista con preguntas abiertas para obtener información sobre el modelo de enseñanza en la Carrera de Contabilidad y Auditoría.

A través de las entrevistas, se obtuvo información detallada sobre las experiencias y opiniones de los participantes, así como sus sugerencias y recomendaciones para mejorar el modelo de enseñanza. Estas respuestas proporcionaron una comprensión más profunda de las fortalezas y debilidades del modelo de enseñanza en ese momento, lo que a su vez informó el desarrollo de nuevas estrategias y enfoques de enseñanza para mejorar la calidad de la educación en Contabilidad General para el docente de Contabilidad y Auditoría.

#### **3.4.4. Técnicas**

Los métodos utilizados en la presente investigación fue la entrevista para obtener datos cualitativos.

#### **3.4.4.1. Método Cualitativo**

El objetivo principal era comprender y explorar en profundidad la experiencia de los usuarios con respecto a la integración de herramientas tecnológicas basadas en realidad aumentada en el contenido educativo. Este método permitió recopilar datos descriptivos y detallados sobre las opiniones, percepciones, actitudes y experiencias de los participantes.

La investigación cualitativa sobre contenido educativo mediante herramientas tecnológicas basadas en realidad aumentada se llevó a cabo en diferentes contextos, como en el aula, en el hogar o en un ambiente de aprendizaje informal. En términos de cómo se realizó, el método cualitativo utilizó técnicas como la entrevista, la observación y la participación en grupo para recopilar datos.

La investigación cualitativa en este tema se llevó a cabo para varios propósitos, como, por ejemplo:

- Identificar las percepciones y actitudes de los estudiantes sobre el uso de herramientas tecnológicas basadas en realidad aumentada en la educación.
- Explorar cómo la realidad aumentada pudo mejorar la comprensión y el aprendizaje de los estudiantes.
- Identificar los desafíos y limitaciones de la implementación de herramientas tecnológicas basadas en realidad aumentada en la educación (Azuma, et al, 2021).

#### **3.4.4.2. Entrevista.**

Las entrevistas se crean haciendo preguntas, escuchando y grabando las respuestas, y luego haciendo preguntas de seguimiento sobre un tema específico. Las preguntas son abiertas y los encuestados deben expresar su opinión con sus propias palabras (Burgos et al, 2019).

# **3.5. ANÁLISIS ESTADÍSTICO**

#### **3.5.1. Resultados de la entrevista sobre el contenido educativo**

**Entrevistador**: Buenos días, nos encontramos en este momento con el ingeniero Adrián Valverde, magíster y docente de la carrera de Contabilidad y Auditoría. En esta entrevista, Adrián Valverde nos ayudará a entender el plan de tesis relacionado con la carrera de Contabilidad y su posible implementación en la Maestría de Auditoría.

**Entrevistador**: ¿Buenos días, sabe usted qué es la realidad aumentada? ¿Y, cuáles son sus usos?

**Adrián Valverde**: Buenos días. Sí, estoy familiarizado con el concepto de realidad aumentada. Se refiere a la tecnología que combina elementos virtuales con el mundo real. Se utiliza en diversos contextos, como la educación en Estados Unidos y Ecuador, así como en museos y creativas.

Entrevistador: ¿Cómo considera usted que una aplicación 3D podría mejorar el aprendizaje en la materia de contabilidad?

**Adrián Valverde**: Creo que es de vital importancia. La tendencia en las carreras de administración, incluida la Contabilidad, apunta hacia una mayor dependencia de la tecnología. Estas 3D pueden hacer que la educación sea más interactiva y accesible para los estudiantes, permitiéndoles revisar y comprender mejor los conceptos.

**Entrevistador**: ¿Cuáles son los temas más difíciles para los estudiantes en la materia de contabilidad?

**Adrián Valverde:** Dentro de los temas más desafiantes se encuentran la credibilidad y el manejo tributario, especialmente debido a los constantes cambios normativos en Ecuador. Además, las Normas Internacionales de Información Financiera (NIIF) también pueden ser complicadas de comprender.

**Entrevistador**: ¿Cómo pueden las herramientas de realidad aumentada ser utilizadas para desarrollar habilidades blandas como el pensamiento crítico y la resolución de problemas?

**Adrián Valverde**: Las herramientas de realidad aumentada, al incluir elementos interactivos y Juegos, pueden fomentar el pensamiento crítico y la resolución de problemas en los estudiantes. A través de experiencias prácticas, los estudiantes pueden aprender de manera más efectiva.

**Entrevistador:** ¿Usted cree que en las herramientas de realidad aumentada pueden ser desarrolladas por amenidades blandas, como en para tener un pensamiento crítico y una resolución de problemas?

**Adrián Valverde:** Sí, considero que estas herramientas pueden ser fundamentales para el desarrollo de habilidades blandas como el pensamiento crítico y la resolución de problemas. La interactividad y la participación que ofrecen pueden ser muy beneficiosas en este sentido.

**Entrevistador:** ¿Cómo pueden los docentes integrar la realidad aumentada en sus planes de enseñanza de manera efectiva?

**Adrián Valverde:** Los docentes pueden integrar la realidad aumentada en sus planes de enseñanza mediante la organización de materiales didácticos que aprovechen esta tecnología. Esto implica una planificación cuidadosa y la creación de contenidos de alta calidad que se ajusten a las necesidades de los estudiantes.

**Entrevistador:** ¿Puede la realidad aumentada ser utilizada para crear un ambiente de aprendizaje interactivo y colaborativo?

**Adrián Valverde:** Sí, definitivamente. La realidad aumentada tiene el potencial de transformar el entorno educativo en uno más interactivo y colaborativo. Puede ofrecer experiencias de aprendizaje innovadoras que involucren a los estudiantes de manera activa.

**Entrevistador:** ¿Cuáles son las principales barreras para la adopción de la realidad aumentada en el aula y cómo pueden superarse?

**Adrián Valverde**: Las barreras incluyen la resistencia de algunos estudiantes a la tecnología y la necesidad de capacitación para los docentes. Para superar estas barreras, es esencial proporcionar capacitación adecuada y fomentar gradualmente la adopción de la tecnología.

**Entrevistador:** ¿Cómo puede la Universidad Politécnica del Carchi implementar la realidad aumentada y cuáles serían sus beneficios?

**Adrián Valverde:** Creo que la Universidad Politécnica del Carchi tiene el potencial de implementar la realidad aumentada de manera sustentable. Esto podría convertirla en una de las universidades líderes en la aplicación de esta tecnología en el país. La creación de libros digitales interactivos y la capacitación adecuada serían pasos importantes en esta dirección.

**Entrevistador:** Ingeniero Valverde, agradecemos su participación en esta entrevista para la elaboración de la tesis sobre realidad aumentada.

**Adrián Valverde**: Muchas gracias a ustedes, ha sido un placer colaborar en este proyecto.

#### **3.5.2. Análisis de la Entrevista**

- **Definición de Realidad Aumentada:** El entrevistado describe la realidad aumentada como una tecnología que combina elementos virtuales con el mundo real y menciona su aplicación en museos y sistemas creativos en Estados Unidos y Ecuador.
- **Tecnología en la Educación Actual:** Se menciona que, aunque se utilizan herramientas digitales en la enseñanza, aún se depende en gran medida de libros físicos y plataformas digitales.
- **Importancia de la Realidad Aumentada en Contabilidad:** Se enfatiza que la realidad aumentada puede mejorar la interacción y el aprendizaje de los

estudiantes, especialmente en carreras como contabilidad, al ofrecer una experiencia más interactiva y permitir a los estudiantes revisar y compartir materiales.

- **Desafíos en Contabilidad:** Los temas de contabilidad más difíciles para los estudiantes se mencionan como la credibilidad y el manejo tributario debido a la constante actualización normativa en Ecuador.
- **Beneficios de la Realidad Aumentada:** Se cree que la realidad aumentada puede mejorar la comprensión de los estudiantes, ya que les permite retroceder y revisar el contenido. También se menciona que puede mantener la atención de los estudiantes.
- **Habilidades Blandas y Realidad Aumentada:** El entrevistado sugiere que la realidad aumentada, al incorporar Aplicaciones RA y experiencias interactivas, puede ayudar a desarrollar habilidades blandas como el pensamiento crítico y la resolución de problemas.
- **Barreras para la Adopción:** Las principales barreras mencionadas incluyen la resistencia de algunos estudiantes a la tecnología y la necesidad de capacitación para los docentes.
- **Integración en la Enseñanza:** Se discute cómo los docentes pueden integrar la realidad aumentada en sus planes de enseñanza, enfocándose en la organización y la calidad de los materiales.
- **Ambiente de Aprendizaje Colaborativo:** Se cree que la realidad aumentada puede crear un ambiente de aprendizaje más interactivo y colaborativo, ofreciendo una experiencia educativa innovadora.
- **Implementación en la** U**niversidad Politécnica del Carchi:** El entrevistado cree que la Universidad Politécnica de Carchi podría implementar la realidad aumentada de manera sustentable y convertirse en una de las universidades líderes en esta tecnología en el país.

# **3.5.2. Resultados de la entrevista técnica sobre la aplicación**

**Entrevistador:** Buenas tardes, ingeniero. Nos representamos ante las cámaras ante la prueba que nos van a presentar. El ingeniero que les presento es el ingeniero Pablo Carlosama, quien es ingeniero en sistemas informáticos y actualmente está trabajando en la coordinación de la gestión académica de la Unidad de Tecnología Educativa. Además, es uno de los docentes que está participando en la revisión de nuestro libro académico, que estamos realizando como proyecto de tesis.

**Entrevistador**: A ver. Por ello, queremos hacerle algunas preguntas acerca de lo tecnológico de nuestra aplicación y, al mismo tiempo, sobre la preparación para la defensa de tesis. Comencemos. ¿Cómo evaluaría la facilidad de uso de la aplicación de realidad aumentada que estamos presentando actualmente, desde la perspectiva del usuario?

**Entrevistado (Pablo Carlosama):** Para responder a esa pregunta, nos basaríamos en la idea de minimalismo tecnológico que se promueve aquí en la Universidad Politécnica Estatal del Carchi. Es decir, mientras menos, es más, porque la facilidad de uso es crucial y eso se refleja en esta aplicación que, hace unos minutos, ustedes lograron presentar. En ella, se plasman los contenidos de la asignatura en este extraordinario libro interactivo de fundamentos de la contabilidad.

Se tiene en cuenta el medio interactivo y cómo la tecnología y la música contribuyen a la detección y estabilidad de la aplicación.

**Entrevistador:** ¿Usted cree que la aplicación detecta y sigue las páginas del libro de manera precisa y consistente?

**Entrevistado (Pablo Carlosama):** Sí, hemos realizado pruebas y prácticamente la aplicación hace un seguimiento dependiendo de las páginas que el usuario final está utilizando. Además, es importante resaltar que la aplicación ha demostrado estabilidad en cuanto a la luz; es decir, es estable en cualquier oportunidad. Se han integrado recursos virtuales de aprendizaje audiovisuales para que el usuario final comprenda cada uno de los tópicos presentados en este libro.

**Entrevistador**: Asimismo, en cuanto a la usabilidad e interactividad, ¿usted cree que la aplicación integra interacciones interesantes y contenido relevante de acuerdo con la materia dada?

**Entrevistado (Pablo Carlosama):** Creo que, de acuerdo con el libro y a la materia, se ha logrado una interactividad extraordinaria al aplicar la realidad aumentada. Este libro y aplicación son pioneros en innovación tecnológica.

La interactividad aplicada de manera extraordinaria hace que este libro, que será lanzado y mostrado al público, permita que el estudiante no solo comprenda las ideas, sino que también se sumerja de manera aplicada en la tecnología educativa. Esto es una innovación grandiosa en la que la Universidad Politécnica Estatal del Carchi, a través de la carrera de computación y sus estudiantes, ha logrado plasmar conocimientos interdisciplinarios de las carreras de computación y contabilidad y auditoría para beneficiar a los estudiantes y usuarios finales.

**Entrevistador:** ¿Además, dentro de la información, usted cree que la información adicional proporcionada dentro del libro de realidad aumentada es clara y fácil de entender?

**Entrevistado (Pablo Carlosama):** La información es muy fácil y clara de entender. Al revisarla, hemos constatado que está actualizada con las últimas normativas, toda la parte legal correspondiente a la asignatura y referencias bibliográficas de hasta tres años de antelación. Es decir, está sumamente actualizada para que el estudiante no tenga ninguna dificultad y esté al tanto de las últimas normativas expresadas a nivel nacional, regional y mundial.

**Entrevistador:** ¿Sabiendo con claridad acerca de la usabilidad, la interactividad en la aplicación, vamos a ver acerca del rendimiento que tiene la aplicación? ¿Usted cree que la aplicación ofrece rendimiento consistente en una variedad de dispositivos móviles?

**Entrevistado (Pablo Carlosama):** Hemos conversado con los desarrolladores sobre los requisitos técnicos en cuanto a la instalación, descarga y usabilidad de la aplicación. También mencionamos que se tuvo en cuenta el sistema operativo de Google Android en sus versiones inferiores, ya que abarca un gran porcentaje de la población mundial y facilita el acceso a la aplicación. Mientras más personas se beneficien con este acceso a la educación, es algo tremendamente beneficioso.

Es importante destacar que en este tipo de aplicaciones educativas se está intentando disminuir la brecha de conocimiento que existe actualmente en la parte tecnológica educacional. Con esto, prácticamente cualquier persona, especialmente estudiantes de la carrera de contabilidad y auditoría, tendrán un acceso fácil y profundo a la contabilidad y auditoría.

**Entrevistador:** Asimismo, llegando al final de nuestra entrevista, queríamos saber acerca de la adaptabilidad y el cambio de conocimientos de contenido que tiene dentro del libro y de la aplicación. ¿Usted cree que la aplicación puede adaptarse fácilmente con actualizaciones nuevas de contenido y nuevas ediciones?

**Entrevistado (Pablo Carlosama):** Creo que esta aplicación sería fundamental para plasmar de manera excepcional los cambios continuos que suceden en el ámbito de la contabilidad general. Cada día se van actualizando estas partidas, y este maravilloso libro interactivo debe ir a la par con esos cambios.

Nada está dicho y cada día cambia y se actualiza de igual manera. Esta herramienta se irá actualizando tanto en su parte interactiva como en la parte de realidad aumentada. Es posible que esta maravillosa herramienta esté disponible para todos y se pueda ir modificando y actualizando de acuerdo con la demanda nacional y mundial.

#### **3.5.3. Análisis de la entrevista técnica**

#### **Presentación y Contextualización:**

La entrevista presenta al ingeniero Pablo Carlosama, especializado en sistemas informáticos y actualmente desempeñando un rol clave en la coordinación de la gestión académica de la Unidad de Tecnología Educativa. Su experiencia se vincula directamente con la revisión de un libro académico como parte del Trabajo de integración Curricular

#### **Evaluación de la Aplicación de Realidad Aumentada:**

En cuanto a la evaluación de la aplicación de realidad aumentada, se destaca la importancia del minimalismo tecnológico, enfocándose en la facilidad de uso desde la perspectiva del usuario. La aplicación se elogia por su capacidad de seguir páginas de manera precisa y su estabilidad, subrayando la relevancia de recursos virtuales para una comprensión completa de los tópicos presentados.

#### **Usabilidad e Interactividad:**

El entrevistado enfatiza la singularidad de la aplicación al integrar realidad aumentada, describiéndola como pionera en innovación tecnológica. La interactividad se subraya como excepcional, destacando su aplicación práctica para sumergir a los estudiantes en el uso educativo de la tecnología.

# **Claridad de la Información Adicional:**

Se resalta la claridad y accesibilidad de la información adicional proporcionada en el libro de realidad aumentada. Se destaca la actualización constante de las normativas legales, contribuyendo a un conocimiento siempre vigente y relevante.

#### **Rendimiento en Dispositivos Móviles:**

La discusión sobre el rendimiento de la aplicación en dispositivos móviles incluye una consideración técnica de requisitos operativos y la importancia de la compatibilidad con sistemas Android. La estrategia de llegar a un amplio público mediante la adaptación a sistemas operativos predominantes se identifica como un punto crucial para la eficacia de la herramienta.

#### **Adaptabilidad y Cambios Continuos:**

Se analiza la capacidad de la aplicación para adaptarse a cambios continuos en el ámbito de la contabilidad. El énfasis recae en la necesidad de mantenerse actualizado con las últimas tendencias y normativas, asegurando así la relevancia continua de la herramienta educativa.

#### **Conclusiones y Perspectivas Futuras:**

La entrevista concluye con una perspectiva optimista sobre la capacidad de la aplicación para evolucionar con el tiempo. La adaptabilidad se percibe como fundamental para reflejar cambios en el ámbito de la contabilidad, con la intención de mantener la herramienta actualizada y accesible para una audiencia nacional y mundial.

En conclusión, la entrevista con el Ingeniero Pablo Carlosama destaca no solo la funcionalidad y eficacia técnica de la aplicación de realidad aumentada sino también su potencial para impulsar la innovación educativa y reducir la brecha de conocimiento en tecnología educativa.

#### **IV. RESULTADOS Y DISCUSIÓN**

#### **4.1. RESULTADOS**

#### **4.1.1 Propuesta**

En un mundo en constante evolución tecnológica, es crucial adaptar los métodos educativos tradicionales para optimizar el aprendizaje de los estudiantes. En este sentido, se propone el desarrollo de un libro de fundamentos de contabilidad acompañado de una aplicación de realidad aumentada diseñada en Unity. Esta propuesta tiene como objetivo enriquecer la experiencia de aprendizaje de los estudiantes, brindando contenido visualmente atractivo y explicaciones didácticas mediante videos del docente.

#### **4.1.1.1. Introducción**

El propósito de este proyecto es crear una herramienta tecnológica innovadora que transforme la manera en que los estudiantes de contabilidad adquieren conocimientos. El enfoque será el desarrollo de un libro interactivo en formato digital, enriquecido con imágenes específicas.

Estas imágenes serán diseñadas de tal manera que, al ser escaneadas a través de la aplicación de realidad aumentada desarrollada en Unity, desencadenarán la reproducción de videos del docente explicando los conceptos clave de los fundamentos de contabilidad relacionados con la imagen en cuestión.

Siguiendo el enfoque metodológico de Desarrollo Rápido de (RAD, por sus siglas en inglés), este proyecto se dividirá en etapas claras y definidas para garantizar su eficiencia y eficacia en el desarrollo. Además, se empleará el kit de desarrollo de software de realidad aumentada VUFORIA, Unity como motor de desarrollo de aplicaciones y el lenguaje de programación C# para lograr una integración fluida y efectiva de los componentes tecnológicos.

Este proyecto se centrará en satisfacer las necesidades educativas y las dificultades que los estudiantes puedan enfrentar al comprender los fundamentos de la contabilidad. Al proporcionar explicaciones visuales y auditivas a través de la
realidad aumentada, se espera mejorar la retención y comprensión de los conceptos, al mismo tiempo que se fomenta un enfoque más interactivo y comprometido hacia el aprendizaje.

El éxito de este proyecto se demostrará en el rendimiento y comprensión de los estudiantes en los fundamentos de contabilidad, así como por la aceptación y adopción de la herramienta por parte de los docentes y estudiantes involucrados. Con esta propuesta, se busca revolucionar la forma en que se enseñan y aprenden los conceptos de contabilidad, aprovechando la tecnología de realidad aumentada para hacer que el aprendizaje sea más efectivo, atractivo e interactivo

## **4.1.2. Metodología RAD**

## **4.1.2.1. fase de planificación requerimientos**

**Resumen**: El objetivo de esta investigación fue desarrollar un libro interactivo de fundamentos de contabilidad que incorporara una aplicación de realidad aumentada (RA) desarrollada en Unity. Este libro interactivo contenía imágenes en las que la aplicación de RA escanearía y mostraría videos explicativos de un docente abordando temas clave de contabilidad. La metodología de Desarrollo Rápido de (RAD) se empleó en la creación de este libro, asegurando así la eficacia y rapidez en el desarrollo. Además, se detallaron los requisitos funcionales y no funcionales del proyecto en tablas.

**Introducción**: La contabilidad es una disciplina fundamental en el mundo empresarial y financiero. Este proyecto buscó crear un recurso innovador para el aprendizaje de los fundamentos de contabilidad, aprovechando la realidad aumentada para mejorar la experiencia de los estudiantes y ofrecer una manera efectiva de presentar información.

**Objetivos**: El objetivo principal de esta investigación fue desarrollar un libro interactivo de fundamentos de contabilidad que utilizara la realidad aumentada para mostrar videos explicativos de un docente enriqueciendo la comprensión de los conceptos. Los objetivos específicos fueron:

- Crear un libro interactivo con contenido de fundamentos de contabilidad.
- Desarrollar una aplicación de realidad aumentada en Unity para escanear imágenes en el libro.
- Integrar videos explicativos del docente relacionados con los temas contables.

• Utilizar la metodología RAD para agilizar el proceso de desarrollo.

**Metodología:** Se empleó la Metodología de Desarrollo Rápido de (RAD) en este proyecto. Se llevaron a cabo diferentes fases, incluyendo la planificación de requerimientos, el diseño de usuario y la implementación de la aplicación de realidad aumentada.

**Fase de Planificación de Requerimientos:** En esta fase se definió los requerimientos para el proyecto, como se puede observar los requisitos funcionales de la tabla 7 hasta la tabla 13, y así mismo podemos observar los requisitos nos funcionales desde la tabla 14 hasta la tabla 18, considerando:

## **Tabla de Requisitos Funcionales - RF001: Selección de Temas**

**Tabla 7**. Requisito para realizar el libro Fundamentos de Contabilidad

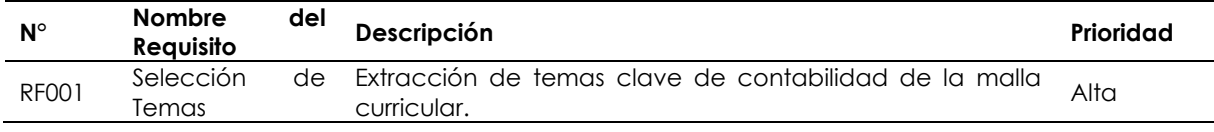

### **Tabla de Requisitos Funcionales - RF002: Escaneo de Imágenes**

**Tabla 8.** Requisito para la aplicación móvil

| $N^{\circ}$  | <b>Nombre</b><br><b>Reauisito</b> | del | Descripción                                                          | Prioridad |
|--------------|-----------------------------------|-----|----------------------------------------------------------------------|-----------|
| <b>RF002</b> | Escaneo<br><i>Imágenes</i>        |     | de La aplicación escanea imágenes del libro y<br>detecta marcadores. | Alta      |

## **Tabla de Requisitos Funcionales - RF003: Videos Explicativos**

**Tabla 9**. Requisito de los videos grabados y editado del docente

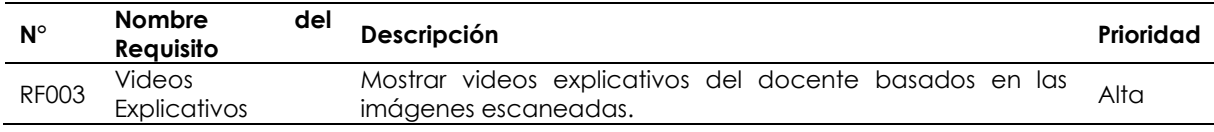

## **Tabla de Requisitos Funcionales - RF006: Botón Escáner**

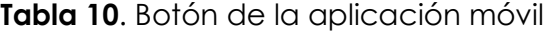

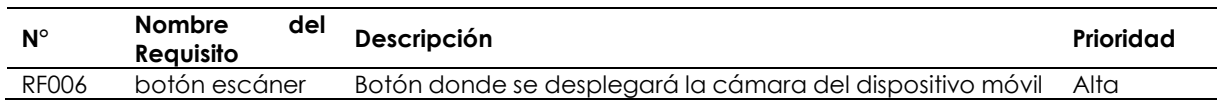

#### **Tabla de Requisitos Funcionales - RF007: Botón Conócenos**

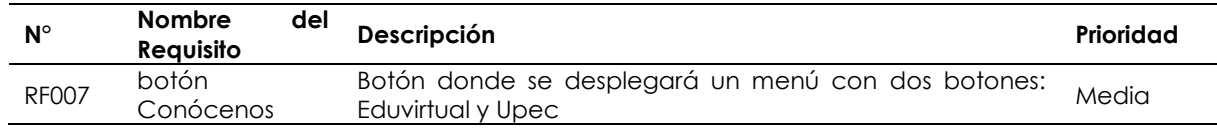

#### **Tabla 11**. Botón de la aplicación móvil

### **Tabla de Requisitos Funcionales - RF008: Botón Eduvirtual**

**Tabla 12.** Botón dentro del submenú de la aplicación móvil

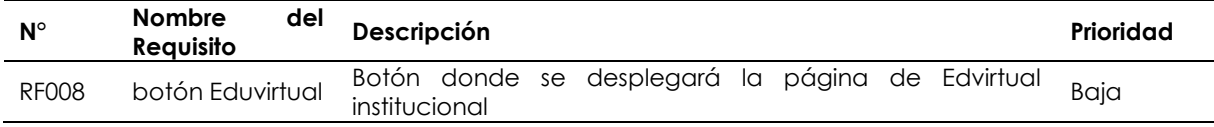

#### **Tabla de Requisitos Funcionales - RF009: Botón Upec**

#### **Tabla 13**. Botón dentro del submenú de la aplicación móvil

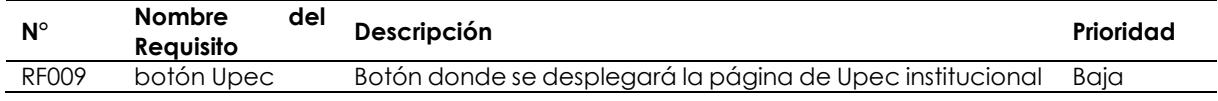

#### **Tabla de Requisitos No Funcionales - RNF001: Diseño de la Interfaz**

#### **Tabla 14.** Requisito Diseño de la aplicación móvil

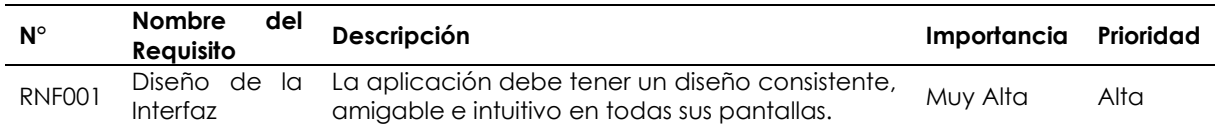

#### **Tabla de Requisitos No Funcionales - RNF002: Estabilidad**

#### **Tabla 15**. Estabilidad de la aplicación móvil

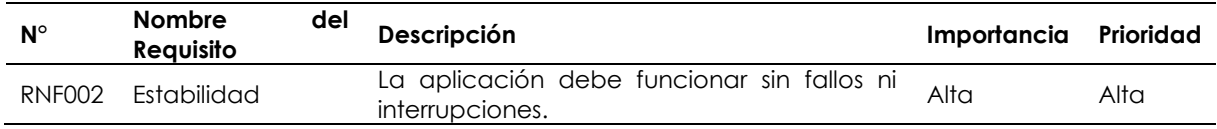

### **Tabla de Requisitos No Funcionales - RNF003: Compatibilidad**

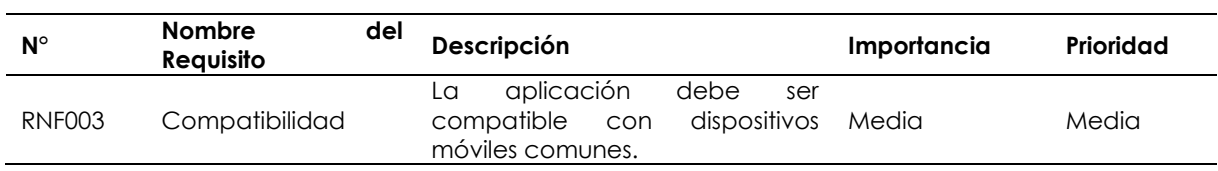

#### **Tabla 16**. Compatibilidad en dispositivos Android

### **Tabla de Requisitos No Funcionales - RNF004: Rendimiento**

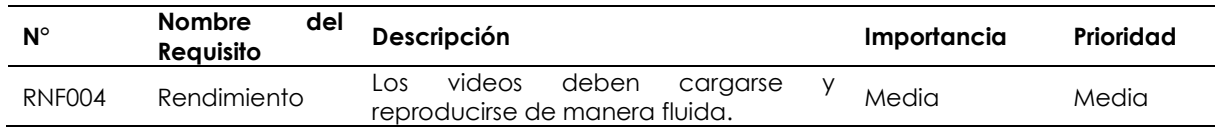

#### **Tabla 17**. Videos de manera fluida

#### **Tabla de Requisitos No Funcionales - RNF005: Interactividad**

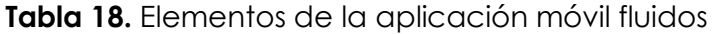

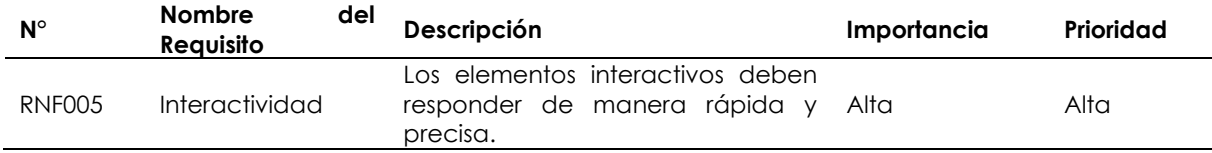

### **4.1.2.2. fase de diseño**

En esta fase se desarrollaron los prototipos imprescindibles para el desarrollo y funcionamiento de la herramienta tecnológica.

## • **Desarrollo del prototipo del libro digital**

### o **Diseño Visual:**

El diseño visual del libro educativo de fundamentos de contabilidad es atractivo y profesional. La combinación de imágenes y texto crea un equilibrio visual agradable como en la figura 1.

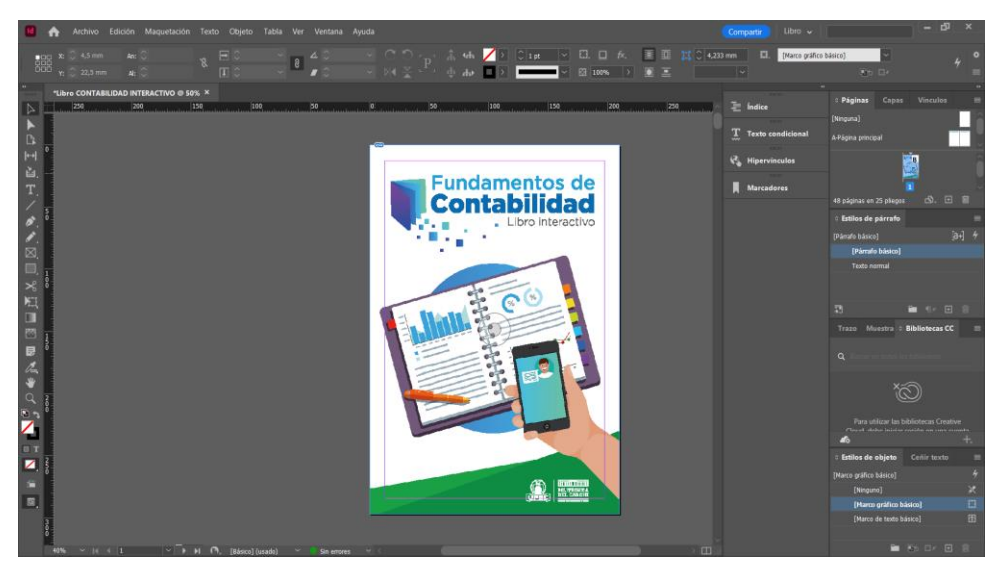

**Figura 1.** Portada del libro Fundamentos de Contabilidad

o **Usabilidad:**

El prototipo es fácil de navegar y entender. La disposición de los elementos en cada página facilita la comprensión del contenido como en la figura 2.

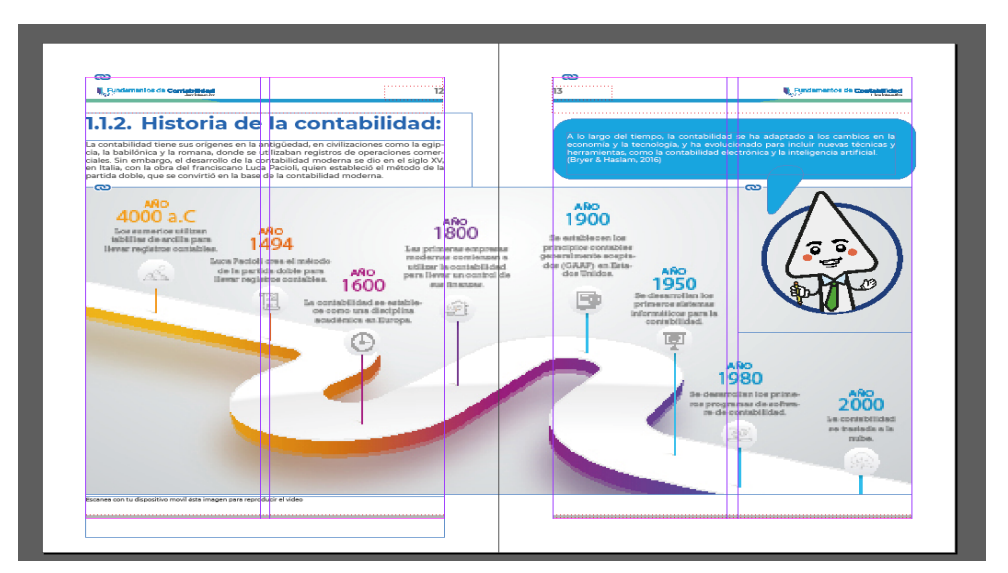

**Figura 2.** Formato del Libro Fundamentos de Contabilidad

# o **Imágenes:**

Las imágenes utilizadas en el libro son relevantes y enriquecen la experiencia de aprendizaje. Se integran de manera efectiva con el texto y ayudan a clarificar conceptos como en la figura 3 y 4.

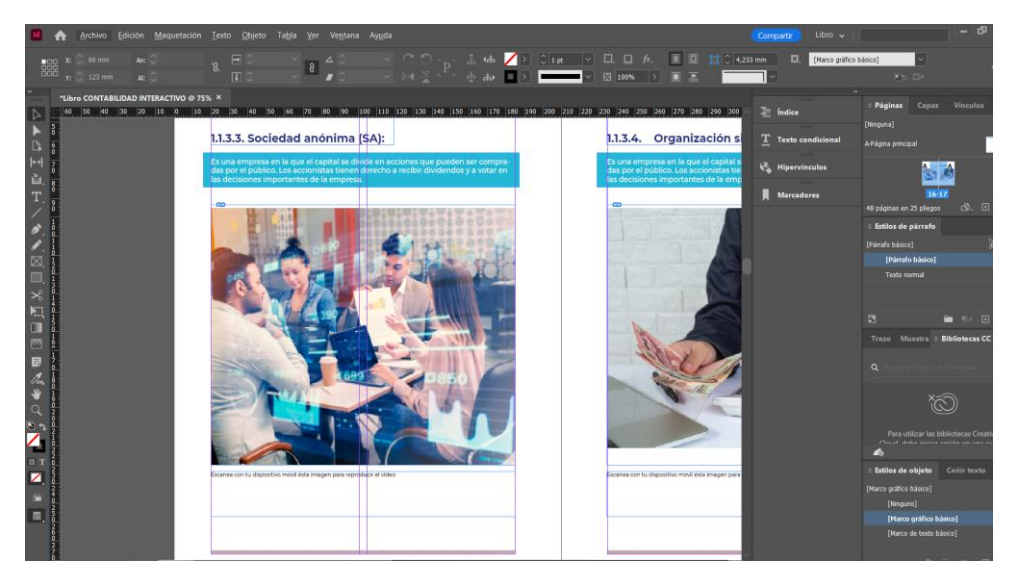

**Figura 3.** Formato para las imágenes del contenido del Libro

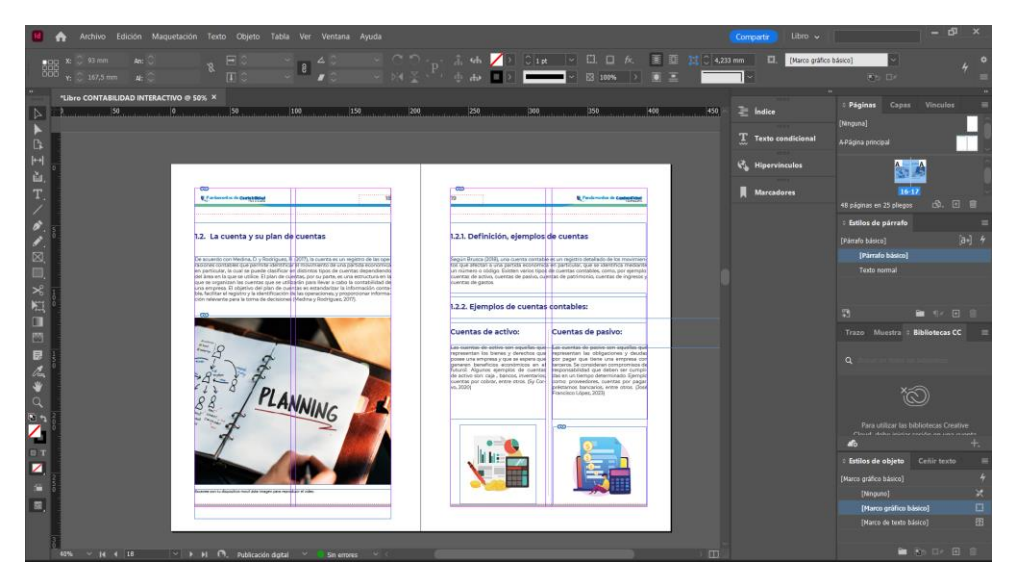

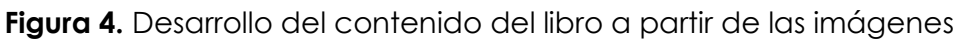

## o **Texto y Contenido:**

El contenido desarrollado añade un toque personal al libro, lo que puede hacerlo más atractivo para los estudiantes.

Los fundamentos de contabilidad están explicados de manera clara y comprensible. El lenguaje utilizado es adecuado para el público objetivo como en la figura 5 y 6.

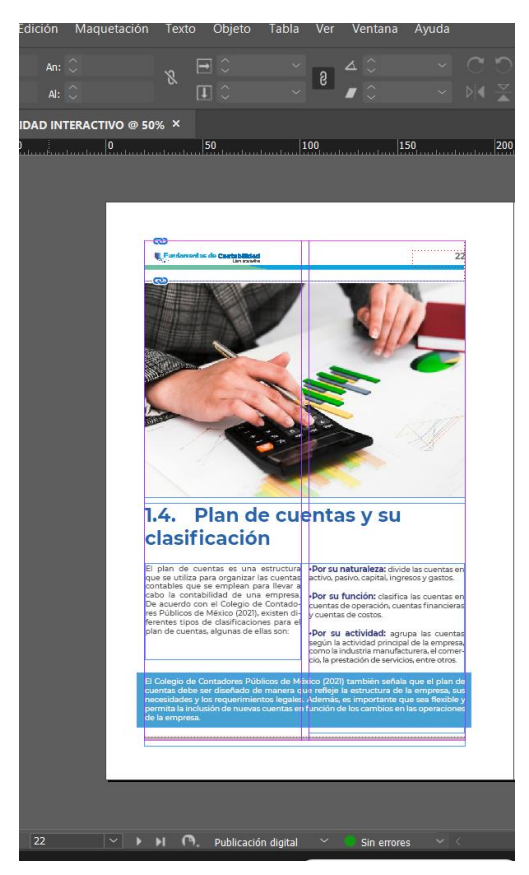

**Figura 5.** Contenido del Libro

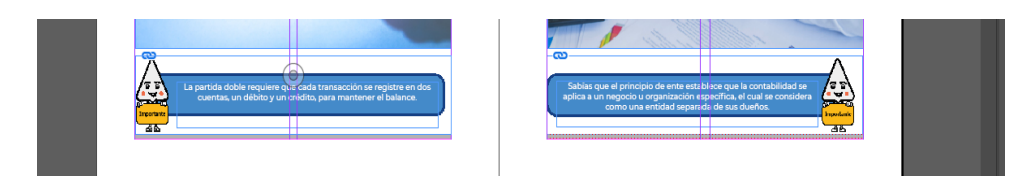

**Figura 6.** Pie de página con un resumen detallado

## o **Consistencia:**

Se ha mantenido una consistencia en la tipografía, el esquema de colores y el estilo de las imágenes a lo largo del libro, lo que mejora la cohesión visual.

Si el prototipo incluye elementos interactivos, como imágenes que se puede escanear con realizada aumentada, estos funcionan de manera efectiva y mejoran la experiencia del usuario como en la figura 7.

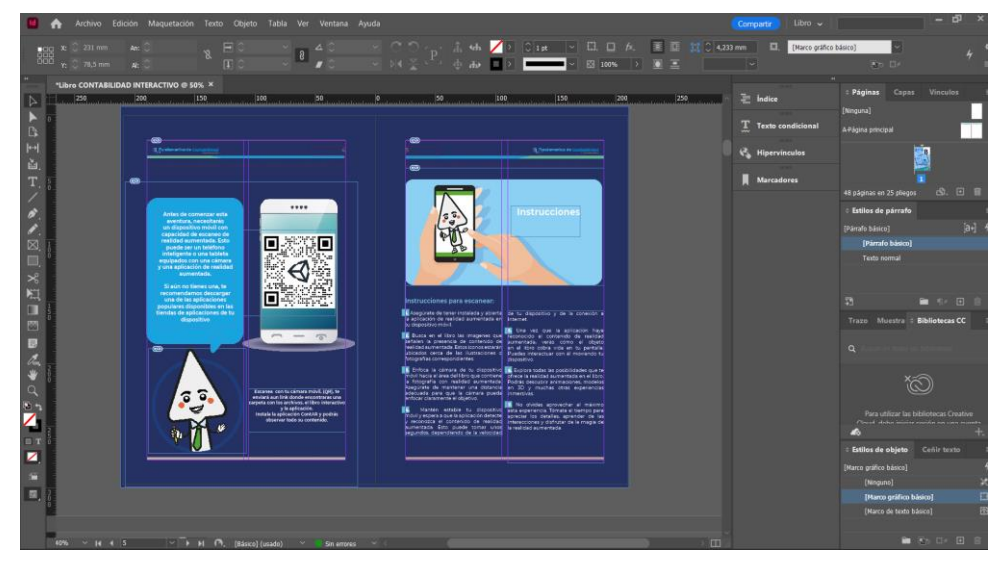

**Figura 7.** Instrucciones del uso del libro y aplicación móvil

# o **Organización del Contenido:**

El contenido está organizado de manera lógica, con capítulos y secciones claramente definidos. Esto facilita la búsqueda de información específica como en la figura 8.

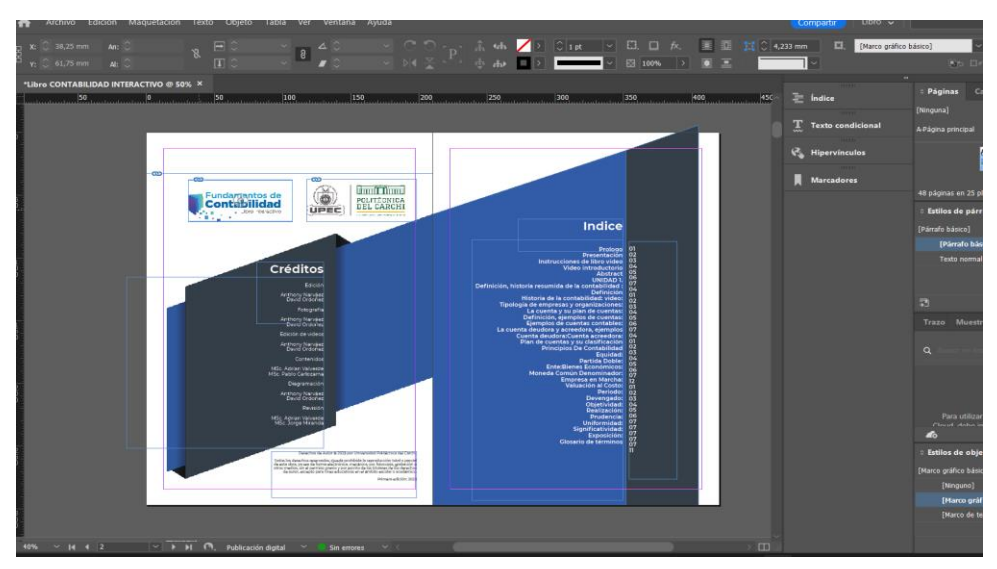

**Figura 8.** Índice y créditos del Libro Fundamentos de Contabilidad

# o **Revisión de Errores:**

Se recomienda una revisión minuciosa para detectar errores tipográficos, ortográficos o de formato que puedan haber quedado pendientes como en la figura 9.

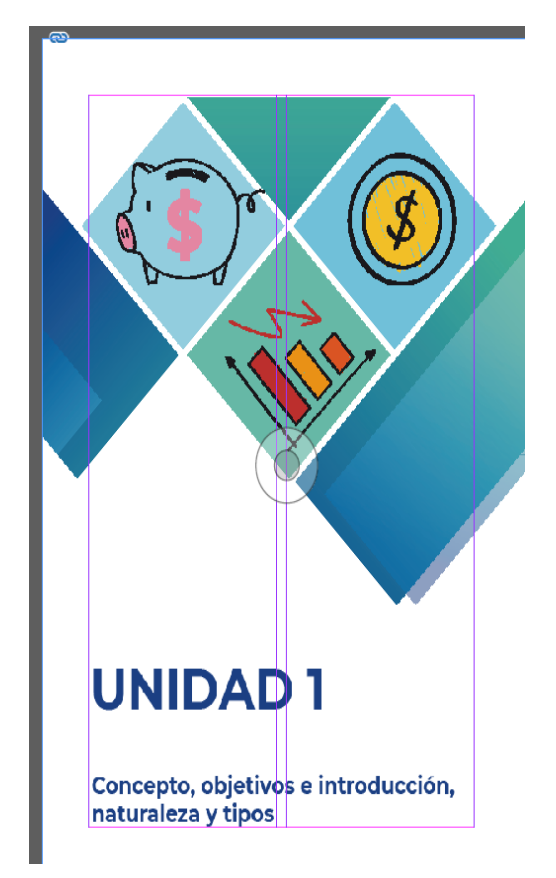

**Figura 9.** Caterias del contenido

En general, el prototipo de libro educativo de fundamentos de contabilidad es un trabajo bien ejecutado. Cumple con los objetivos de proporcionar un recurso educativo efectivos

# • **Diseño para la aplicación móvil**

# o **Diseño Visual:**

El diseño visual de la aplicación móvil es atractivo y moderno fácil de entender para el usuario quien lo estará utilizando como en la figura 10.

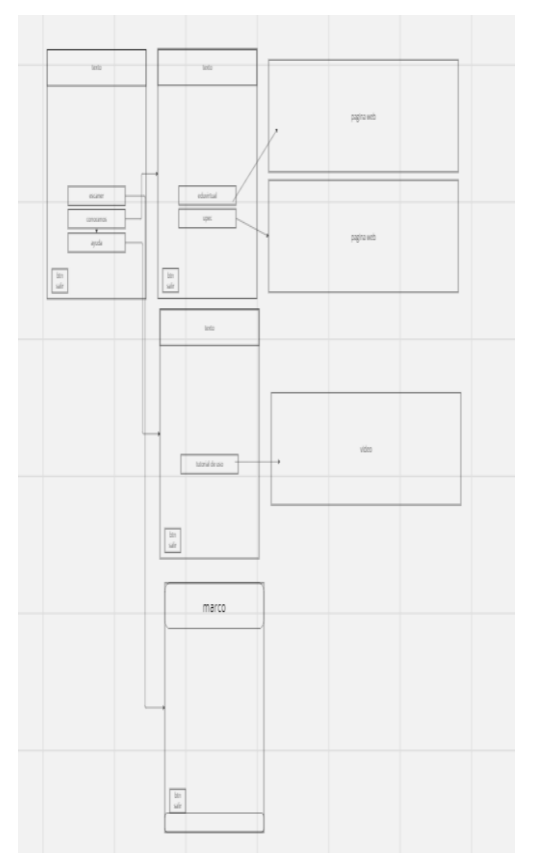

**Figura 10.** Prototipo total aplicacion

# o **Usabilidad:**

La navegación de la aplicación es intuitiva, gracias a un menú bien organizado y botones claramente etiquetados. Los usuarios pueden acceder fácilmente a las funciones y secciones principales de la aplicación como en la figura 11.

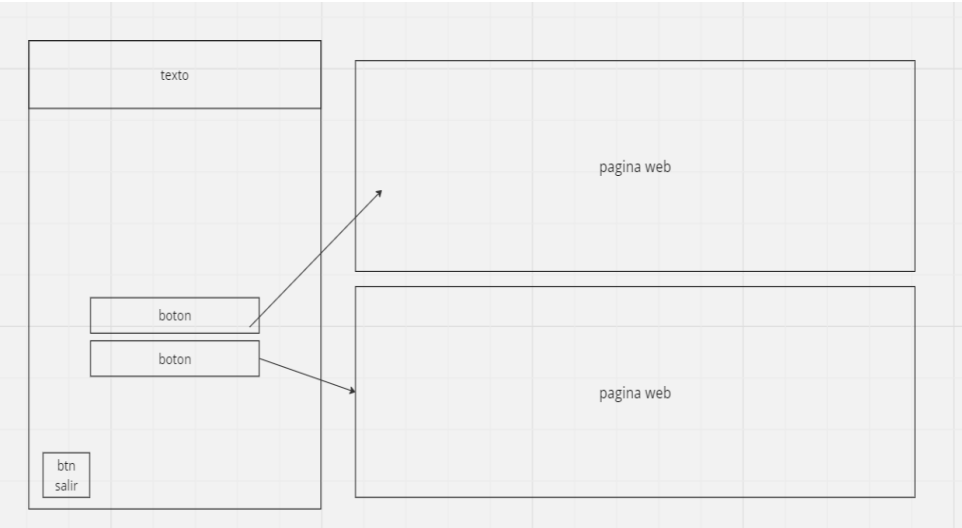

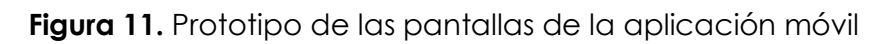

# o **Interfaz de Usuario (UI):**

La interfaz de usuario es limpia y fácil de entender. Los elementos de la interfaz, como los botones y menús, siguen las mejores prácticas de diseño, lo que facilita su uso para los usuarios como en la figura 12.

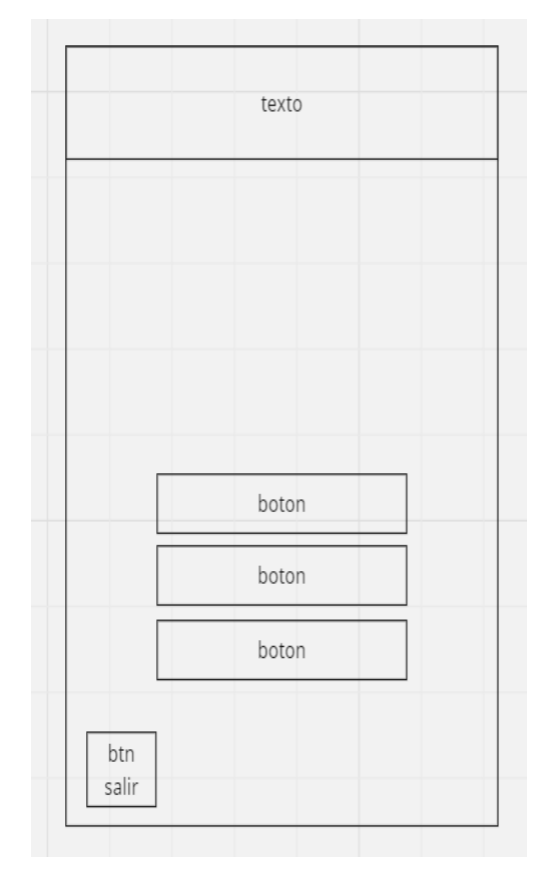

**Figura 12.** Prototipo de las pantalla

## o **Interactividad:**

Los botones responden de manera rápida y efectiva a las interacciones del usuario, lo que proporciona una experiencia de usuario fluida y sin problemas. Asegúrate de que los botones estén diseñados para ser lo suficientemente grandes y fáciles de tocar en pantallas táctiles como en la figura 13.

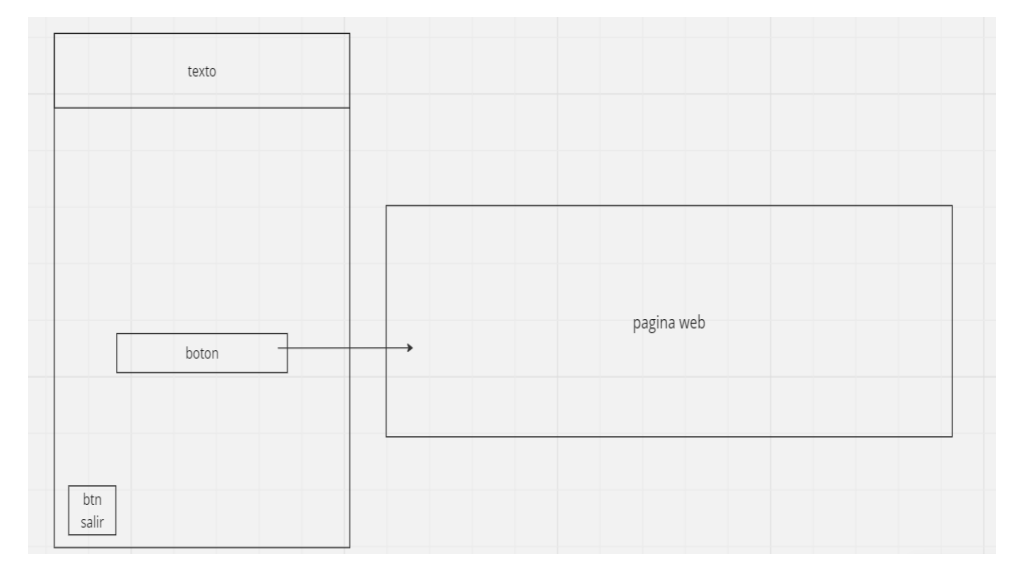

**Figura 13.** Prototipo de las pantallas de la aplicación móvil

## o **Menú:**

El menú de la aplicación está bien estructurado y organiza de manera lógica las diferentes secciones o funcionalidades. Los iconos utilizados en el menú son descriptivos y ayudan a los usuarios a identificar rápidamente las opciones disponibles como en la figura 14 y 15.

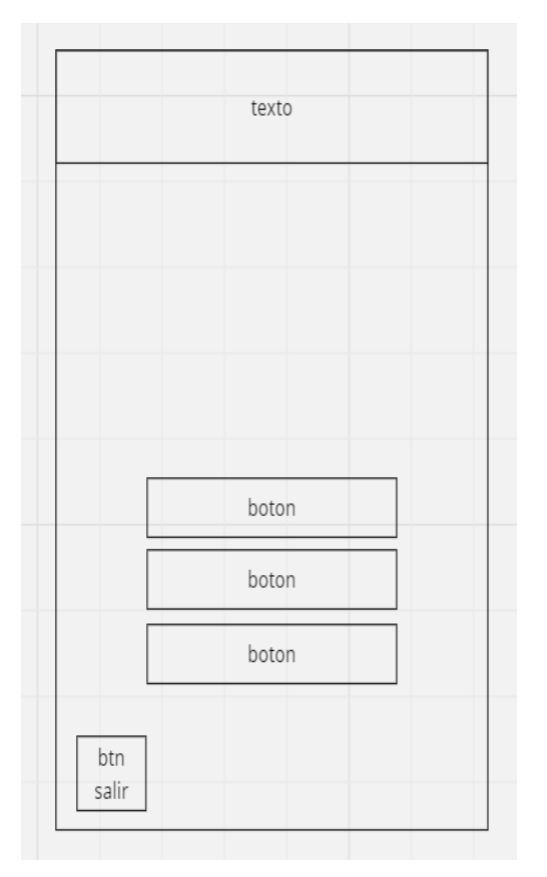

**Figura 14**. Prototipo de la pantalla 1

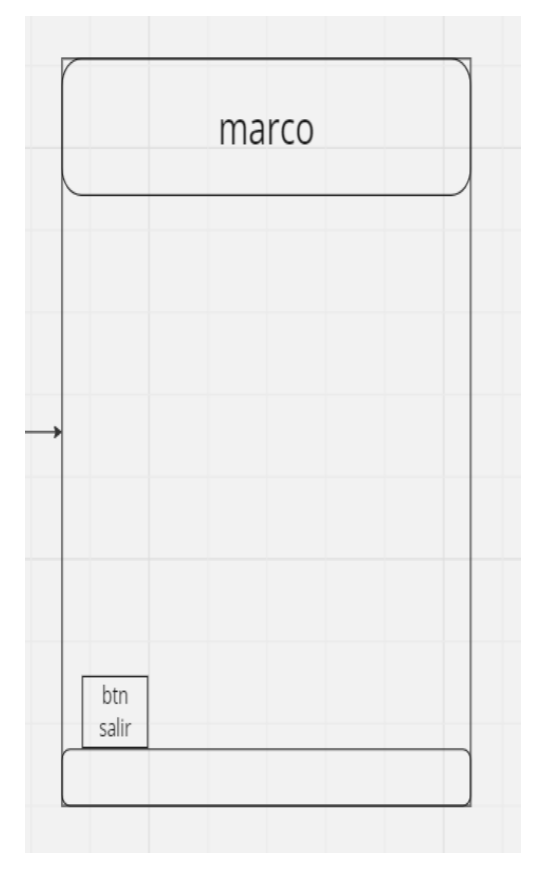

**Figura 15.** Prototipo de la pantalla 2

# **4.1.2.3. fase de construcción rápida (aplicación fase diseño)**

• Construcción del libro de fundamentos de contabilidad en el cual se desarrolló con el software adobe InDesign, Además primero se escogieron imágenes acordes el tema del cual se estará en los temas del libro como en la figura 16.

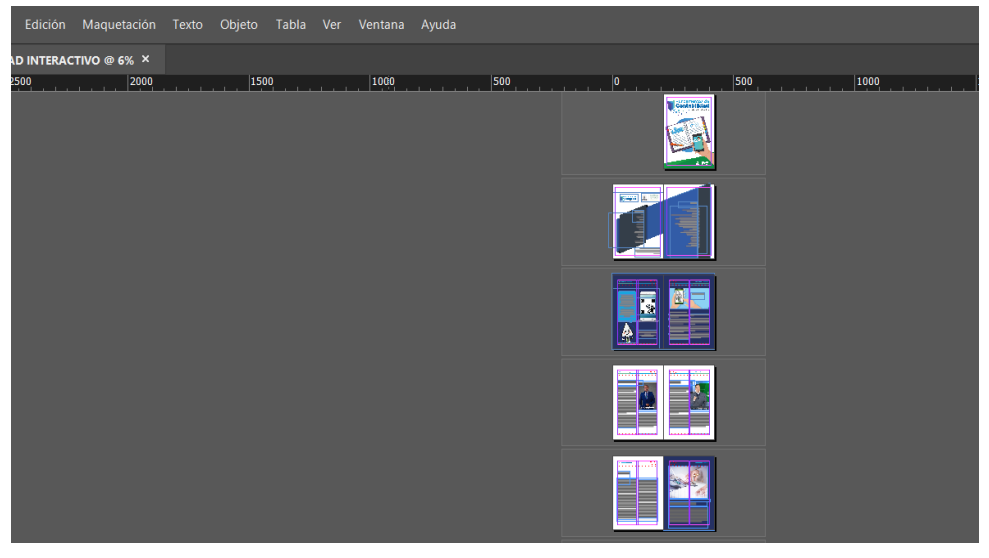

**Figura 16.** Libro Fundamentos de Contabilidad en Adobe InDesign

Después de terminar el libro con cada uno de sus componentes tales como temas, subtemas e imágenes. Procedemos a grabar y editar los videos al docente que va a impartir la materia, se grabaron los videos en pantalla verde y en un estudio de grabación en los canales digitales de la Universidad Politécnica del Carchi como en la figura 17.

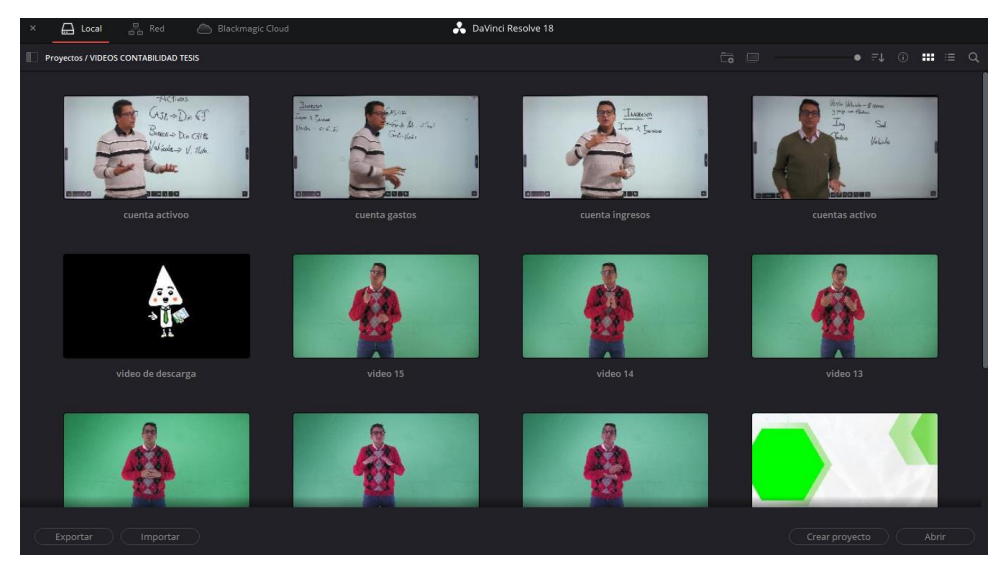

**Figura 17.** Edición de los videos en DaVinci Resolve

Posteriormente con el software DaVinci Resolve donde realizamos varios procedimientos para mejorar el contenido y agregar temas relevantes a los videos como en la figura 18.

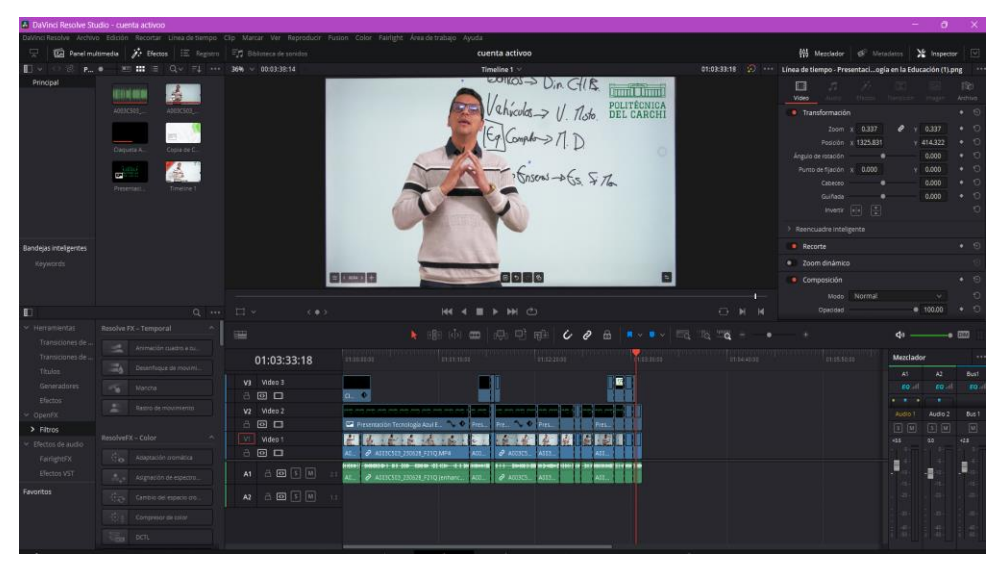

**Figura 18.** Edición de Videos en DaVinci Resolve

Mediante el Software de edición de Video DaVinci Resolve agregamos funciones tales como corrección de colores, mejorar el audio de los videos para que no haya sonido de interferencia o sonido ambiental y que el video sea el apropiado para los usuarios que lo van a ver como en la figura 19 y 20.

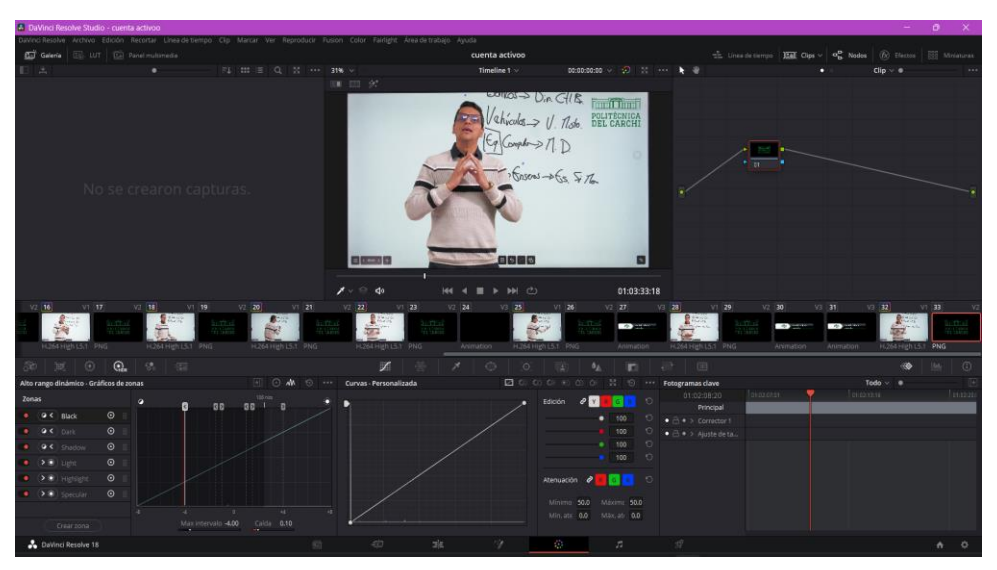

**Figura 19.** Mejora en el video para el aplicativo móvil

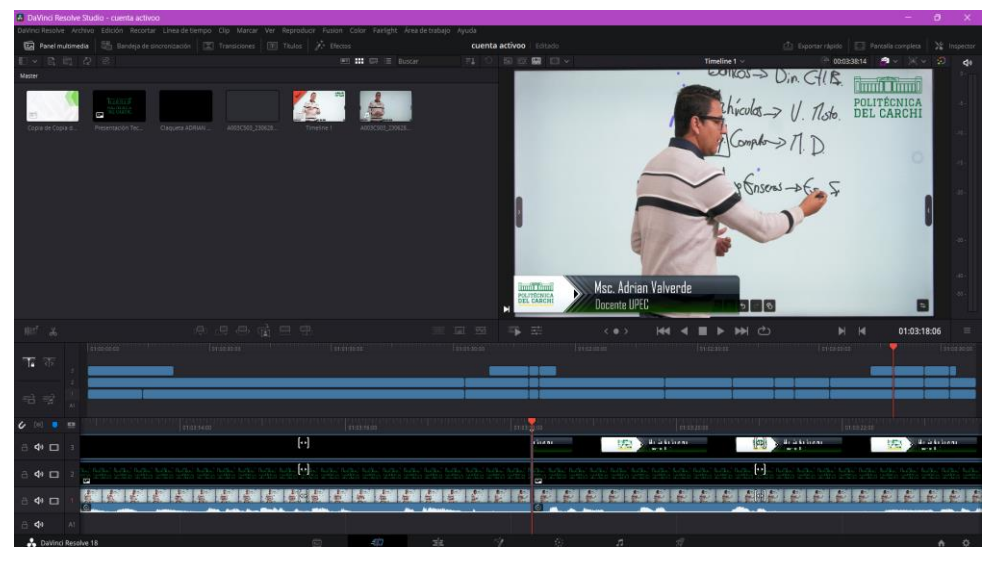

**Figura 20.** Mejora en el Audio para el aplicativo móvil

Una vez editado y exportado cada uno de los videos de cada tema del libro de Fundamentos de Contabilidad, procedemos a realizar la aplicación móvil con el software Unity, donde las imágenes que utilizamos para realizar el libro de Fundamentos de contabilidad las utilizaremos en nuestra aplicación móvil como en la figura 21.

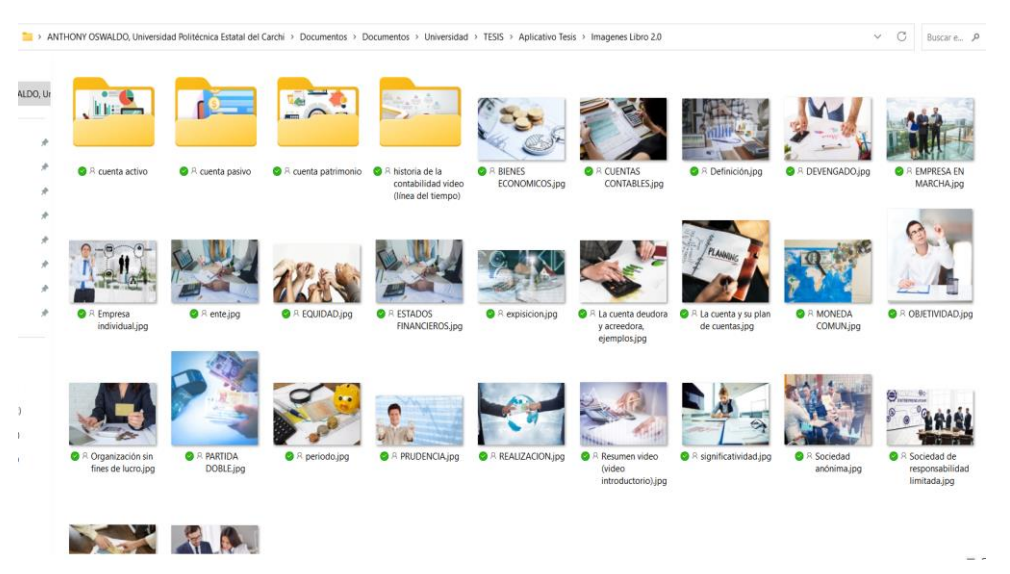

**Figura 21.** Imágenes para el Libro y el aplicativo móvil

Para realizar la aplicación debemos tener en cuenta que la aplicación que se desarrollo debe tener un sistema operativo Android 8.0 como en la figura 22.

| <b>IL2CPP Code Generation</b> | ✓ | Android 8.0 'Oreo' (API level 26) |  |
|-------------------------------|---|-----------------------------------|--|
| C++ Compiler Configuration    |   | Android 8.1 'Oreo' (API level 27) |  |
| Use incremental GC            |   | Android 9.0 'Pie' (API level 28)  |  |
| Allow downloads over HTTP*    |   | Android 10.0 (API level 29)       |  |
| Mute Other Audio Sources*     |   | Android 11.0 (API level 30)       |  |
| <b>Target Architectures</b>   |   | Android 12.0 (API level 31)       |  |
| ARM <sub>v7</sub>             |   | Android 12.0 (12L, API level 32)  |  |
| ARM64                         |   | Android 13.0 (API level 33)       |  |
| x86 (Chrome OS)               |   | API level 34                      |  |
|                               |   |                                   |  |

**Figura 22**. Configuración para Android 8.0

Mediante el Unity y Vuforia procedemos a realizar el proceso de realidad aumentada donde la imagen y el video dentro de un plano, en el cual Unity realizar la imagen como un marcador cuando se escaneará se procederá a reproducir un video como en la figura 23.

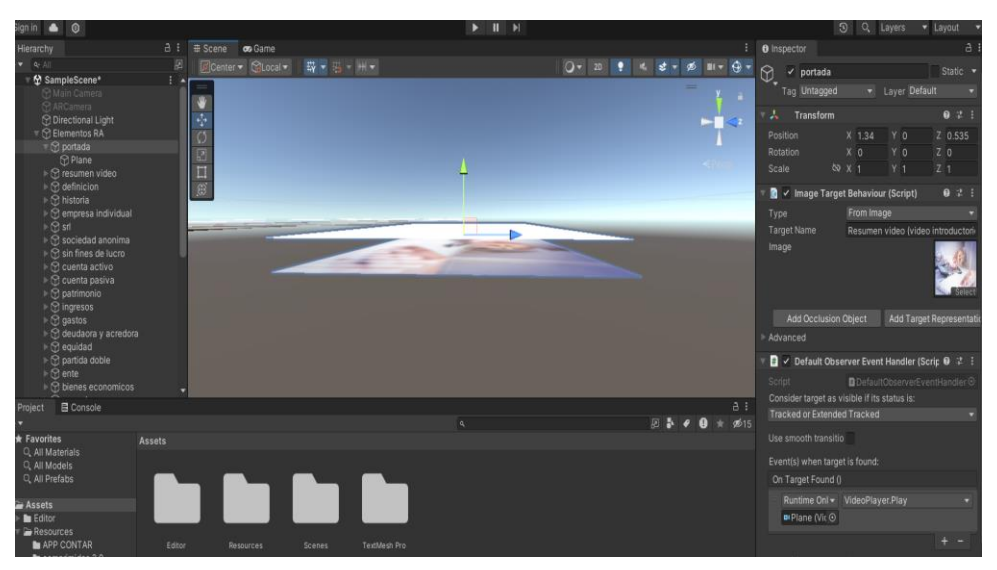

**Figura 23.** Desarrollo del aplicativo móvil

Después se realizar el mismo proceso para cada uno de los videos como en la figura 24.

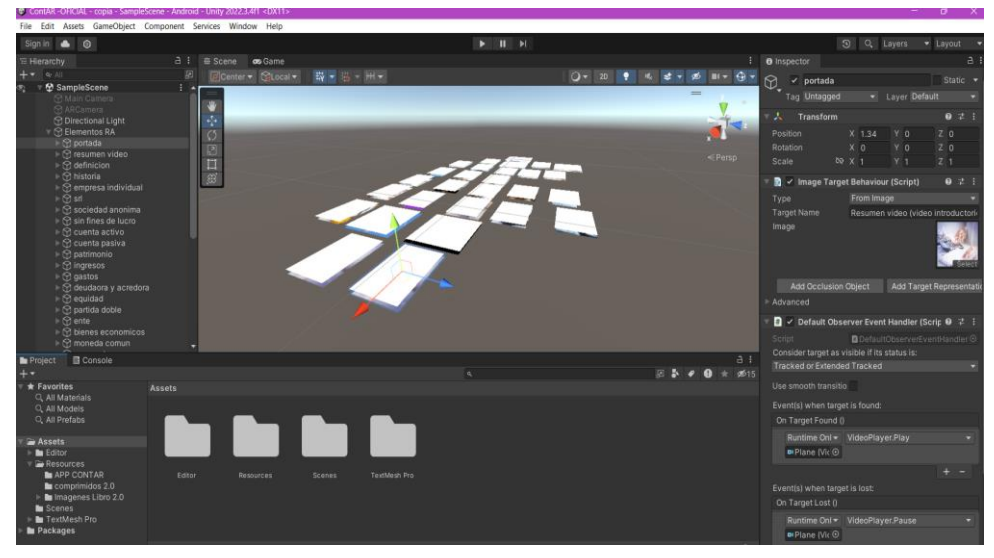

**Figura 24.** Videos y sus respectivas imágenes para el aplicativo móvil

Para realizar el menú de la aplicación utilizaremos las herramientas que nos proporciona el Software, Primero realizamos la pantalla principal donde se realizó con un modelo acorde al libro Fundamentos de Contabilidad, Dentro de la pantalla principal tiene un menú con 3 botones: Escanear, Conócenos y Ayuda como en la figura 25.

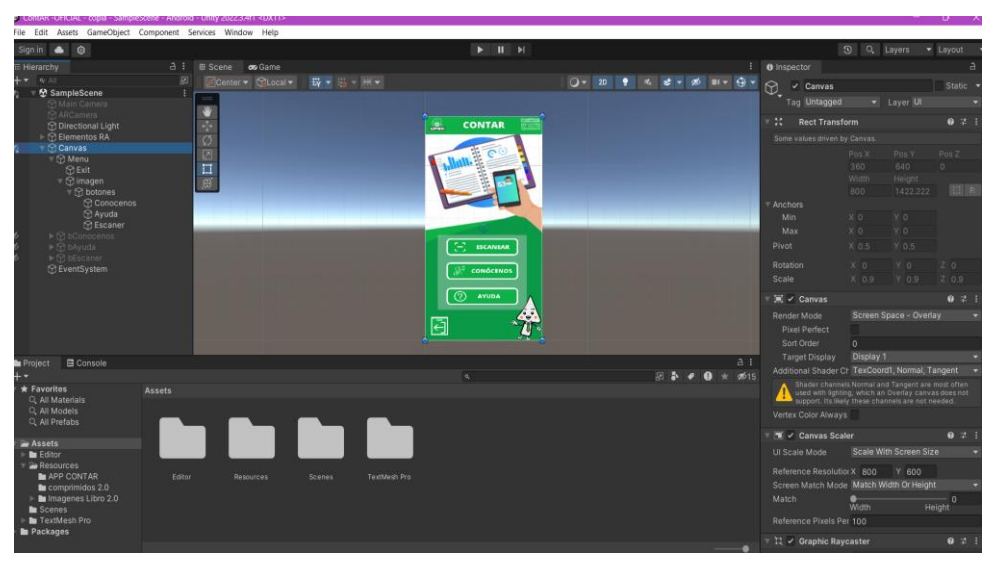

**Figura 25.** Menú principal

Dentro del Botón Conócenos hay otro dos botones los cuales ayudaran a dirigirse a las páginas institucionales de manera eficaz como en la figura 26.

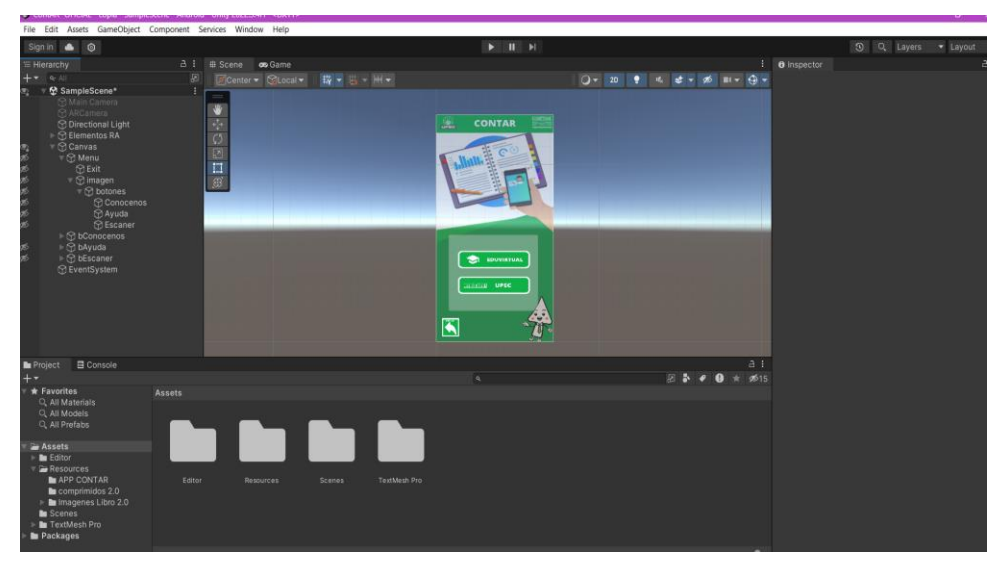

**Figura 26**. Menú Secundario

Dentro del botón de ayuda hay un botón en el cual dirigirá a un video de donde tutorial de uso de la aplicación como en la figura 27.

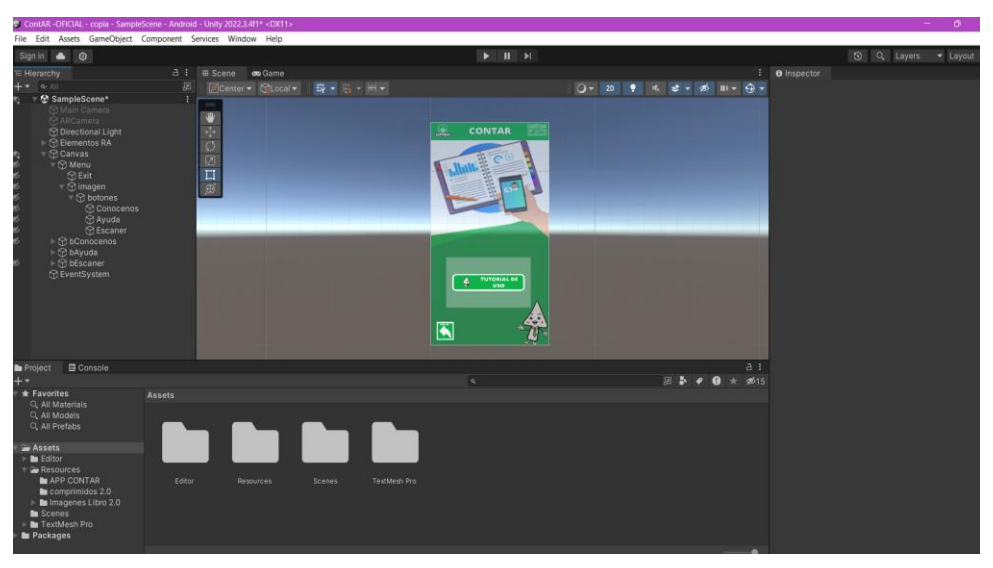

**Figura 27.** Menú Terciario

Dentro del Botón Escáner nos permitió abrir la cámara donde luego nos permitió escanear las imágenes y reproducción de los videos, además añadimos un marco en el lado superior e inferior como en la figura 28.

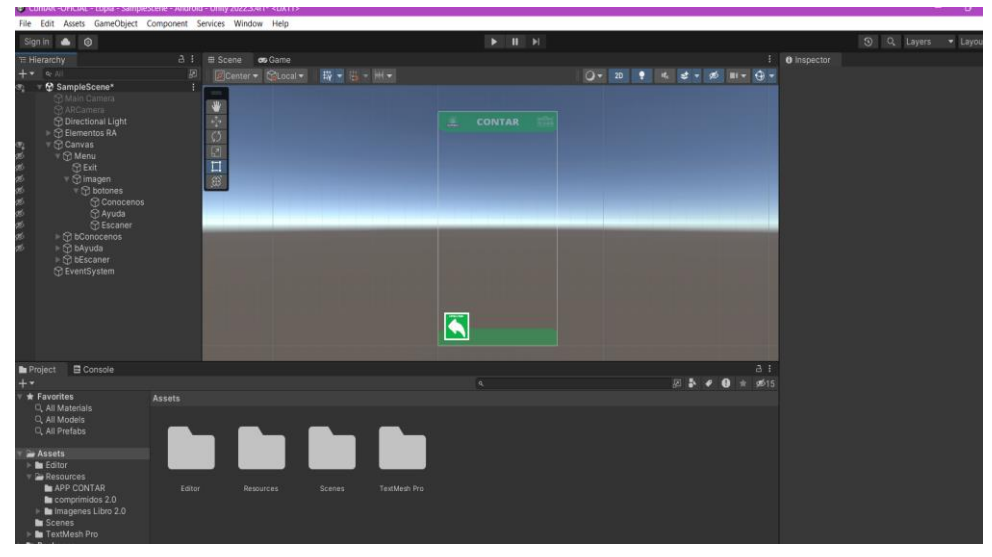

**Figura 28.** Pantalla Escanear de la aplicación movil

Donde mediante el dispositivo móvil tan solo con apuntar la imagen dentro del libro de Fundamentos de Contabilidad y la aplicación ContAR se empezarán a reproducir cada uno de los videos correspondientes como en la figura 29.

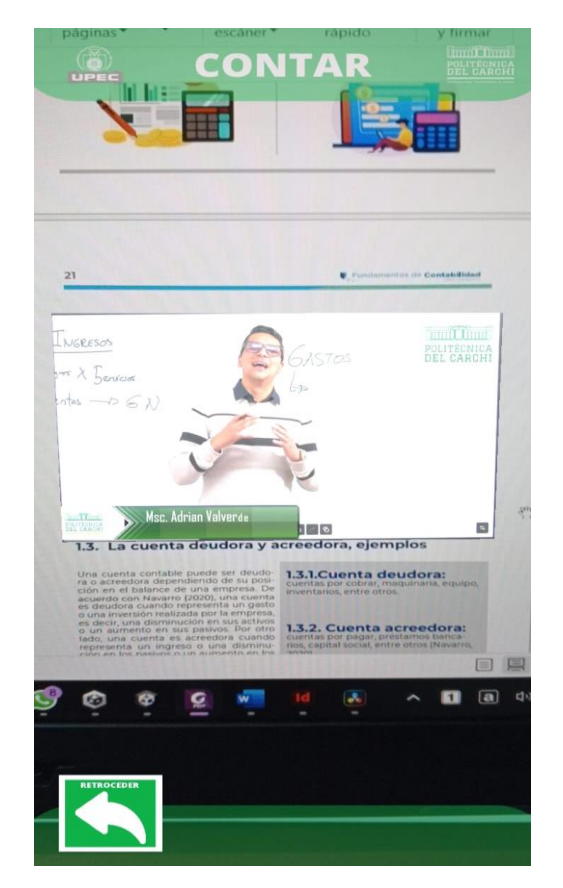

**Figura 29.** Demostración real

Después empezaremos a con el modelado en 3d de la figura de la carrera de Contabilidad y Auditoría denominado Conta como en la figura 30.

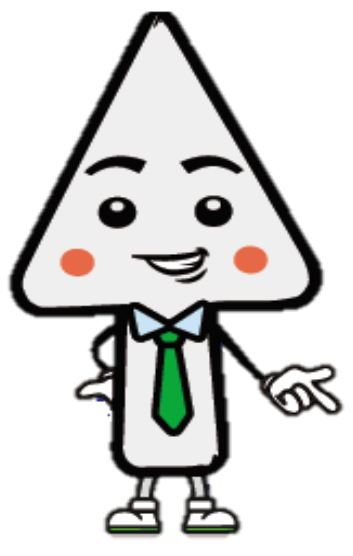

**Figura 30.** Mascota Conta

Dentro de Blender empezamos el modelado 3D para posteriormente poner en la aplicación ContAR como en la figura 31.

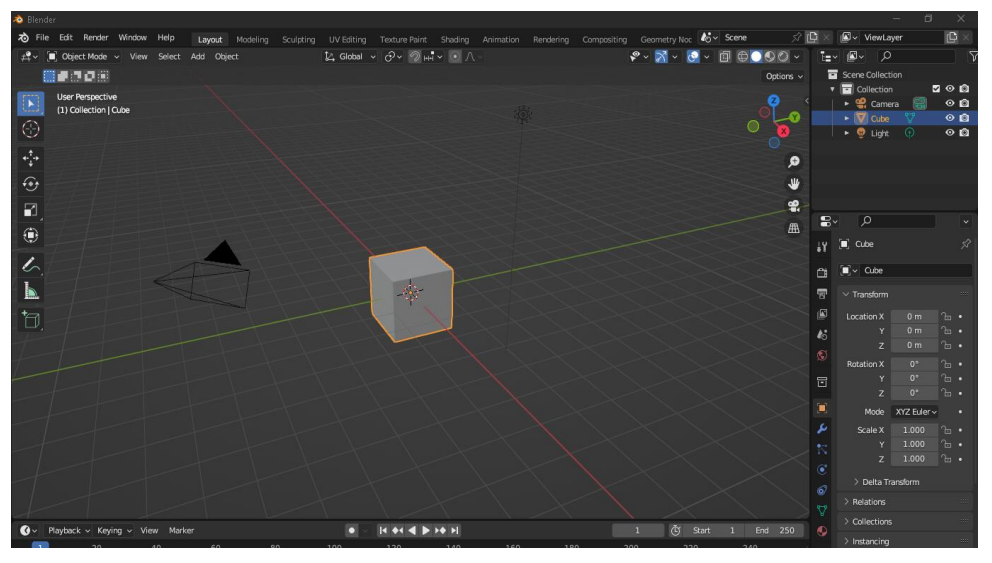

**Figura 31.** Inicio del Modelado 3D del Conta

Después de tener la figura del Conta modelado 3D donde realizamos la mayora del Objeto como en la figura 32.

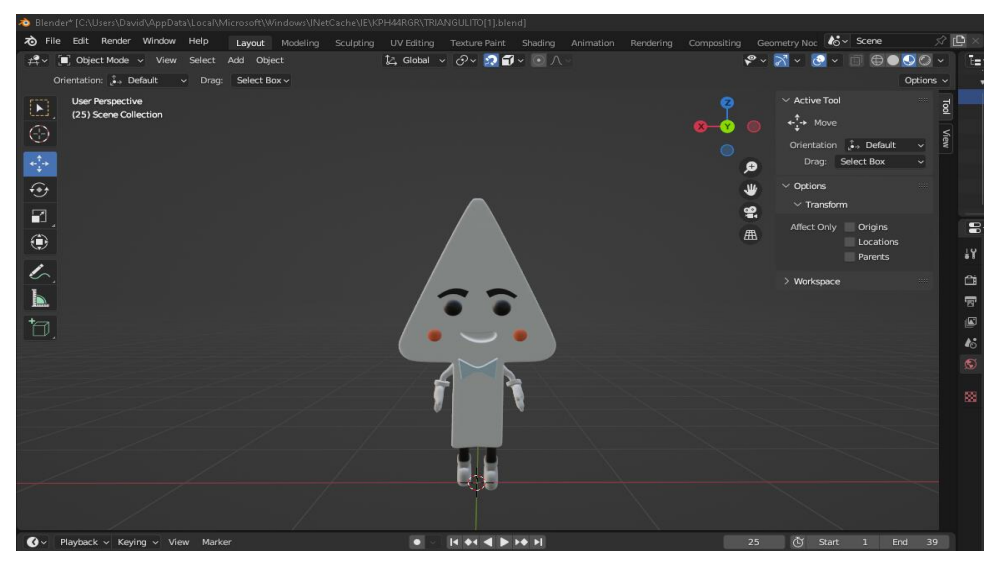

**Figura 32.** Modelado 3D del Conta

Después agregamos vamos retocando los detalles del modelado para que sea lo más parecido posible como en la figura 33.

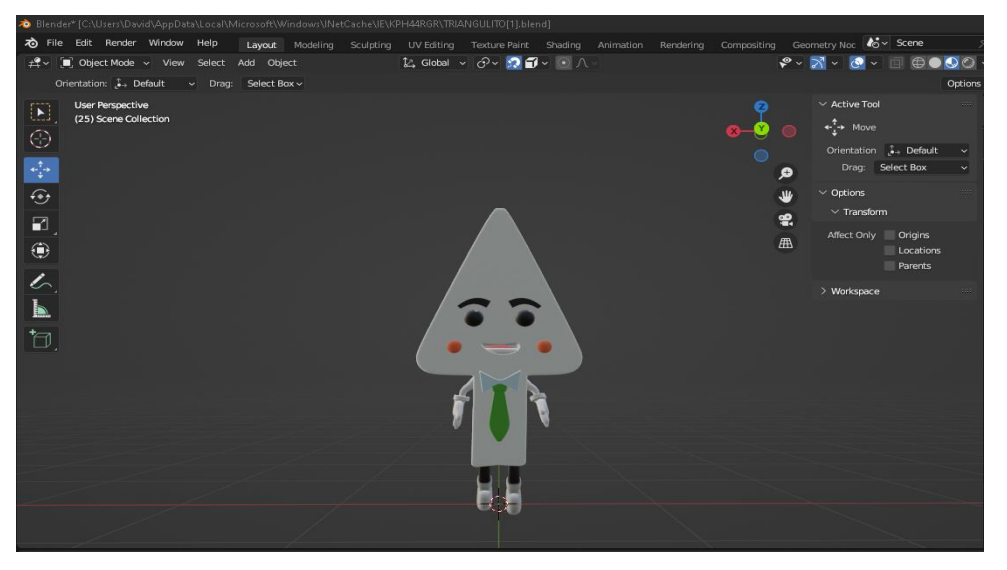

**Figura 33.** Mascota Conta en 3D

Después de realizar el modelado empezaremos a realizar las animaciones del modelado donde realizaremos el procedimiento realizar el esqueleto separar las partes del modelado para que trabajen independientemente y al momento de la animación no haya mala distribución de la animación como en la figura 34 hasta la 37.

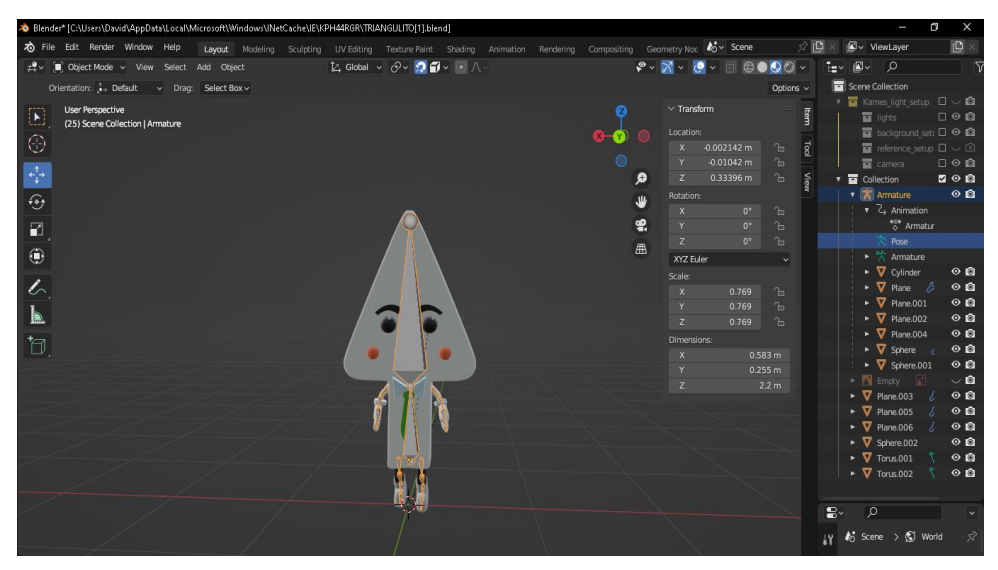

**Figura 34.** Segmentación del Conta para la animación

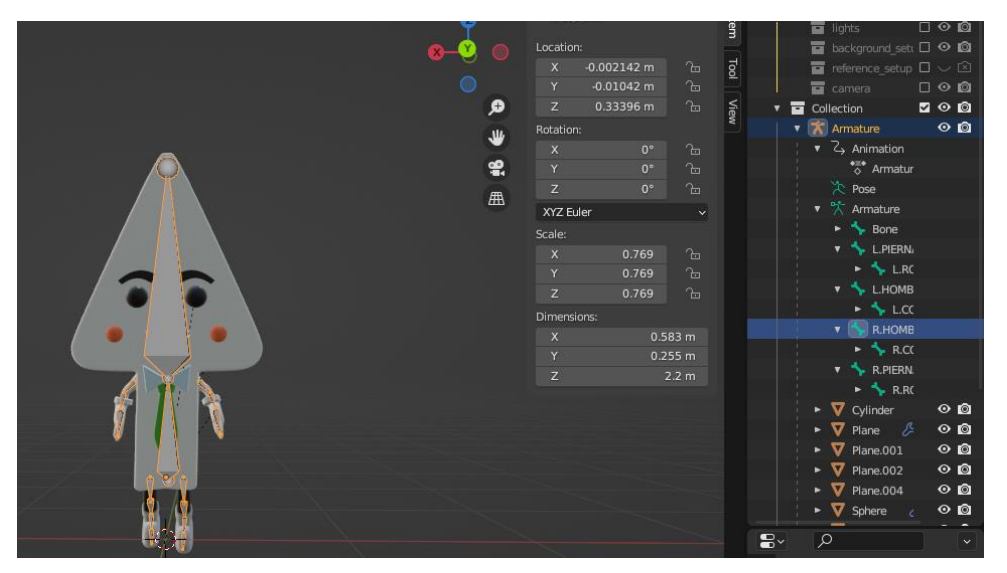

**Figura 35.** Separación de las partes de las cuerpo del Conta

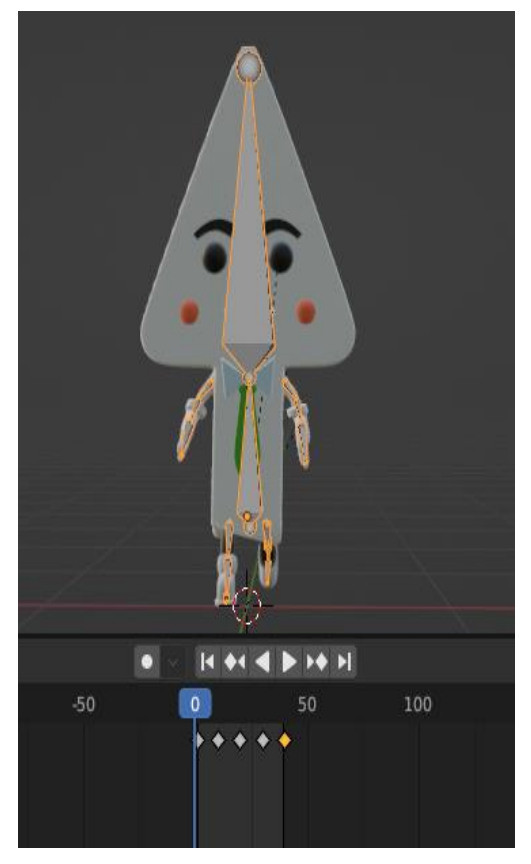

**Figura 36.** Animación Conta

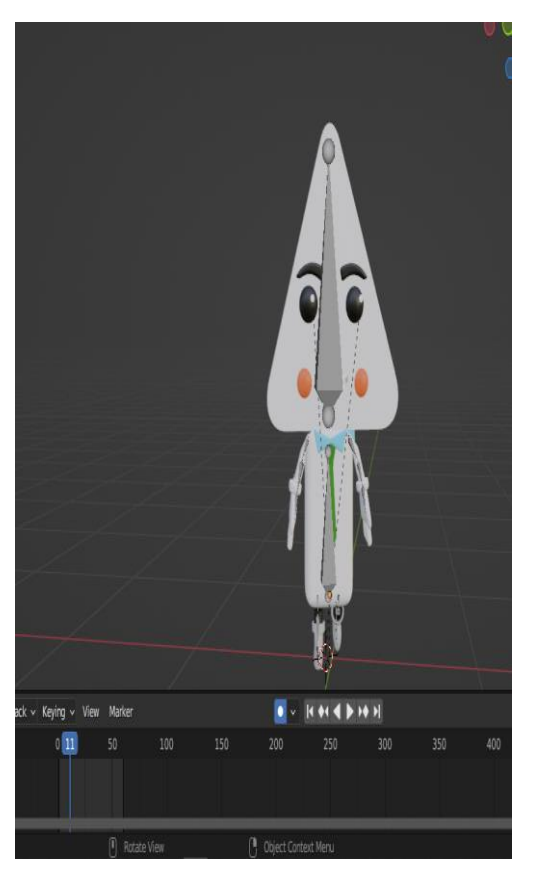

**Figura 37.** Animación de saludo

Después para agregar a la conta dentro del Libro debemos tomar una imagen de la conta donde va a estar de pie y con la animación en Unity como en la figura 38.

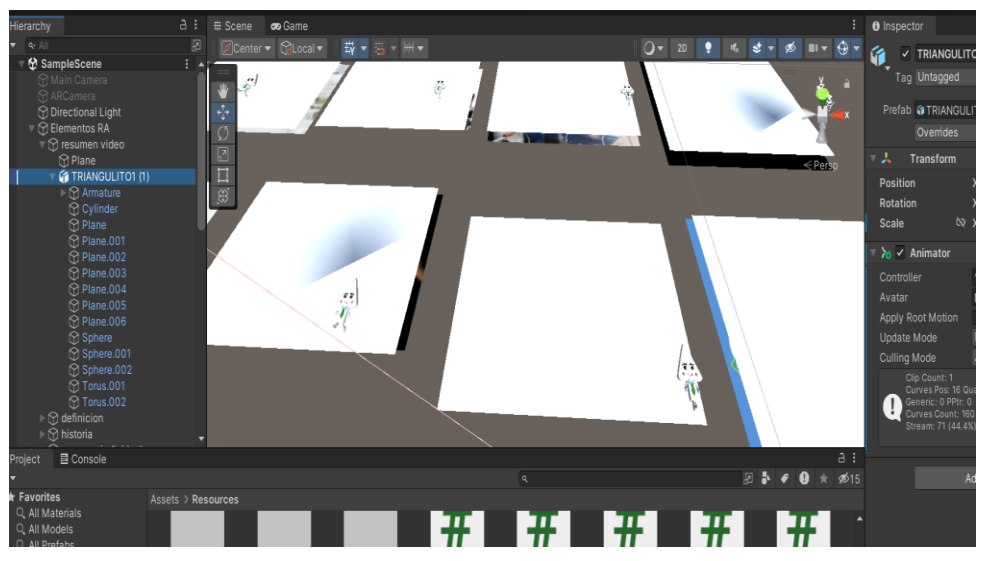

**Figura 38.** Mascota los video de realidad aumentada

Después de implementar y empaquetar la aplicación podremos observar la animación del Conta dentro de la aplicación como en la figura 39.

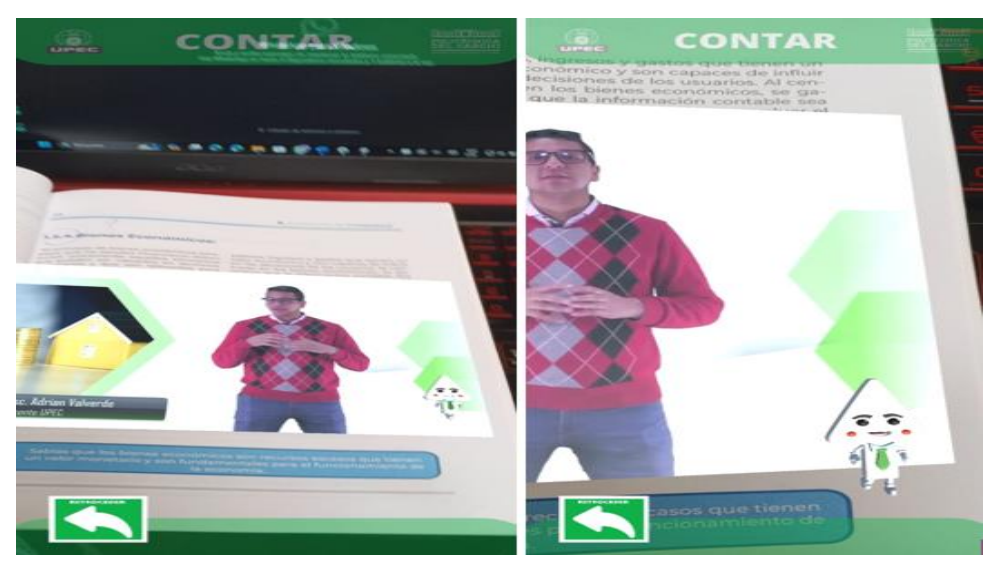

**Figura 39.** Muestra del Conta en realidad aumentada

Para que los usuarios que utilicen la aplicación se implementó un mecanismo hombre-maquina en el cual se destaca que se debe tapar la pantalla cada vez que se quiera pasar de video u otro video como en la figura 40.

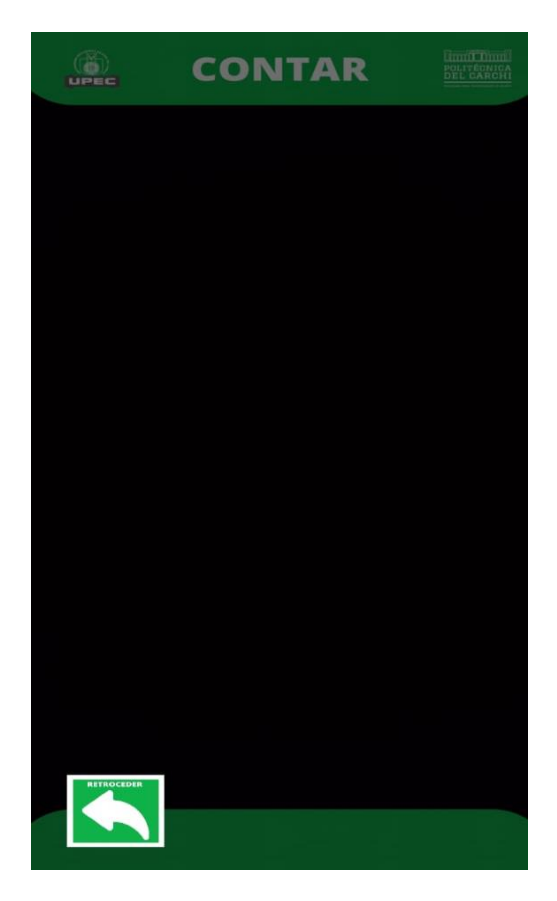

**Figura 40.** Interacción especial

Además de tener la opción de volver al punto del video donde se quedó para que el usuario que este haciendo uso de la aplicación no tenga que volver a mirar el video desde el inicio.

Por último, para los juegos que tiene nuestro libro "Fundamentos de Contabilidad" optamos plataformas más acordes al tema de la realidad aumentada como en la figura 41.

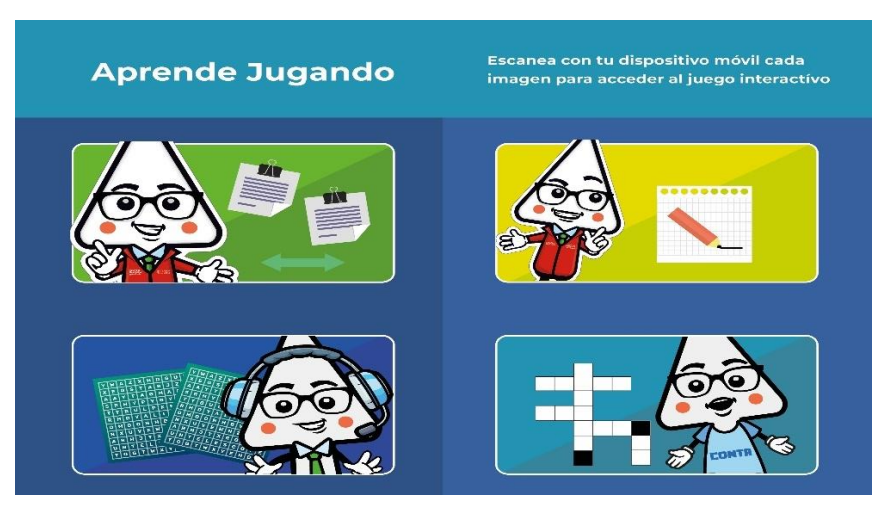

**Figura 41.** Métodos de evaluación del libro interactivo

Para la descarga de la aplicación estará en un repositorio de la Nube que nos proporciona la Universidad Politécnica Estatal del Carchi esta Nube es OneDrive ya que se puede realizar o tener algunos parámetros de seguridad el cual solo las personas que tengan dominio de la upec.edu,ec podrán ingresar en la y tener el proyecto, la aplicación ContAR y el libro de Fundamentos de contabilidad.

## **4.1.2.4. fase de transición (pruebas)**

Como el proceso de las pruebas que se realizo dentro de dispositivos android tanto en gamas medias y altas con diferentes caracteristicas como se puede obesrvar en las tablas 19 hasta la 27.

| 20Prueba N°1                                                                                                    |                                                                                                    |                                                                                                    |  |  |  |  |  |  |
|----------------------------------------------------------------------------------------------------|----------------------------------------------------------------------------------------------------|----------------------------------------------------------------------------------------------------|--|--|--|--|--|--|
| Dispositivo de gama media (Xiaomi Redmi S2)<br>Objetivo de la prueba: Verificar el correcto funcionamiento de la herramienta de realidad |                                                                                                    |                                                                                                    |  |  |  |  |  |  |
| aumenta en el dispositivo de gama media                                                                                                  |                                                                                                    |                                                                                                    |  |  |  |  |  |  |
| Ventana                                                                                                    | Elementos                                                                                                    | Funcionamiento                                                                                            |  |  |  |  |  |  |
| Pantalla principal                                                                                                    | Dimensiones<br>Animaciones<br>Logo<br>Menú Principal<br>Botón Escáner<br><b>Botón Conócenos</b><br>Botón Ayuda<br>$\bullet$<br><b>Botón Salir</b> | Correcto<br>$\bullet$<br>Correcto<br>Correcto<br>Correcto<br>Correcto<br>Correcto<br>Correcto<br>Correcto |  |  |  |  |  |  |
| Pantalla escáner                                                                                                    | Dimensiones<br>Marco<br>Abrir Cámara<br>Escáner Imágenes<br>Botón retroceder<br>Audio<br>Video<br>Dimensiones                                     | Correcto<br>Correcto<br>Distorsionado<br>Distorsionado<br>Correcto<br>Correcto<br>Correcto<br>Correcto    |  |  |  |  |  |  |
| Pantalla Conócenos                                                                                                    | Animaciones<br>Logo<br>Menú Secundario<br><b>Botón Eduvirtual</b><br><b>Botón Upec</b><br>Botón Retroceder                                        | Correcto<br>Correcto<br>Correcto<br>Correcto<br>Correcto<br>Correcto                                      |  |  |  |  |  |  |
| Pantalla Ayuda                                                                                                    | Dimensiones<br>Animaciones<br>Logo<br>Menú Terciario<br>Botón Retroceder                                                                          | Correcto<br>Correcto<br>Correcto<br>Correcto                                                              |  |  |  |  |  |  |
| Evaluación de la Prueba N°1                                                                                                    |                                                                                                    | Prueba<br>satisfactoria<br>con<br>mínimos errores                                                         |  |  |  |  |  |  |

**Tabla 19.** Prueba de la aplicación móvil en Xiaomi Redmi S2

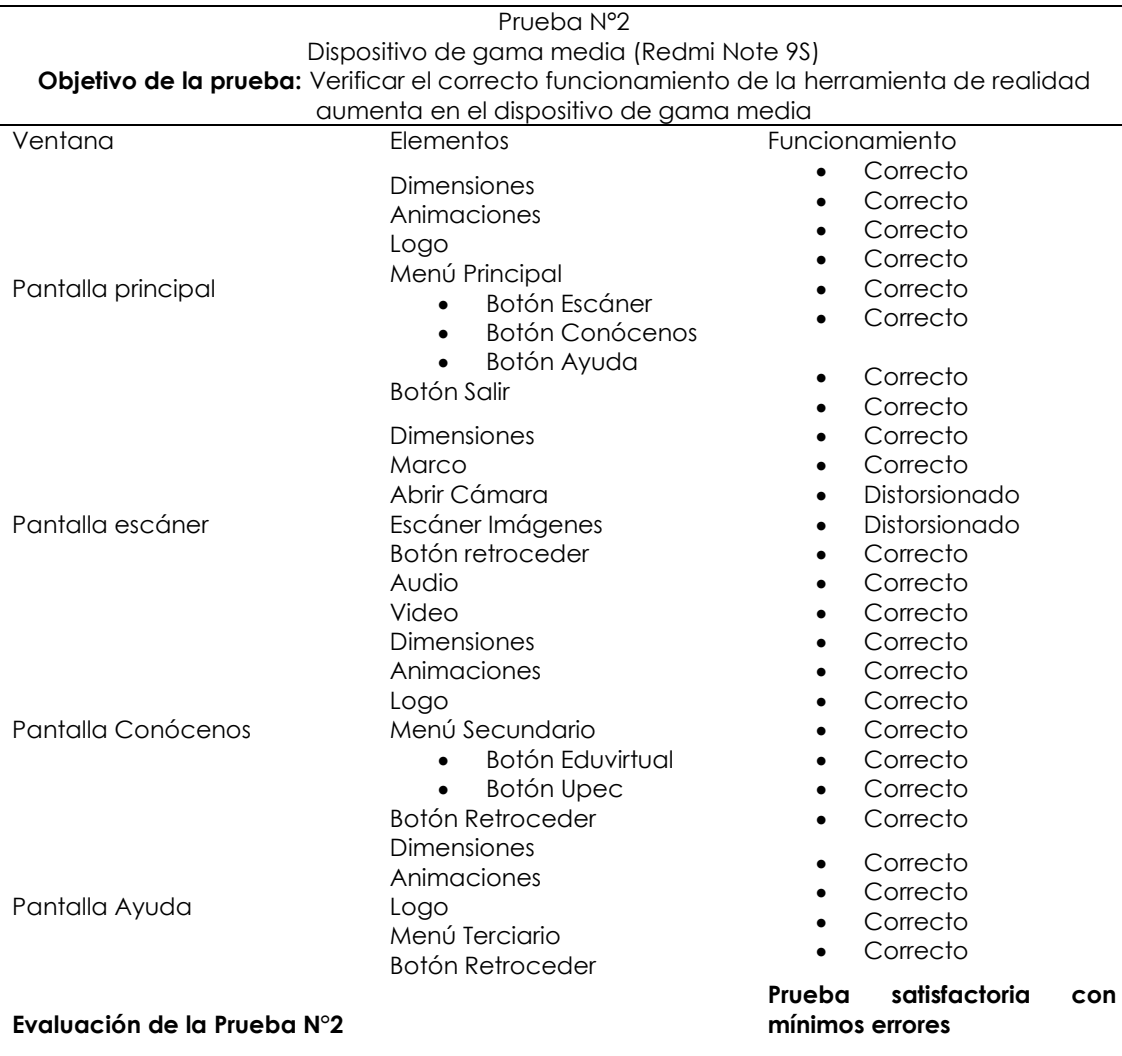

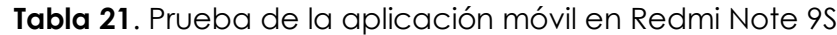

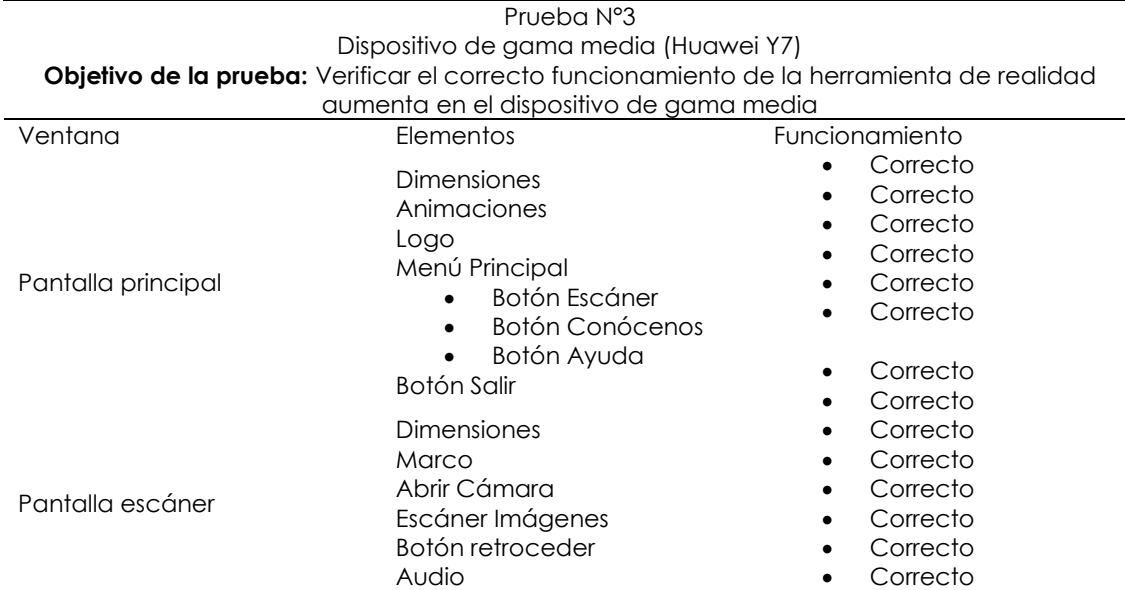

**Tabla 22.** Prueba de la aplicación móvil en Huawei Y7

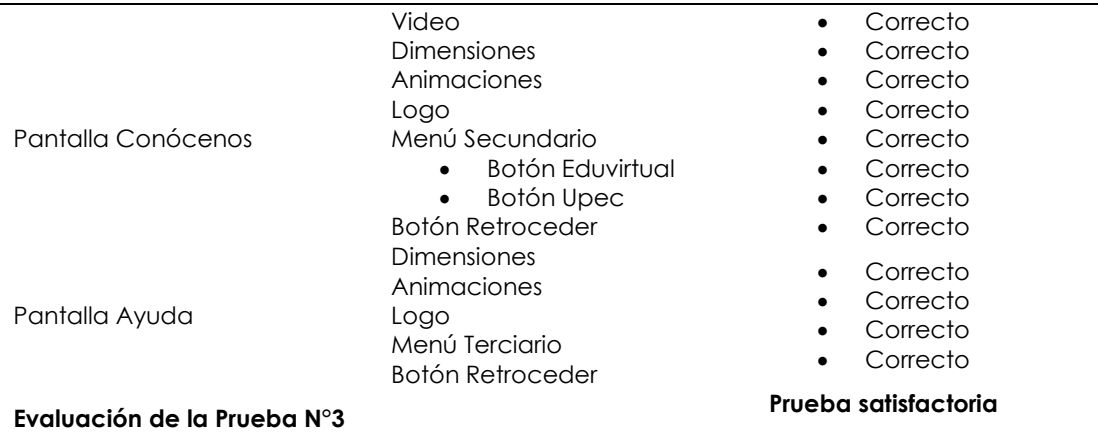

# **Tabla 23.** Prueba de la aplicación móvil en Redmi Note 10 Pro

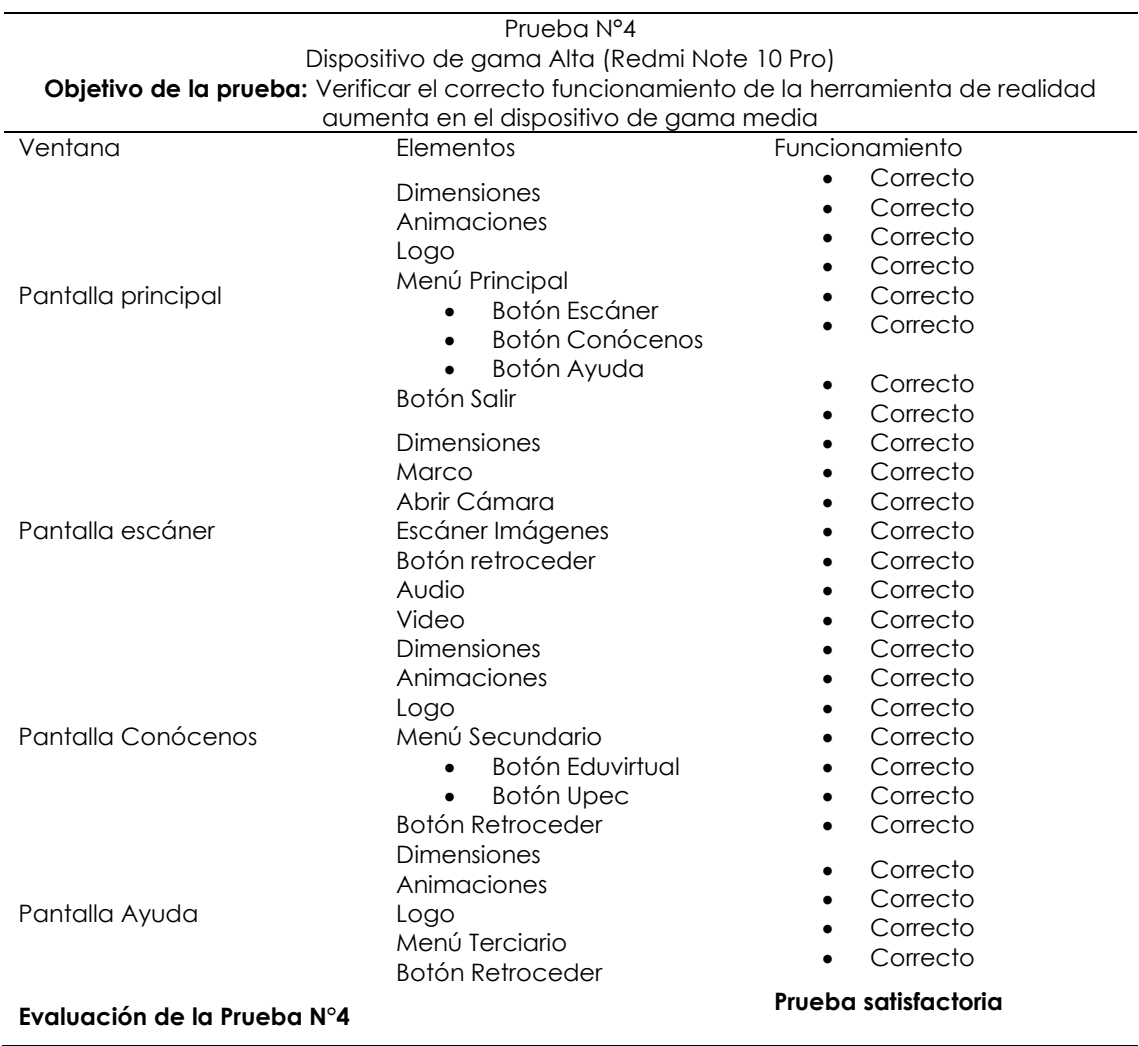

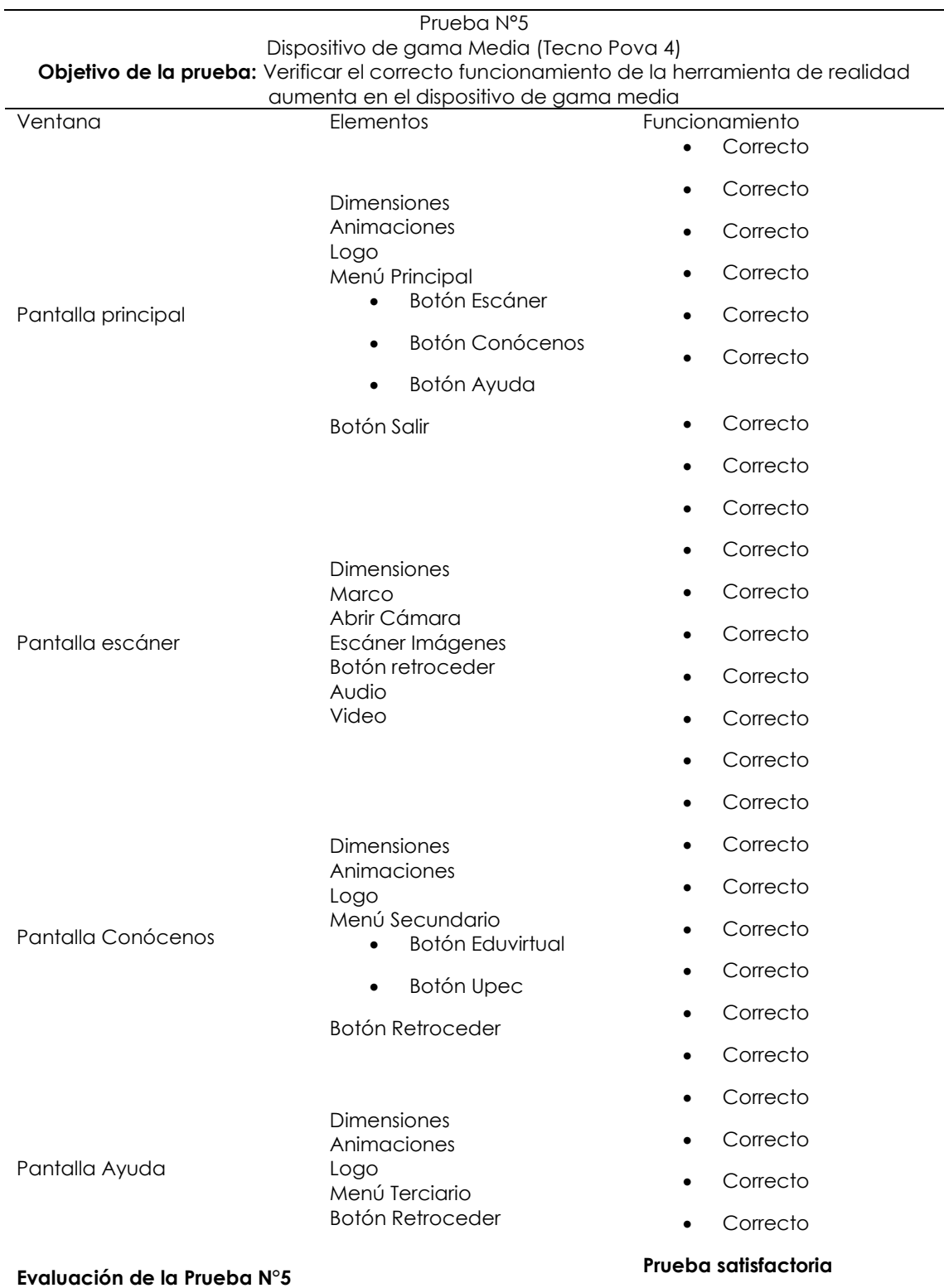

# **Tabla 24.** Prueba de la aplicación móvil en Tecno Pova 4

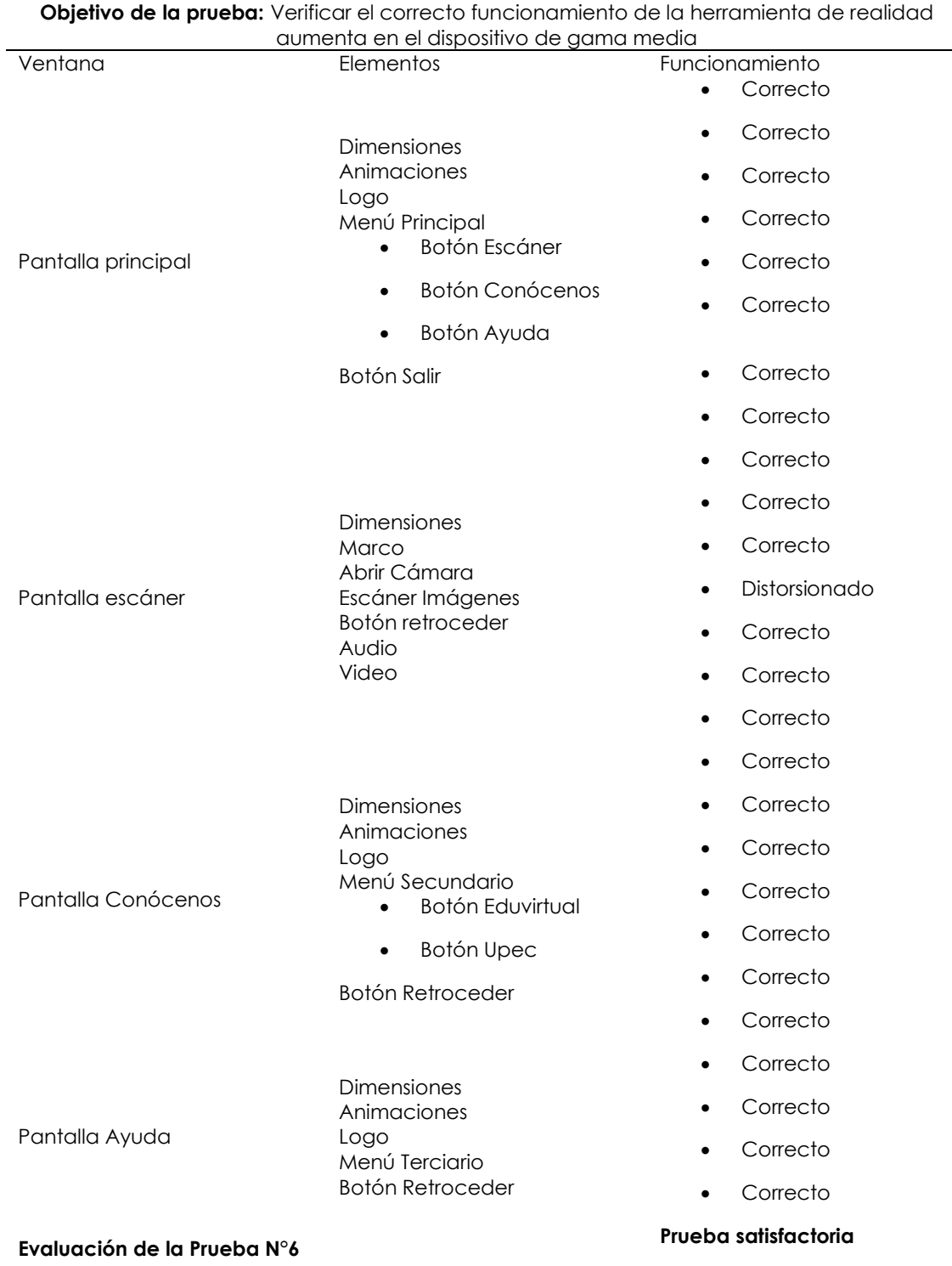

# **Tabla 25.** Prueba de la aplicación móvil en Samsung Galaxi A21s

Prueba N°6 Dispositivo de gama Media (Samsung Galaxi A21s)

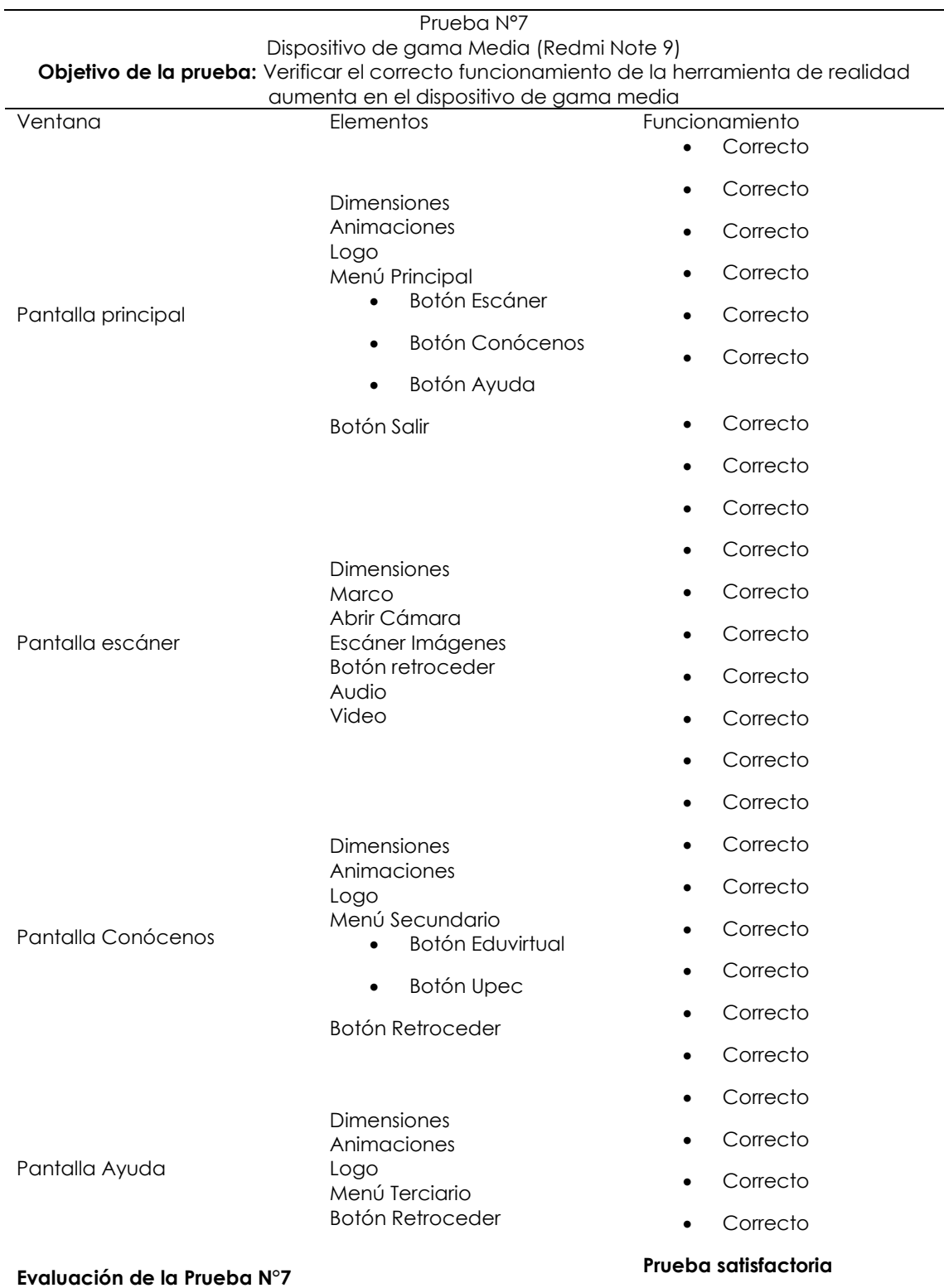

# **Tabla 26.** Prueba de la aplicación móvil en Redmi Note 9

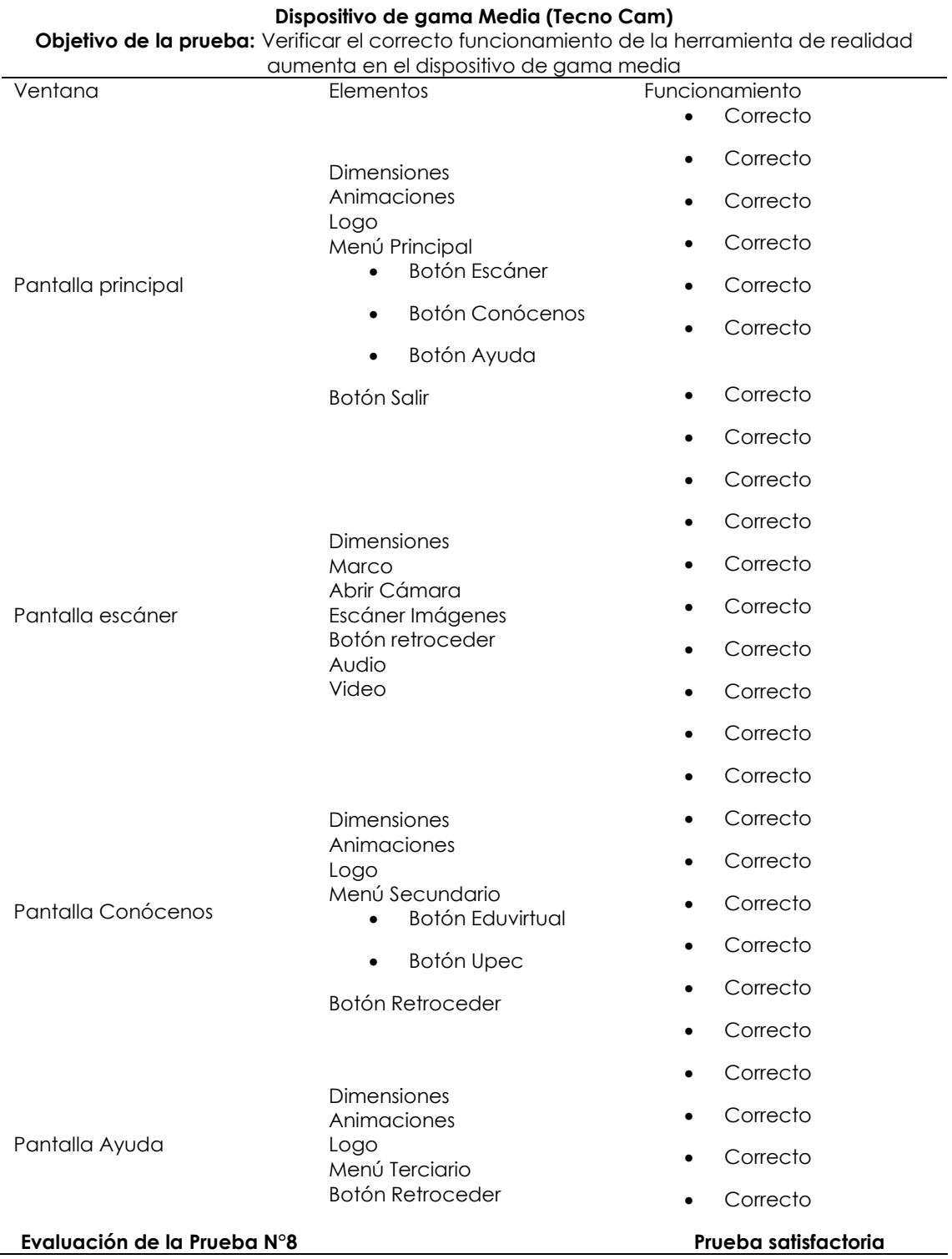

# **Tabla 27.** Prueba de la aplicación móvil en Tecno Cam

**Prueba N°8**

## **4.2. DISCUSIÓN**

La introducción de la realidad aumentada (RA) en el ámbito educativo es un tema de gran relevancia en la actualidad. Al igual que señalado por Núñez-Naranjo y Chancusig-Toapanta (2022), la pandemia de COVID-19 ha acelerado la adopción de tecnologías educativas para garantizar la continuidad del aprendizaje. Esta tendencia ha promovido la exploración de diversas herramientas tecnológicas, como la RA, para hacer que la educación sea más accesible y efectiva.

Tal como López et al. (2022) sugieren, la RA puede ser utilizada para crear contenido educativo interactivo y motivador. La investigación indica que el uso de objetos de aprendizaje con RA ha resultado en una alta aceptación y un uso positivo de los recursos, mejorando la accesibilidad, la usabilidad y la relevancia del contenido. Esto beneficia tanto a docentes como a estudiantes al proporcionar una experiencia de aprendizaje más enriquecedora.

En este contexto, es importante destacar la propuesta de Aragón (2020), que sugiere la creación de materiales educativos utilizando la RA para contribuir el aprendizaje en la Carrera de Contabilidad Y Auditoría. Esta innovación apunta a fomentar la motivación y el interés de los estudiantes, lo que es fundamental en el proceso educativo. Además, autores como Gibelli, Graziani y Sanz (2017) resaltan la aplicabilidad de la RA en la enseñanza de asignaturas específicas, como Contabilidad General, mediante la reconfiguración de prácticas educativas tradicionales.

Los estudios mencionados, como el de Saundarajan et al. (2020) respaldan la efectividad de la RA en la mejora del aprendizaje y la comprensión de conceptos, especialmente en materias como Contabilidad General. La combinación de tecnologías RA con dispositivos móviles ha demostrado ser particularmente eficaz para aumentar la autoeficacia de los estudiantes.

En última instancia, como lo enfatiza López et al. (2019), la RA se presenta como una herramienta práctica y efectiva para mejorar los procesos de enseñanza-aprendizaje en diversas disciplinas. Facilita la transmisión de conocimientos de manera interactiva y, al ser implementada adecuadamente, puede revolucionar la forma en que se enseñan y se aprenden conceptos clave.

### **V. CONCLUSIONES Y RECOMENDACIONES**

## **5.1. CONCLUSIONES**

- La revisión bibliográfica permitió identificar las principales tendencias y enfoques sobre el uso de herramientas de realidad aumentada en educación, resaltando su potencial para mejorar la motivación, interactividad y comprensión.
- Tras un análisis de las herramientas de realidad aumentada disponibles, se optó por la selección de un conjunto específico de tecnologías que cumplieron con los criterios de usabilidad, capacidad de interacción y escalabilidad, estas herramientas dentro del entorno educativo e incluyendo la capacidad de alojar contenido y acceder a él de manera eficiente.
- El material educativo basado en realidad aumentada ha demostrado ser altamente efectivo para fomentar la comprensión y el aprendizaje de conceptos complejos en Contabilidad General. La inclusión de elementos visuales y prácticos ha enriquecido significativamente la experiencia de aprendizaje, permitiendo a los estudiantes interactuar directamente con el contenido.
- La interacción con el contenido educativo desarrollado mediante herramientas de realidad aumentada mostró ser más activa e involucrada en comparación con el uso de métodos tradicionales. Se demostró mayor interés y entusiasmo al utilizar los recursos de realidad aumentada.

## **5.2. RECOMENDACIONES**

- Continuar investigando y analizando publicaciones académicas para mantenerse actualizado sobre nuevos avances y aplicaciones de la realidad aumentada en el ámbito educativo.
- Testear periódicamente nuevas herramientas y soluciones tecnológicas emergentes de realidad aumentada para identificar oportunidades de optimizar la infraestructura y recursos educativos implementados.
- Explorar la expansión del uso de herramientas de realidad aumentada a otras asignaturas y módulos afines a la Contabilidad General, aprovechando su efectividad comprobada.
- Capacitar a docentes en el uso pedagógico de herramientas de realidad aumentada, para promover su adopción en un mayor número de cursos y asignaturas

### **VI. REFERENCIAS BIBLIOGRÁFICAS**

- Adobe. (2020). Adobe InDesign Learn & Support. <https://helpx.adobe.com/support/indesign.html>
- Adobe. (2020). Formatos de archivo admitidos en Adobe Audition. [https://helpx.adobe.com/audition/user](https://helpx.adobe.com/audition/user-guide.html/audition/using/supported-file-formats.ug.html)[guide.html/audition/using/supported-file-formats.ug.html](https://helpx.adobe.com/audition/user-guide.html/audition/using/supported-file-formats.ug.html)
- Adobe. (2020). Requisitos del sistema de Illustrator. <https://helpx.adobe.com/illustrator/system-requirements.html>
- Adobe. (2020). Requisitos del sistema de InDesign. <https://helpx.adobe.com/indesign/system-requirements.html>
- Adobe. (2020). Requisitos del sistema de Photoshop. <https://helpx.adobe.com/photoshop/system-requirements.html>
- Adobe. (2020). Requisitos del sistema de Premiere Pro. <https://helpx.adobe.com/premiere-pro/system-requirements.html>
- Adobe. (2021). Funciones nuevas y mejoradas | Última versión de Photoshop.

<https://www.adobe.com/products/photoshop/features.html>

- Adobe. (2021). Importación de archivos en Adobe Audition. [https://helpx.adobe.com/audition/how-to/import-files-into](https://helpx.adobe.com/audition/how-to/import-files-into-audition.html)[audition.html](https://helpx.adobe.com/audition/how-to/import-files-into-audition.html)
- Adobe. (2021). Novedades de InDesign. <https://helpx.adobe.com/indesign/using/whats-new.html>
- Adobe. (2022). Exportar archivos desde Adobe Audition. [https://helpx.adobe.com/audition/how-to/export-files-from](https://helpx.adobe.com/audition/how-to/export-files-from-audition.html)[audition.html](https://helpx.adobe.com/audition/how-to/export-files-from-audition.html)
- Adobe. (2022). InDesign (versión 17.0) [Software]. <https://www.adobe.com/products/indesign.html>
- Adobe. (2022). Novedades de Premiere Pro. <https://helpx.adobe.com/premiere-pro/using/whats-new.html>
- Adobe. (2022). Utilice diseños de InDesign para publicaciones impresas o digitales.<https://www.adobe.com/products/indesign/features.html>
- Adobe. (2023). Adobe Media Encoder (Versión 15.0) [Software]. Adobe. <https://www.adobe.com/products/media-encoder.html>
- Anónimo. (2023). SketchUp: Un programa de creación y modelado 3D. Recuperado el 27 de septiembre de 2023, de [https://www.sketchup.com](https://www.sketchup.com/)
- Aragón, L. L. (2020). Producción de recursos didácticos para el aula de Contabilidad de Secundaria con realidad aumentada. *Innovación educativa*, (30), 185-198.
Autodesk (2023). 3ds Max 3D modeling and rendering software. <https://www.autodesk.com/products/3ds-max/overview>

- Autodesk (2023). Maya 3D computer animation software. <https://www.autodesk.com/products/maya/overview>
- Blackmagic Design. (2021). Actualización de DaVinci Resolve 17.3.1. [https://www.blackmagicdesign.com/support/readme/0ef080b13241](https://www.blackmagicdesign.com/support/readme/0ef080b13241496f8d929dd66d273dae) [496f8d929dd66d273dae](https://www.blackmagicdesign.com/support/readme/0ef080b13241496f8d929dd66d273dae)

Blender (2020). About Blender.<https://www.blender.org/about/>

- Caballero, M. (2019). Aprendizaje autónomo en estudiantes universitarios. Revista Iberoamericana de Educación, 79(1), 1-13. <https://rieoei.org/RIE/article/view/3702/3632>
- Cajal, A. (2020) *Investigación de Campo: características, Tipos, Técnicas y Etapas.* Recuperado de: https:[//www.google.com/url?sa=t&rct=j&q=&esrc=s&source=web&c](http://www.google.com/url?sa=t&rct=j&q&esrc=s&source=web&cd&ved=2ahUK) [d=&ved=2ahUKE](http://www.google.com/url?sa=t&rct=j&q&esrc=s&source=web&cd&ved=2ahUK)wiQ5eyh6Yj7AhXhQzABHZ6KD40QFnoECAoQAQ&url =https%3A%2F%2Fs932b2fc3e54355a.jimcontent.com%2Fdownload% 2Fversion%2F1545253266%2Fmodule%2F9548087369%2Fname%2FInve stigaci%25C3%2B3n%2520de%2520Campo.pdf&usg=AOvVaw2yNoC QHaK5MjKsPl5PiByy
- Carbajal, J. (2020). Percepcion de la utilidad de codigo QR para el acceso ydisponibilidad de informacion en el aprendizaje. Peru: Peru.
- Cevallos, A., Polo, E., Salgado, D. y Orbea, M. (2020). *MÉTODOS Y TÉCNICAS DEINVESTIGACIÓN.* Grupo Compás. Recuperado de: http://142.93.18.15:8080/jspui/bitstream/123456789/498/3/metodolog %C 3%ADa.pdf
- CoreCodec. (2023). XMedia Recode [Software]. [https://www.xmedia](https://www.xmedia-recode.de/en/)[recode.de/en/](https://www.xmedia-recode.de/en/)
- Damián, D. (2022). *HERRAMIENTAS TECNOLÓGICAS APLICADAS A LA EDUCACIÓN A DISTANCIA*.
- Echevarría, A., Segovia, P. & Gómez, A. (2022). La realidad aumentada como herramienta de aprendizaje en geometría. Revista de Educación, 396, 291-312.
- FFmpeg developers. (2023). FFmpeg [Software].<https://ffmpeg.org/>
- Galvis, J. (2020). Aprendizaje autónomo: una alternativa para el desarrollo de habilidades en contabilidad. Perspectivas Contables, 19(1), 83-98.
- Ghacks Tech News. (2021, 4 marzo). HandBrake 1.3.3 review. <https://www.ghacks.net/2021/03/04/handbrake-1-3-3-review/>
- González, J. (2020). Aprendizaje autónomo en la educación contable. Revista de Investigación Académica, 30, 1-10.
- Herrera, F., & Herrera, F. (2021). 10 herramientas para Crear Contenido Visual en Redes Sociales -. Retrieved October 31, 2022, from Marketingenredesociales.com website: https://marketingenredesociales.com/10-herramientas-para-crearcontenido-visual-en-redes-sociales.html/
- Hidalgo-Cajo, B., Hidalgo-Cajo, D., Montenegro-Chanalata, M., & Hidalgo-Cajo, I. (2021). Augmented reality as a support resource in the teaching-learning process. [Realidad aumentada como recurso de apoyo en el proceso enseñanza-aprendizaje] *Revista Electronica Interuniversitaria De Formacion Del Profesorado, 24*(3), 43-55. doi:10.6018/REIFOP.465451
- Hoffman, C. (2022, 18 julio). Handbrake vs. FFmpeg: Which Is the Best Video Converter for Linux? How-To Geek. [https://www.howtogeek.com/811479/handbrake-vs.-ffmpeg-which](https://www.howtogeek.com/811479/handbrake-vs.-ffmpeg-which-is-the-best-video-converter-for-linux/)[is-the-best-video-converter-for-linux/](https://www.howtogeek.com/811479/handbrake-vs.-ffmpeg-which-is-the-best-video-converter-for-linux/)
- Kimmons, R., Rosenberg, J. M. [\(2022\)3](https://edgeservices.bing.com/edgesvc/chat?udsframed=1&form=SHORUN&clientscopes=chat,noheader,udsedgeshop,channelstable,&shellsig=a24225f97cf246768dff664f4700dbab07f67bd3&setlang=es&darkschemeovr=1#sjevt%7CDiscover.Chat.SydneyClickPageCitation%7Cadpclick%7C2%7C3aed0c98-9da2-45d4-8bb4-3304408c4192%7C%7B%22sourceAttributions%22%3A%7B%22providerDisplayName%22%3A%22Kimmons%2C%20R...%22%2C%22pageType%22%3A%22html%22%2C%22pageIndex%22%3A1%2C%22relatedPageUrl%22%3A%22https%253A%252F%252Flink.springer.com%252Farticle%252F10.1007%252Fs11528-022-00713-0%22%2C%22lineIndex%22%3A33%2C%22highlightText%22%3A%22Kimmons%2C%20R.%2C%20Rosenberg%2C%20J.%2C%20%26%20Allman%2C%20B.%20(2021).%22%2C%22snippets%22%3A%5B%5D%7D%7D)[4.](https://edgeservices.bing.com/edgesvc/chat?udsframed=1&form=SHORUN&clientscopes=chat,noheader,udsedgeshop,channelstable,&shellsig=a24225f97cf246768dff664f4700dbab07f67bd3&setlang=es&darkschemeovr=1#sjevt%7CDiscover.Chat.SydneyClickPageCitation%7Cadpclick%7C3%7C3aed0c98-9da2-45d4-8bb4-3304408c4192%7C%7B%22sourceAttributions%22%3A%7B%22providerDisplayName%22%3A%22Kimmons%2C%20R...%22%2C%22pageType%22%3A%22html%22%2C%22pageIndex%22%3A1%2C%22relatedPageUrl%22%3A%22https%253A%252F%252Flink.springer.com%252Farticle%252F10.1007%252Fs11528-022-00713-0%22%2C%22lineIndex%22%3A46%2C%22highlightText%22%3A%22Kimmons%2C%20R.%2C%20Rosenberg%2C%20J.M.%20Trends%20and%20Topics%20in%20Educational%20Technology%2C%202022%20Edition.%22%2C%22snippets%22%3A%5B%5D%7D%7D) Tendencias y temas en tecnología educativa, edición 2022. TechTrends, 66(1), 134-140. [https://doi.org/10.1007/s11528-022-00713-01](https://edgeservices.bing.com/edgesvc/chat?udsframed=1&form=SHORUN&clientscopes=chat,noheader,udsedgeshop,channelstable,&shellsig=a24225f97cf246768dff664f4700dbab07f67bd3&setlang=es&darkschemeovr=1#sjevt%7CDiscover.Chat.SydneyClickPageCitation%7Cadpclick%7C0%7C3aed0c98-9da2-45d4-8bb4-3304408c4192%7C%7B%22sourceAttributions%22%3A%7B%22providerDisplayName%22%3A%22TechTrends...%22%2C%22pageType%22%3A%22html%22%2C%22pageIndex%22%3A1%2C%22relatedPageUrl%22%3A%22https%253A%252F%252Flink.springer.com%252Farticle%252F10.1007%252Fs11528-022-00713-0%22%2C%22lineIndex%22%3A28%2C%22highlightText%22%3A%22TechTrends%2C%2064%20(6).%20https%3A%2F%2Fdoi.org%2F10.1007%2Fs11528-020-00549-6.%22%2C%22snippets%22%3A%5B%5D%7D%7D)[2](https://edgeservices.bing.com/edgesvc/chat?udsframed=1&form=SHORUN&clientscopes=chat,noheader,udsedgeshop,channelstable,&shellsig=a24225f97cf246768dff664f4700dbab07f67bd3&setlang=es&darkschemeovr=1#sjevt%7CDiscover.Chat.SydneyClickPageCitation%7Cadpclick%7C1%7C3aed0c98-9da2-45d4-8bb4-3304408c4192%7C%7B%22sourceAttributions%22%3A%7B%22providerDisplayName%22%3A%22TechTrends...%22%2C%22pageType%22%3A%22html%22%2C%22pageIndex%22%3A1%2C%22relatedPageUrl%22%3A%22https%253A%252F%252Flink.springer.com%252Farticle%252F10.1007%252Fs11528-022-00713-0%22%2C%22lineIndex%22%3A30%2C%22highlightText%22%3A%22TechTrends%2C%2062%20(5)%2C%20492%E2%80%93500.%20https%3A%2F%2Fdoi.org%2F10.1007%2Fs11528-018-0307-4%22%2C%22snippets%22%3A%5B%5D%7D%7D)[5](https://edgeservices.bing.com/edgesvc/chat?udsframed=1&form=SHORUN&clientscopes=chat,noheader,udsedgeshop,channelstable,&shellsig=a24225f97cf246768dff664f4700dbab07f67bd3&setlang=es&darkschemeovr=1#sjevt%7CDiscover.Chat.SydneyClickPageCitation%7Cadpclick%7C4%7C3aed0c98-9da2-45d4-8bb4-3304408c4192%7C%7B%22sourceAttributions%22%3A%7B%22providerDisplayName%22%3A%22TechTrends...%22%2C%22pageType%22%3A%22html%22%2C%22pageIndex%22%3A1%2C%22relatedPageUrl%22%3A%22https%253A%252F%252Flink.springer.com%252Farticle%252F10.1007%252Fs11528-022-00713-0%22%2C%22lineIndex%22%3A46%2C%22highlightText%22%3A%22TechTrends%2066%2C%20134%E2%80%93140%20(2022).%20https%3A%2F%2Fdoi.org%2F10.1007%2Fs11528-022-00713-0%22%2C%22snippets%22%3A%5B%5D%7D%7D)
- Liu, S. (2021). Vuforia vs ARCore vs ARKit: The differences explained. Medium. https://medium.com/@liushivae/vuforia-vs-arcore-vs-arkit-thedifferences-explained-9488e2da7cf6
- López, W. L. G., Cuji, B. R., Ríos, S. L. C., & Abásolo, M. J. (2022). OARA
- Lorena, J., Liliana, & Bonilla, A. (2019). Caracterización de los modelos pedagógicos y su pertinencia en una educación contable crítica\*. *Entramado*, *15*(1), 164–189. Retrieved from https[://www.redalyc.org/journal/2654/265460762011/html/](http://www.redalyc.org/journal/2654/265460762011/html/)
- M4E. (2021, October 29). Contenido de baja calidad según Google Baja Website. Retrieved October 31, 2022, from Baja Website website: <https://baja.website/contenido-de-baja-calidad-segun-google/>

Maxon (2023). Cinema 4D.<https://www.maxon.net/en/cinema-4d>

- Meier, S., Rummel, N. & Buder, J. (2022). The effects of augmented reality on learning outcomes and motivation in mathematics education. Journal of Educational Psychology, 114(6), 1203-1221.
- Melena, M. (2021, 20 febrero). HandBrake review: Still one of the best video converters for free. CyberNews. [https://cybernews.com/video](https://cybernews.com/video-converter-software/handbrake-review/)[converter-software/handbrake-review/](https://cybernews.com/video-converter-software/handbrake-review/)
- methodology for designing of learning objects with augmented reality, university experience. Paper presented at the *Iberian Conference on Information Systems and Technologies, CISTI, , 2022-June* doi:10.23919/CISTI54924.2022.9820230
- Mohamed Jabar, J., Hidayat, R., Azah Samat, N., Hazim Rohizan, M., 'Ain Rosdin, N., Salim, N., & Aisyah Norazhar, S. (2022). Aprendizaje de Realidad Aumentada en Educación Matemática:. 20.
- Molina, J., García, J. & García, J. (2022). La realidad aumentada como herramienta didáctica en la educación universitaria. Revista de Educación Superior, 51(1), 1-18.
- Morelli, A., Pagia, M., & Nieva, A. (2023, 19 de septiembre). Blender: un programa informático multiplataforma para el modelado, animación y creación de gráficos tridimensionales. [Documento en línea]. Recuperado de https://www.blender.org/

Movavi. (2023). Movavi Video Converter [Software]. <https://www.movavi.com/videoconverter/>

- Núñez, A., & Chancusig, A. (2022). Technological tools as a trend in secondary education in times of COVID-19: Theoretical review. [Herramientas tecnológicas como tendencia en la educación media en tiempos de COVID-19: Revisión teórica] *RISTI - Revista Iberica De Sistemas e Tecnologias De Informacao, 2022*(Special Issue E50), 142- 154.
- Ortega, A. O. (2020). Enfoques de investigación. *Métodos para el diseño urbano–Arquitectónico*.
- Paladines Rodríguez, A. (2022). La realidad aumentada en la educación: una oportunidad para la innovación y la calidad educativa. Revista de Educación Superior, 51(3), 1-18.
- Pixologic (2023). ZBrush Digital sculpting and painting software. <https://pixologic.com/zbrush/>
- Piza Burgos, N. D., Amaiquema Márquez, F. A., & Beltrán Baquerizo, G. E. (2019).Métodos y técnicas en la investigación cualitativa. Algunas precisiones necesarias. *Conrado*, *15*(70), 455-459.
- Quark. (2021). Requisitos del sistema de QuarkXPress 2021. [https://www.quark.com/support/documentation/quarkxpress/2021/s](https://www.quark.com/support/documentation/quarkxpress/2021/system-requirements/#:~:text=QuarkXPress%202021%20is%20supported%20on,RAM%20and%208GB%20of%20available) [ystem](https://www.quark.com/support/documentation/quarkxpress/2021/system-requirements/#:~:text=QuarkXPress%202021%20is%20supported%20on,RAM%20and%208GB%20of%20available)[requirements/#:~:text=QuarkXPress%202021%20is%20supported%20on](https://www.quark.com/support/documentation/quarkxpress/2021/system-requirements/#:~:text=QuarkXPress%202021%20is%20supported%20on,RAM%20and%208GB%20of%20available) [,RAM%20and%208GB%20of%20available](https://www.quark.com/support/documentation/quarkxpress/2021/system-requirements/#:~:text=QuarkXPress%202021%20is%20supported%20on,RAM%20and%208GB%20of%20available)
- Rivas, M. (2019). Aprendizaje autónomo en la enseñanza de la contabilidad general. Revista Contable, 35(2), 1-14.
- Rodríguez, L. (2020). Aprendizaje autónomo en la contabilidad general: una opción para la educación a distancia. Revista de Educación a Distancia, 21(2), 1-10.
- Rouse, M. (2021). Vuforia. TechTarget. https://whatis.techtarget.com/definition/Vuforia
- Rouse, M. (2022). augmented reality (AR). TechTarget. https://whatis.techtarget.com/definition/augmented-reality-AR
- Rouse, M. (2023). PTC Inc. TechTarget. <https://whatis.techtarget.com/definition/PTC-Inc>
- Sampaolessi, L. (2022, July 12). Aporte del Entorno Virtual de Aprendizaje Para la Educación | AULICUM. Retrieved October 31, 2022, from AULICUM website: https://aulicum.com/blog/entorno-virtual-deaprendizaje/
- Sánchez Flores, F. A. (2019). Fundamentos Epistémicos de la Investigación Cualitativa y Cuantitativa: Consensos y Disensos. *Revista Digital de Investigación En Docencia Universitaria*, 101–122. <https://doi.org/10.19083/ridu.2019.644>
- Sánchez-Cabrera, A. (2020). Aprendizaje autónomo en la educación superior: caracterización y elementos clave. Revista de Investigación Académica, 20, 1-16.

[https://ria.asturias.es/RIA/bitstream/123456789/13500/1/RIA\\_20\\_3.pdf](https://ria.asturias.es/RIA/bitstream/123456789/13500/1/RIA_20_3.pdf)

- Saundarajan, K., Osman, S., Kumar, JA, Daud, MF, Abu, MS y Pairan, MR (2020). Aprendizaje álgebra usando realidad aumentada: una investigación preliminar sobre la aplicación de Photomath para la educación secundaria inferior. Revista Internacional de Tecnologías Emergentes en el Aprendizaje (iJET), 15(16), 123. <https://doi.org/10.3991/ijet.v15i16.10540>
- Serifa. (2020). Affinity Publisher Maquetación profesional. <https://affinity.serif.com/en-us/publisher/>
- Serrano, A., & Casanova, N. (2019). Análisis comparativo de librerías de realidad aumentada. Obtenido de <http://sedici.unlp.edu.ar/handle/109594>

The HandBrake Team. (2022). HandBrake [Software].<https://handbrake.fr/>

- Torres, L. (2021). Estrategias para el aprendizaje autónomo en estudiantes universitarios. Revista de Investigación en Educación, 19(1), 1-12. [https://www.scielo.org.pe/scielo.php?pid=S1812-](https://www.scielo.org.pe/scielo.php?pid=S1812-75612021000100001&script=sci_arttext&tlng=en) [75612021000100001&script=sci\\_arttext&tlng=en](https://www.scielo.org.pe/scielo.php?pid=S1812-75612021000100001&script=sci_arttext&tlng=en)
- UNESCO (2021). Tecnologías de la información y la comunicación en la educación: Informe de seguimiento de la EPT en el mundo 2021. París: UNESCO.
- UNESUM-Ciencias. Revista Científica Multidisciplinaria. ISSN 2602-8166. Unesum.edu.ec. [https://revistas.unesum.edu.ec/index.php/unesumciencias/article/vie](https://revistas.unesum.edu.ec/index.php/unesumciencias/article/view/500/594) [w/](https://revistas.unesum.edu.ec/index.php/unesumciencias/article/view/500/594) [500/594](https://revistas.unesum.edu.ec/index.php/unesumciencias/article/view/500/594)
- Villacreses, D. (2022). Vista de las Herramientas tecnológicas que impactan dentro de la educación básica en el Ecuador en tiempo de pandemia
- Vuforia, S. (2020). Animación de dormitorio: animación digital lowcost para artistas noveles. Obtenido de La realidad audiovisual como nuevo vehículo de comunicación.: https://books.google.es/books?hl=es&lr=lang\_es&id=ANySDwAAQBA J&o i=fnd&pg=PT24 6&dq
- Wondershare. (2023). UniConverter [Software]. <https://videoconverter.wondershare.com/>

### **VII. ANEXOS**

#### **Anexo 1.** Acta de la sustentación de Predefensa del TIC

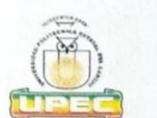

#### UNIVERSIDAD POLITÉCNICA ESTATAL DEL CARCHI

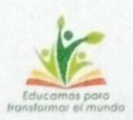

### **FACULTAD DE INDUSTRIAS AGROPECUARIAS Y CIENCIAS AMBIENTALES** CARRERA DE COMPUTACIÓN

### **ACTA**

DE LA SUSTENTACIÓN ORAL DE LA PREDEFENSA DEL TRABAJO DE INTEGRACIÓN CURRICULAR

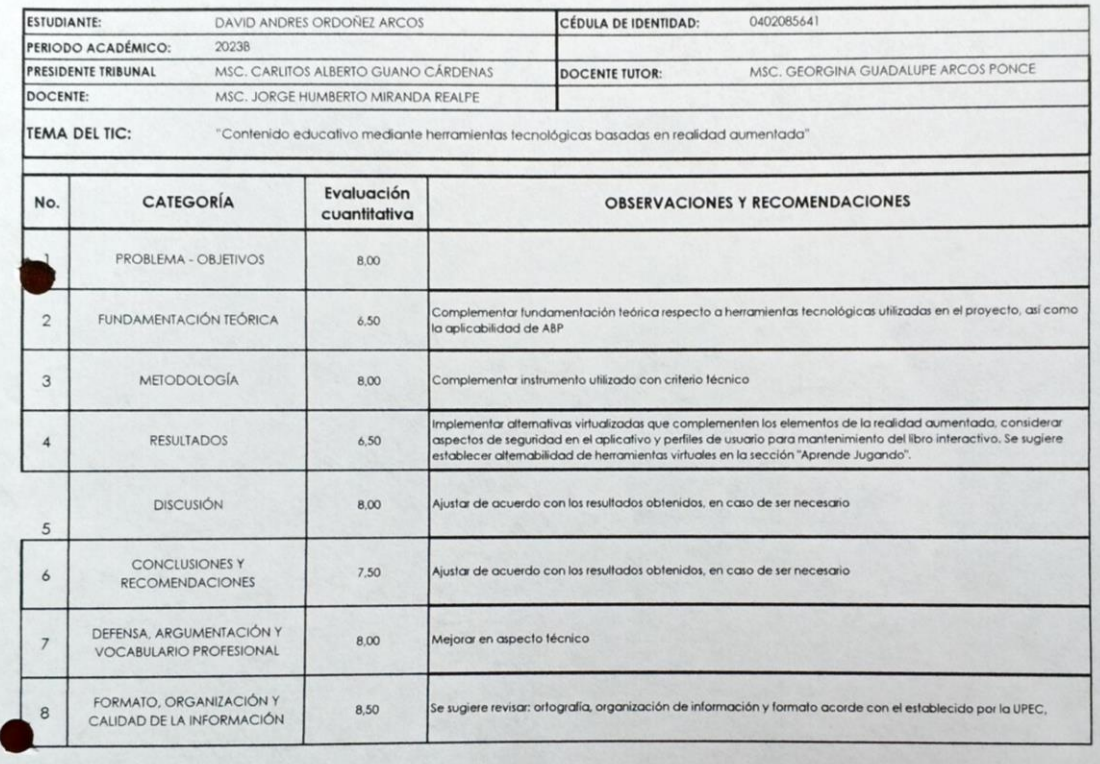

Obteniendo una nota de: 7,80 Por lo tanto, APRUEBA ; debiendo el o los investigadores acatar el siguiente artículo:

Art. 36.- De los estudiantes que aprueban el informe final del TIC con observaciones.- Los estu<mark>diantes tendrán el plazo de</mark> 10 días para<br>proceder a corregir su informe final del TIC de conformidad a las observaciones y re Tribunal de sustentación de la pre-defensa.

Para constancia del presente, firman en la ciudad de Tulcán el viernes, 13 de octubre de

Diene MSC. CARLITOS ALBERTO GUANO CARDENAS

C. GEORGINA GUADALUPE ARCOS PONCE **DOCENTE TUTOR MIRANDA REALPE** 

# MSC. JORGE

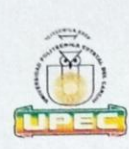

### **UNIVERSIDAD POLITÉCNICA ESTATAL DEL CARCHI**

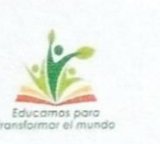

#### FACULTAD DE INDUSTRIAS AGROPECUARIAS Y CIENCIAS AMBIENTALES

#### **CARRERA DE COMPUTACIÓN**

**ACTA** 

#### DE LA SUSTENTACIÓN ORAL DE LA PREDEFENSA DEL TRABAJO DE INTEGRACIÓN CURRICULAR

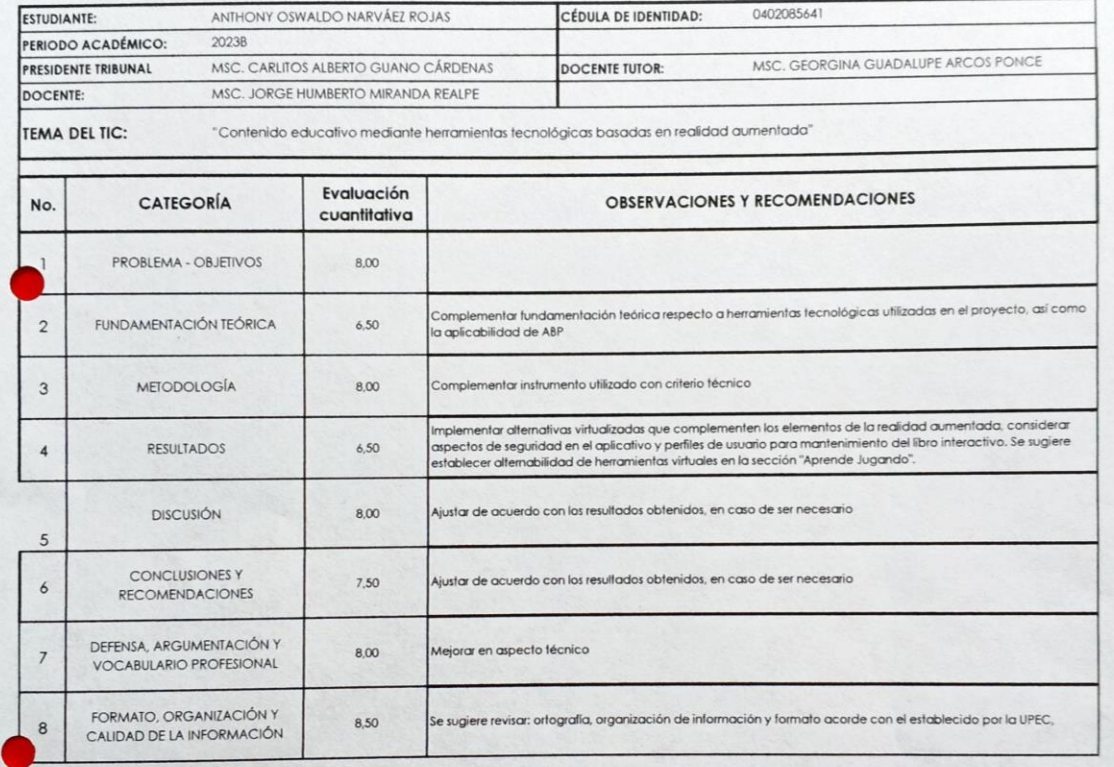

7,80 Por lo tanto, **APRUEBA** ; debiendo el o los investigadores acatar el siguiente artículo: Obteniendo una nota de:

Art. 36.- De los estudiantes que aprueban el informe final del TIC con observaciones.- Los estudiantes tendrán el plazo de 10 días para<br>proceder a corregir su informe final del TIC de conformidad a las observaciones y reco

viernes, 13 de octubre de 2023 Para constancia del presente, firman en la ciudad de Tulcán el

Olceu MSCLEARLITOS ALBERTO GUAND CARDENAS

ASC. GEORGINA GUADALUPE ARCOS PONCE **DOCENTE TUTOR** 

**MIRANDA REALPE** MSC. JORGE DO

# **Anexo 2.** Certificado del abstract por parte de idiomas

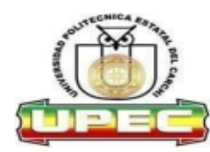

#### **UNIVERSIDAD POLITÉCNICA ESTATAL DEL CARCHI** FOREIGN AND NATIVE LANGUAGE CENTER

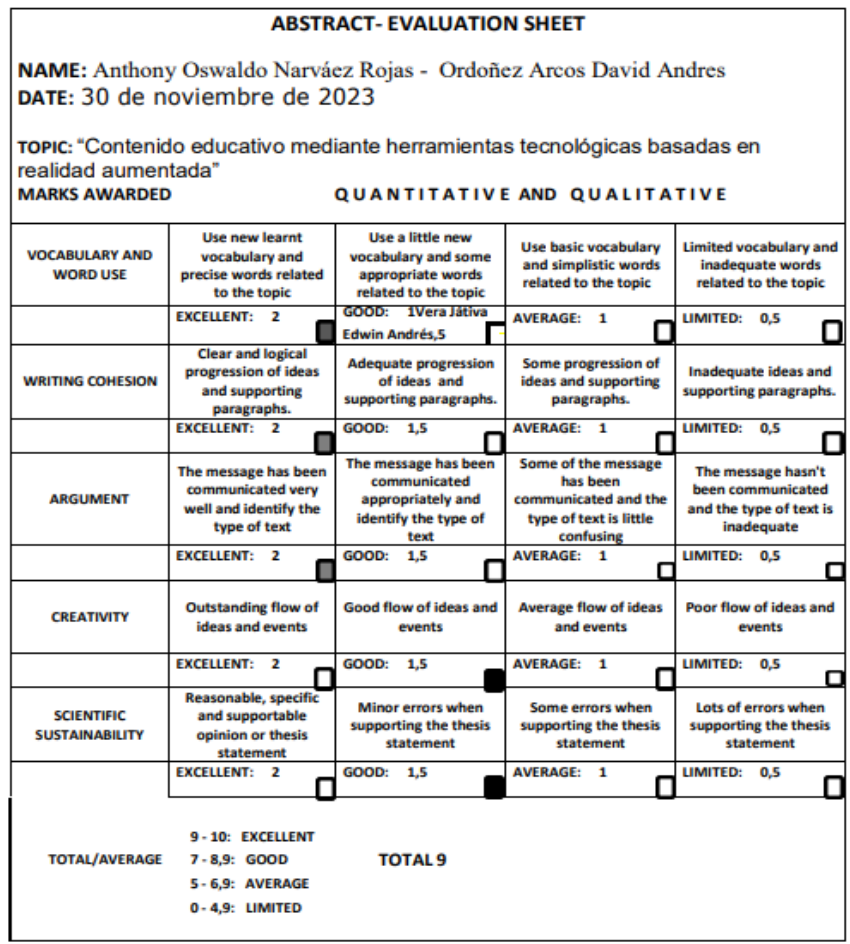

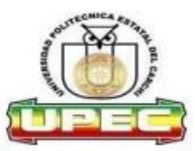

#### UNIVERSIDAD POLITÉCNICA ESTATAL DEL **CARCHI FOREIGN AND NATIVE LANGUAGE CENTER**

#### Informe sobre el Abstract de Artículo Científico o Investigación.

Autor: Anthony Oswaldo Narváez Rojas - Ordoñez Arcos David Andres Fecha de recepción del abstract: 30 de noviembre de 2023

Fecha de entrega del informe: 30 de noviembre de 2023

El presente informe validará la traducción del idioma español al inglés si alcanza un porcentaje de: 9 - 10 Excelente.

Si la traducción no está dentro de los parámetros de 9 - 10, el autor deberá realizar las observaciones presentadas en el ABSTRACT, para su posterior presentación y aprobación.

#### **Observaciones:**

Después de realizar la revisión del presente abstract, éste presenta una apropiada traducción sobre el tema planteado en el idioma Inglés. Según los rubrics de evaluación de la traducción en Inglés, ésta alcanza un valor de 9, por lo cual se validad dicho trabajo.

Atentamente

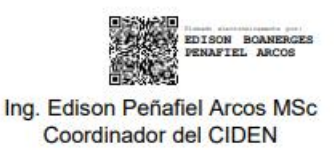

**Anexo 3**. Guía técnica parara agregar video a la aplicación CONTAR

Primero debemos tener en cuenta en las imágenes donde los formatos pueden ser en PNG o JPG además las dimensiones deben ser preferentes o mayores a los 6000 pixeles como en la figura 42.

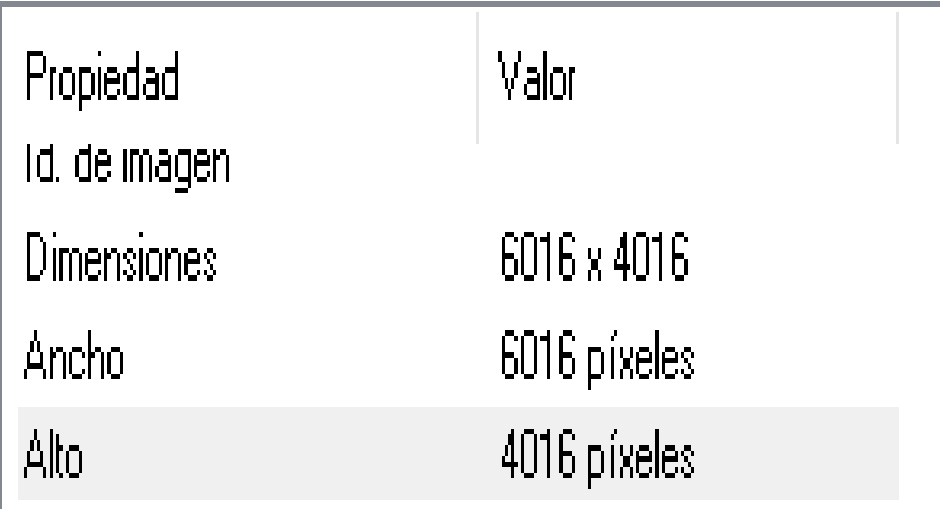

**Figura 42.** Propiedades de las dimensiones de imagenes

para agregar videos a la aplicación primero debemos editar los videos Mediante Davinci Resolve o Adobe Premier como en la figura 43 y 44.

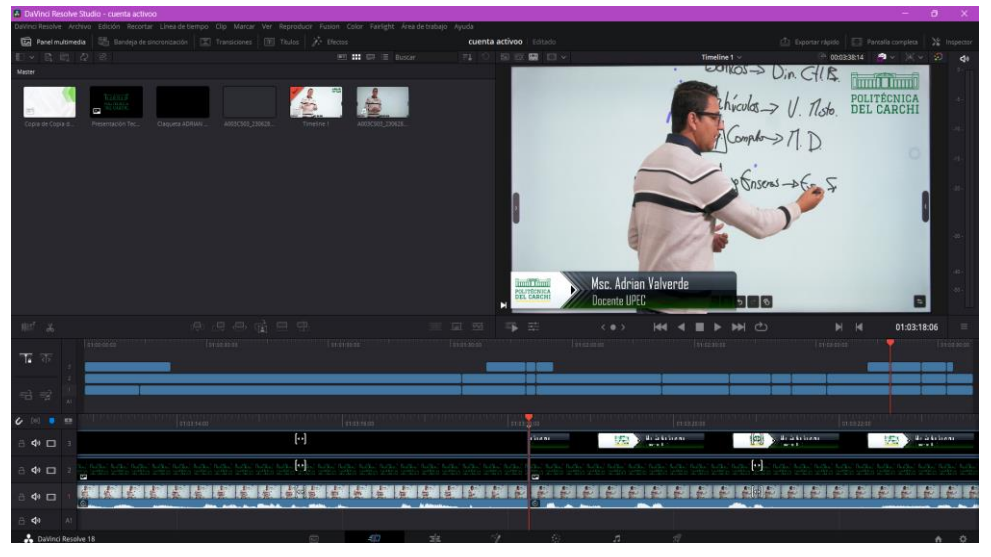

**Figura 43**. Edición de los videos educativos.

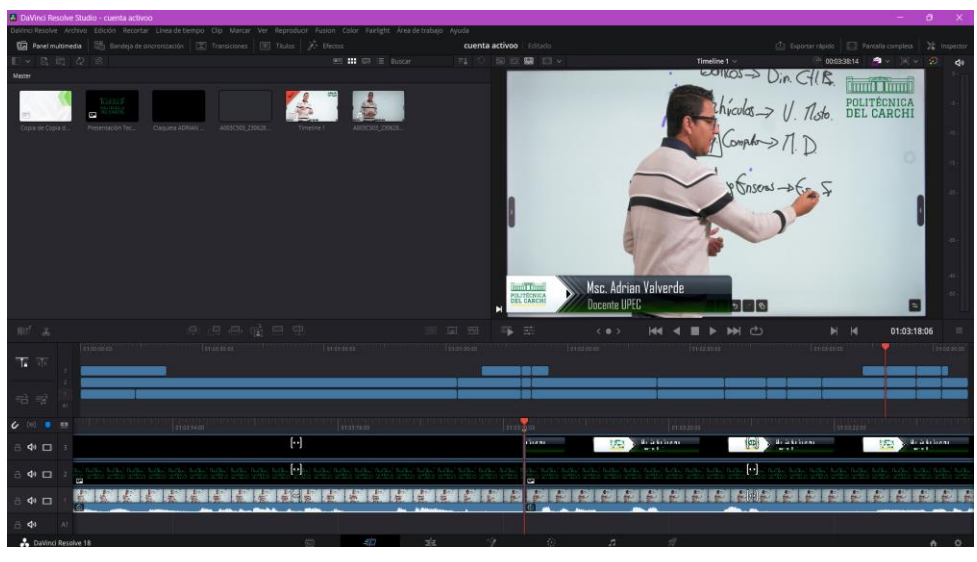

**Figura 44.** Mejorar videos con los módulos de DaVinve Resolve

Una vez exportado el video deberemos comprimir a una calidad óptima para que la aplicación no tenga un peso demasiado grande como en la figura 45.

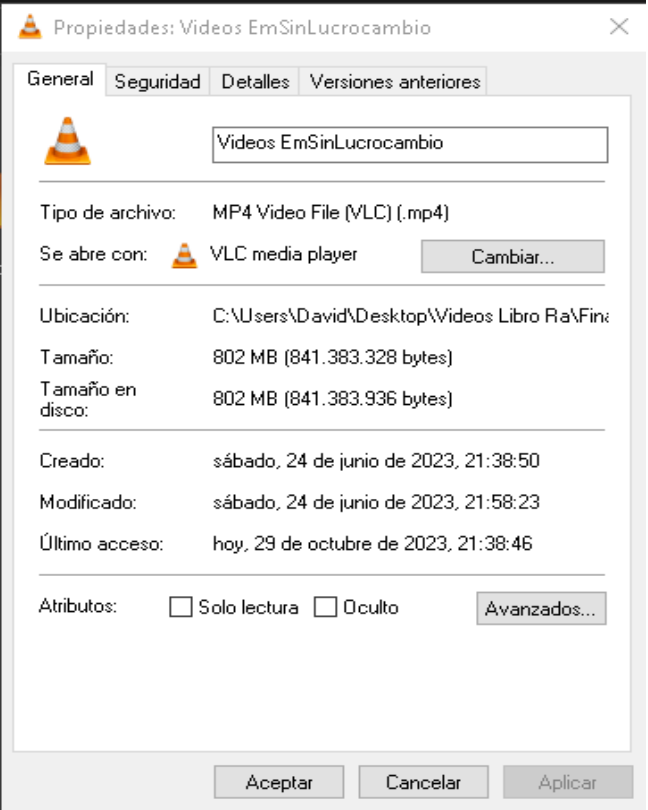

**Figura 45.** Propiedades del video sin comprimir

Mediante la aplicación Hadbrake deberemos comprimir el tamaño menor del video sin perder calidad tanto de video y audio como en la figura 46.

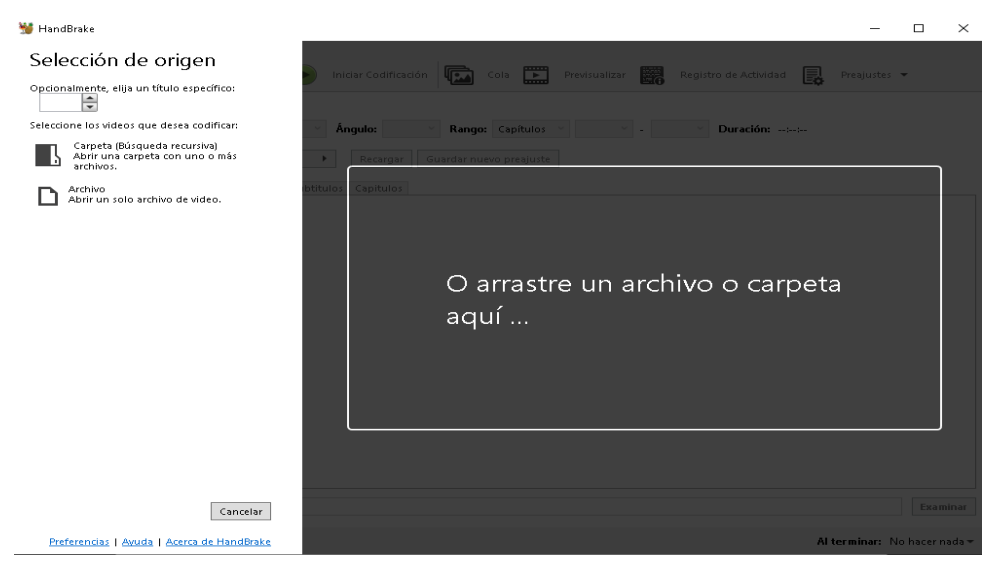

**Figura 46.** Interfaz de Handbrake

Una vez seleccionamos esto debemos realizar la siguiente configuración en el apartado de dimisiones, video y audio como en la figura 47 hasta 49.

- 1. Abre Handbrake y arrastra tu video 4K a la ventana de la aplicación.
- 2. En la pestaña "Sumary" asegúrate que los valores de Ancho y Alto corresponden a 480x360.
- 3. Ve a la pestaña "Video" y configura:
- 4. Códec de video: H.264
- 5. Velocidad de fotogramas: 30 fps
- 6. Ajuste preestablecido del codificador: slower
- 7. En la sección de Calidad:
- 8. Bitrate (kbps): 2000 (puedes ajustar según necesites)
- 9. Activa "Codificación de 2 pasos"
- 10. En la pestaña Audio: Códec: AAC
- 11. Bitrate: 128 kbps o superior
- 12. Finalmente, en la pestaña "Picture" activa Cropping y pon los valores de recorte a 480x360 para forzar esa resolución.
- 13. Haz clic en "Start Encode" para iniciar la compresión.

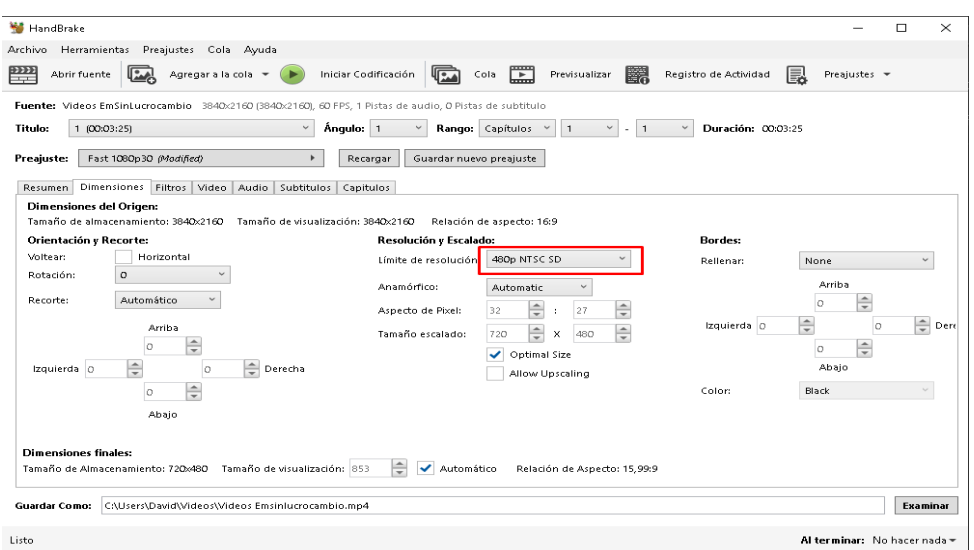

# **Figura 47.** Configuración en las Dimensiones de video

| HandBrake<br>п                                                                                                    | $\times$ |
|----------------------------------------------------------------------------------------------------|----------|
| Herramientas<br>Preajustes Cola Ayuda<br>Archivo                                                                                                    |          |
| $\Box$<br> 黒<br>$\mathbb{R}^n$<br>└─<br>昆<br>Iniciar Codificación<br>Registro de Actividad<br>Abrir fuente<br>Agregar a la cola =<br>Cola<br>Previsualizar<br>Preajustes = |          |
| Fuente: Videos EmSinLucrocambio 3840x2160 (3840x2160), 60 FPS, 1 Pistas de audio, O Pistas de subtitulo                                                                    |          |
| $\checkmark$<br>Angulo:   1<br>Duración: 00:03:25<br>Titulo:<br>1 (00:03:25)<br>Rango: Capítulos<br>$\checkmark$<br>$\mathbf{1}$<br>$\checkmark$<br>$\mathbf{1}$<br>$\sim$ |          |
| Preasuste:<br>Fast 1080p30 (Modified)<br>Þ.<br>Guardar nuevo preajuste<br>Recargar                                                                                         |          |
| Dimensiones Filtros Video Audio Subtitulos Capitulos<br>Resumen                                                                                                    |          |
| Calidad:<br>Vídeo:                                                                                                    |          |
| Calidad constante: 22<br><b>RF</b><br>Codificador de víde H.264 (x264)                                                                                                    |          |
| Fotogramas (FPS):<br>30                                                                                                    |          |
| I Menor calidad<br>Calidad placebo  <br>Velocidad de fotogramas constante                                                                                                  |          |
| Velocidad máxima de fotogramas<br>Bitrate promedio (kbps):<br>2000                                                                                                    |          |
| √ Codificar en 2 pasadas / Primera pasada turbo                                                                                                    |          |
| Opciones de codificador:                                                                                                    |          |
| Slower<br>Preajuste de codificador:                                                                                                    |          |
| $\checkmark$<br>Optimizar Codificador:<br>Decodificación rápida<br>None                                                                                                    |          |
| $\checkmark$<br>$\checkmark$<br>Perfil del Codificador:<br>Nivel de codificación:<br>4.0<br>Main                                                                           |          |
|                                                                                                    |          |
| Opciones avanzadas:                                                                                                    |          |
|                                                                                                    |          |
|                                                                                                    |          |
| <b>Guardar Como:</b><br>C:\Users\David\Videos\Videos Emsinlucrocambio.mp4                                                                                                  | Examinar |
| Al terminar: No hacer nada -<br>Listo                                                                                                    |          |

## **Figura 48.** Configuración en el video

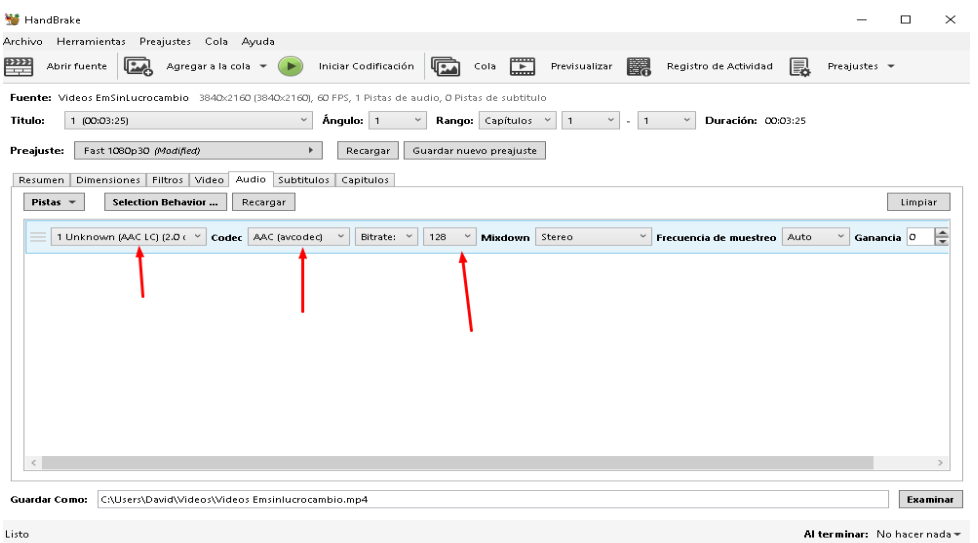

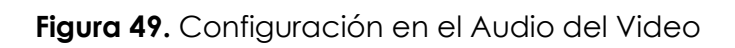

Una vez realizado esto tendrá una significante reducción del peso del video como en la figura 50.

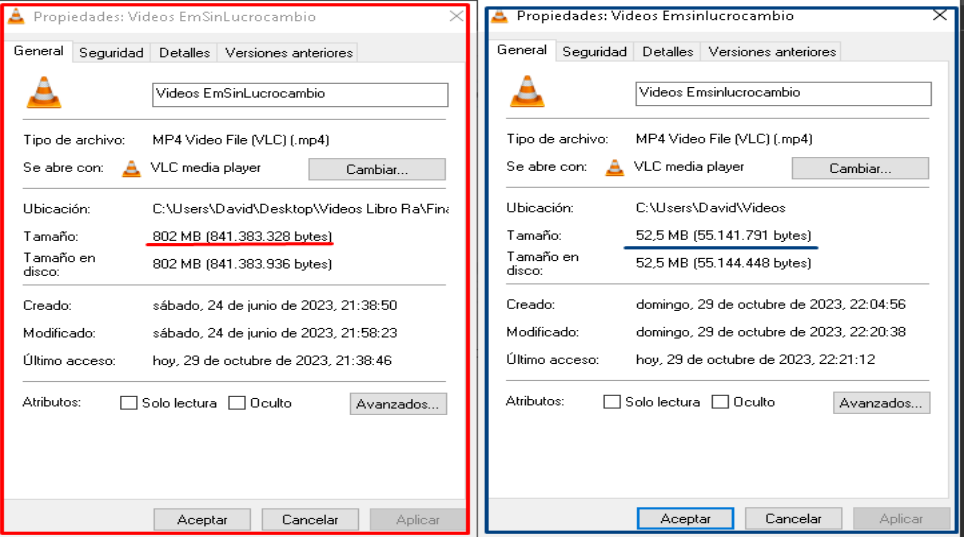

**Figura 50.** Comparación de las propiedades del video comprimido

Después de tener nuestro video dentro de Unity nos dirigiremos para agregar nuestro video agregaremos un ImageTarget el cual tendrá la imagen para mostrar el video como en la figura 51.

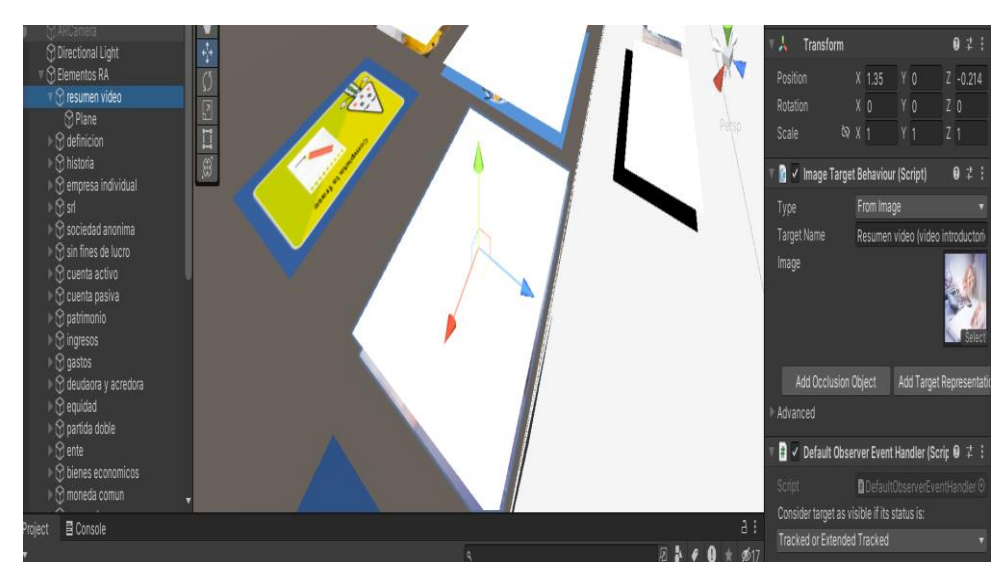

**Figura 51.** Video sobre el plano para realidad aumentada

Después dentro ImageTarget creamos un plano donde albergara el video preveniente editado y reajustado el tamaño con HandBrake como en la figura 52.

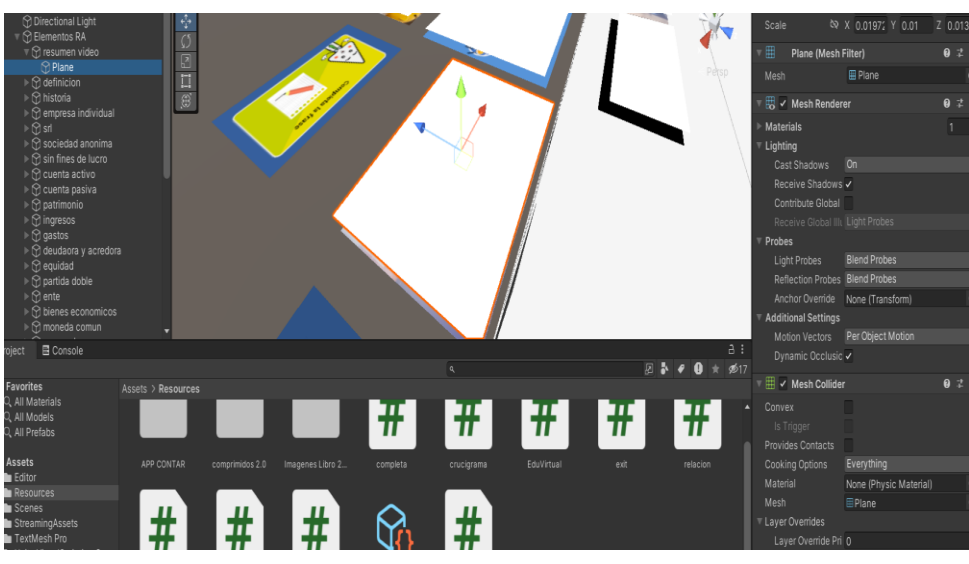

**Figura 52.** Modificación de las dimensiones del plano

Después realizaremos algunos ajustes dentro del Inspector de la parte derecha para la reproducción del video como en la figura 53.

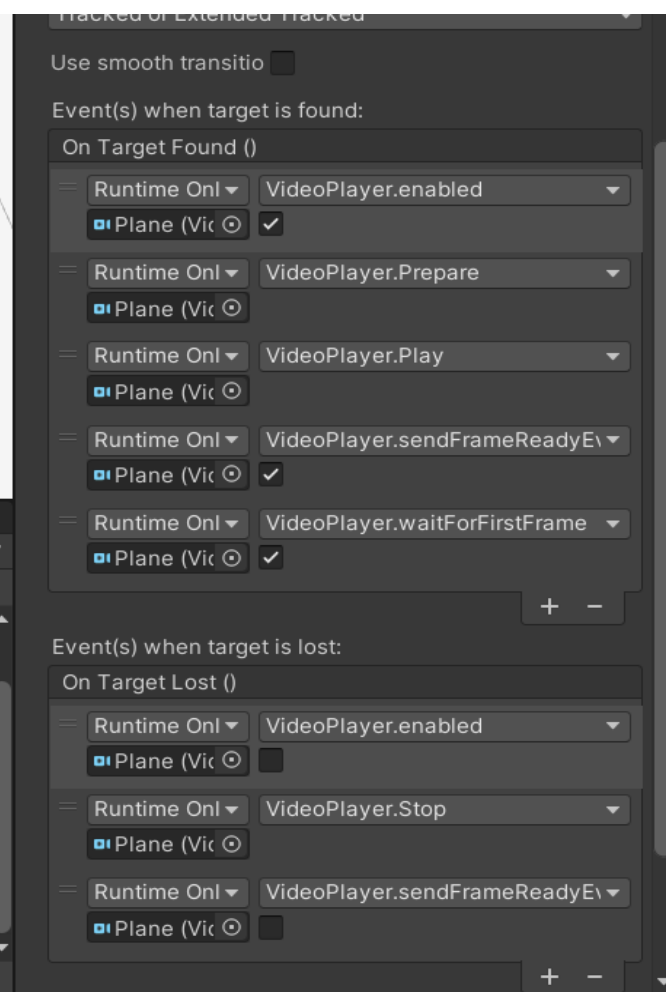

**Figura 53.** Modificaciones para la reproducción